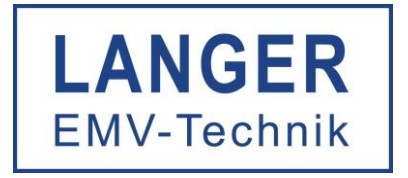

## Benutzerhandbuch

# Entwicklungssystem Störfestigkeit E1

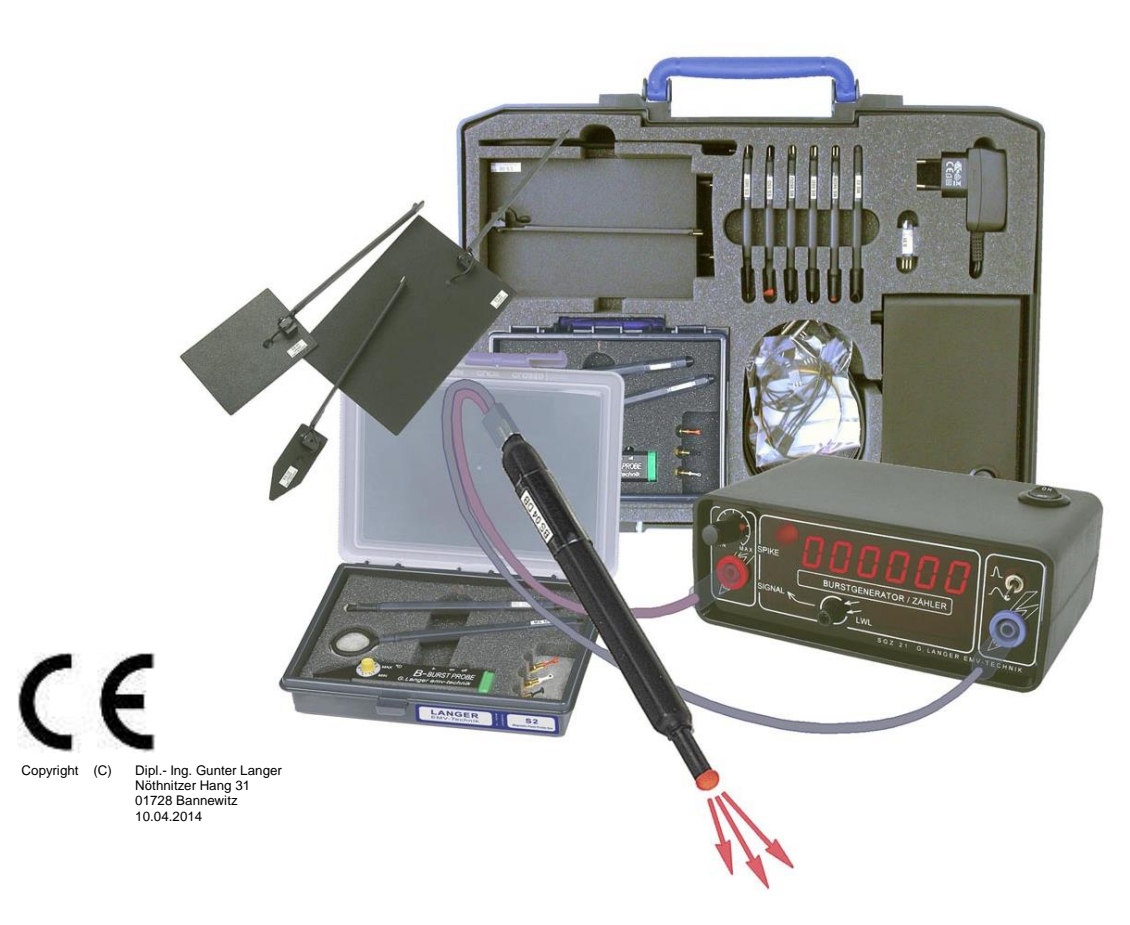

Störfestigkeit des Prüflings erreichen – durch entwicklungsbegleitendes Messen und Modifizieren

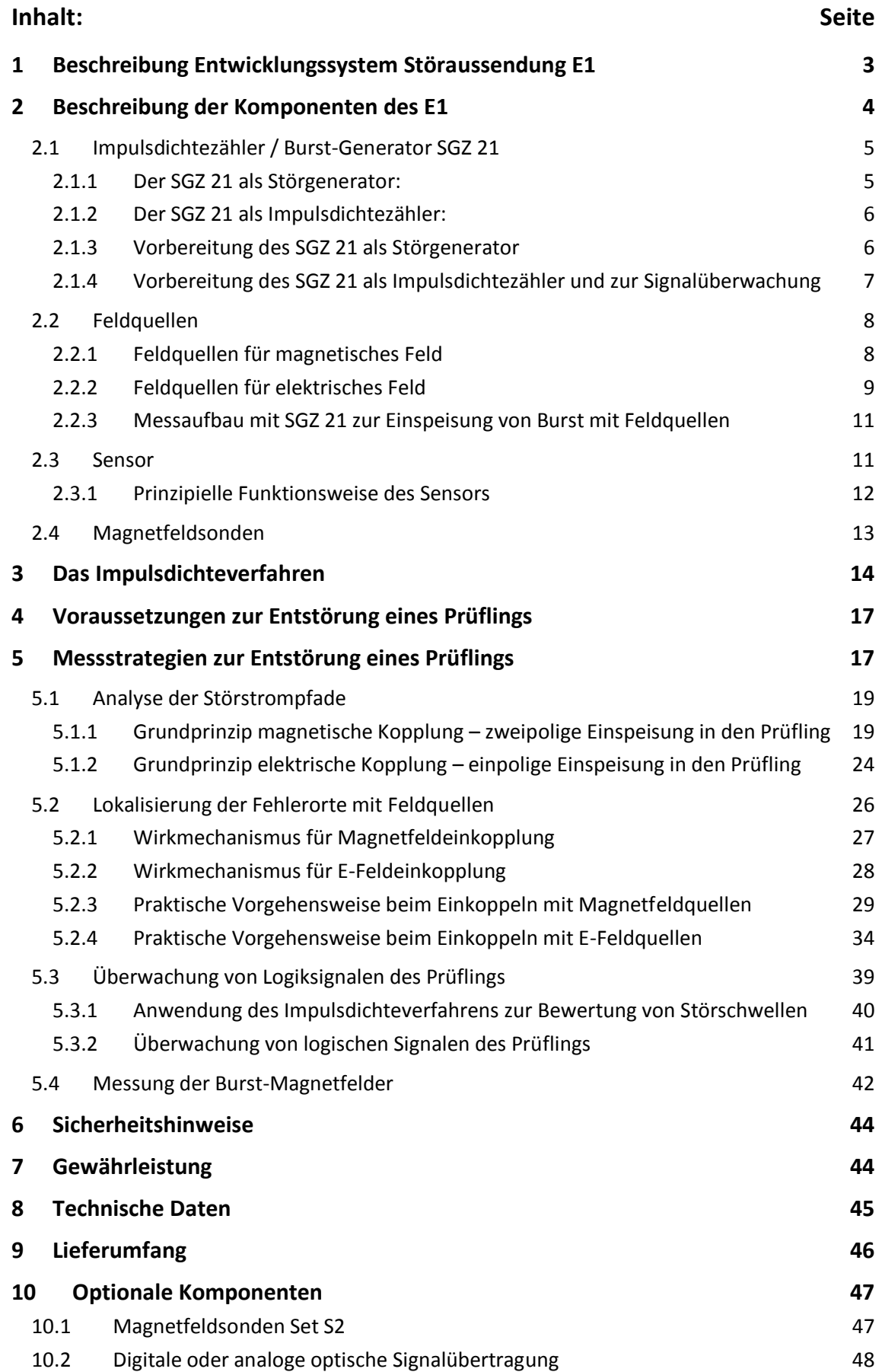

## **1 Beschreibung Entwicklungssystem Störfestigkeit E1**

Das Entwicklungssystem Störfestigkeit (E1) ist ein ausgereiftes Werkzeug für den Elektronikentwickler für experimentelle Puls-Störfestigkeitsuntersuchungen (Burst/ESD) von Baugruppen. Es ermöglicht die kleinräumige Störfestigkeitsanalyse auf einer Baugruppe. Entscheidend für das Lokalisieren von Schwachstellen ist die selektive Einspeisung von Störstrom in einzelne Abschnitte (Störstromwege) und das Beaufschlagen ausgewählter Gebiete der Baugruppenoberfläche mit elektrischem (E-Feld) oder magnetischen (H-Feld) Pulsfeldern. Gleichzeitig kann während der Beaufschlagung mit Pulsstörungen eine rückwirkungsfreie LWL-Signalüberwachung durchgeführt werden.

Das Entwicklungssystem Störfestigkeit E1 ist auf die Entwicklungsbegleitung zugeschnittenen. Mit dem E1 kann der Entwickler an seinem Arbeitsplatz Geräte/Baugruppen entstören oder weiter härten, indem er die direkten Ursachen von Störfestigkeitsproblemen aufklären und Gegenmaßnahmen in ihrer Wirkung direkt testen kann.

Mit dem Entwicklungssystem Störfestigkeit E1 sind keine Nachweisprüfungen nach Norm möglich. Die Störfestigkeitsuntersuchung einer Baugruppe nach der Norm IEC 61000-4-4 und IEC 61000-4-2 ist jedoch ein vorteilhafter Ausgangspunkt für die Störfestigkeitsuntersuchungen mit dem E1. Die vom Standard-Burstgenerator nach Norm erzeugten Störgrößen werden auf die Zuleitungen eingekoppelt und fließen über Masse zum Generator zurück. Dabei fließen die pulsförmigen Störgrößen auf unbekannten Wegen durch die Gerätebaugruppe. Im Gerät trifft ein unbekannter Anteil dieser Störgrößen auf eine unbekannte Störsenke und generiert einen Funktionsfehler. Diese Schwachstelle, die sich meist auf wenige Quadratzentimeter einer Baugruppe begrenzen lässt, kann mit dem Test nach Norm nur schwer gefunden werden. Noch weiß der Entwickler nicht, ob und wo der Störstrom mit seinem Magnetfeld in einer Leiterzugschleife einen Spannungsimpuls induziert oder elektrisches Feld kapazitiv in empfindliche Leitungen einkoppelt.

Das entscheidende Ergebnis beim nicht bestandenen Test nach Norm ist die genaue Kenntnis des aufgetretenen Fehlerbildes. Aus dem Fehlerbild lässt sich allerdings nicht ablesen, wo genau die Schwachstelle im Prüfling ist. Es empfiehlt sich daher, zunächst mit einem Test nach Norm die Störfestigkeit des Prüflings zur Feststellung des Fehlerbildes zu bestimmen. Anschließend erfolgt die Ursachenforschung mit dem E1 am Arbeitsplatz des Entwicklers, wobei die Funktionsfehler aus dem Fehlerbild die Orientierung für die Entstörung vorgeben.

Die im Entstörungsprozess durchgeführten Modifikationen können mit dem Entwicklungssystem Störfestigkeit auf ihre Wirksamkeit geprüft werden.

Mit Hilfe des E1 erreicht der Entwickler eine deutliche Reduzierung der Entwicklungszeit und des Entwicklungsaufwandes.

## **2 Beschreibung der Komponenten des E1**

Das Entwicklungssystem Störfestigkeit E1 besteht aus einem Impulsdichte / Burst-Generator SGZ 21, einem optischen Sensor S21, einer Magnetfeldsonde mit LWL-Ausgang MS 02, Feldquellen für Magnetund E-Feld und umfangreichem Zubehör.

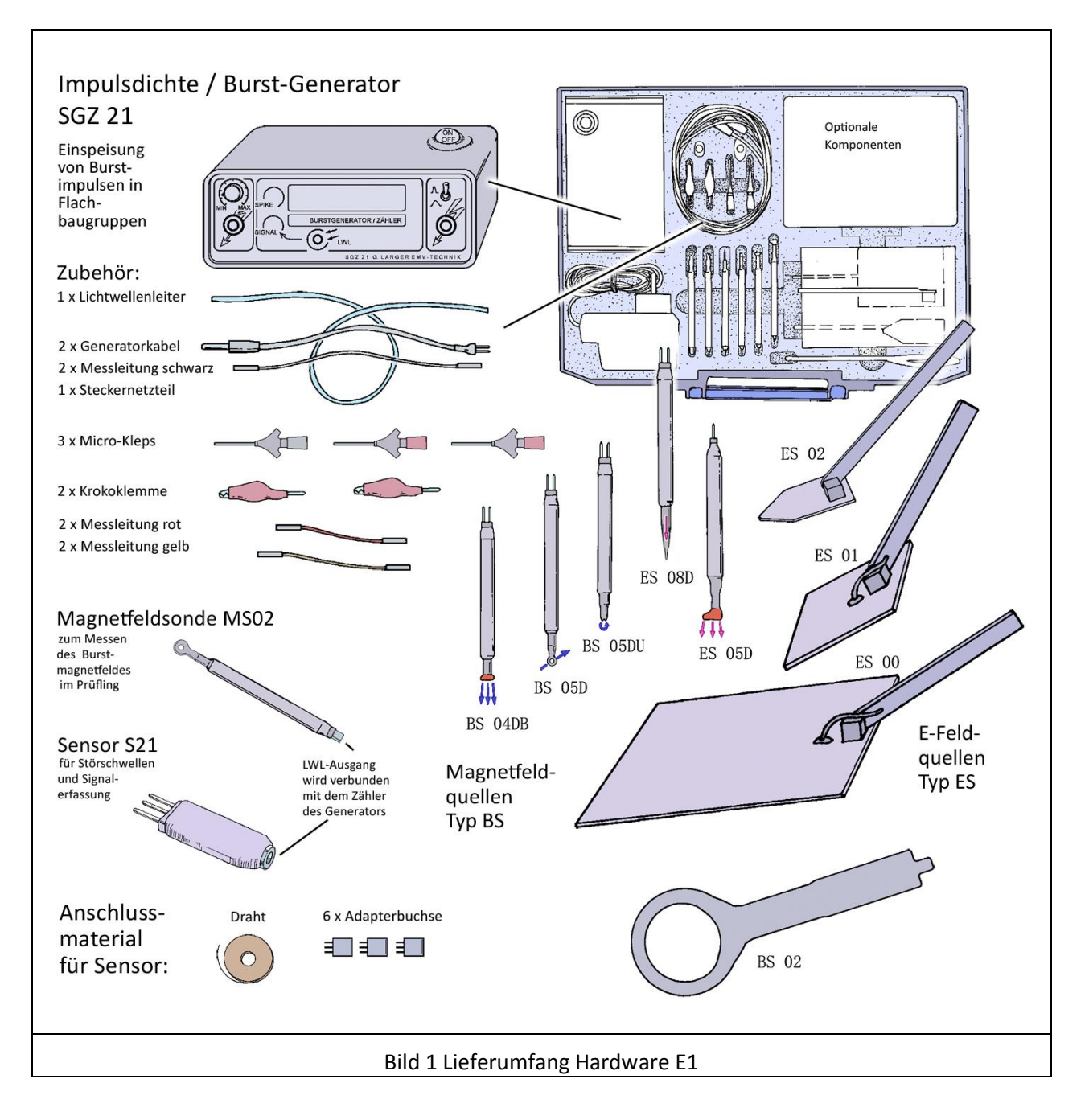

## **2.1 Impulsdichtezähler / Burst-Generator SGZ 21**

Der SGZ 21 [\(Bild 2\)](#page-4-0) ist zum einen ein Burstgenerator mit potenzialfreier Pulserzeugung, zum anderen ist der SGZ 21 auch ein Impulsdichtezähler und misst die Störimpulse des Prüflings.

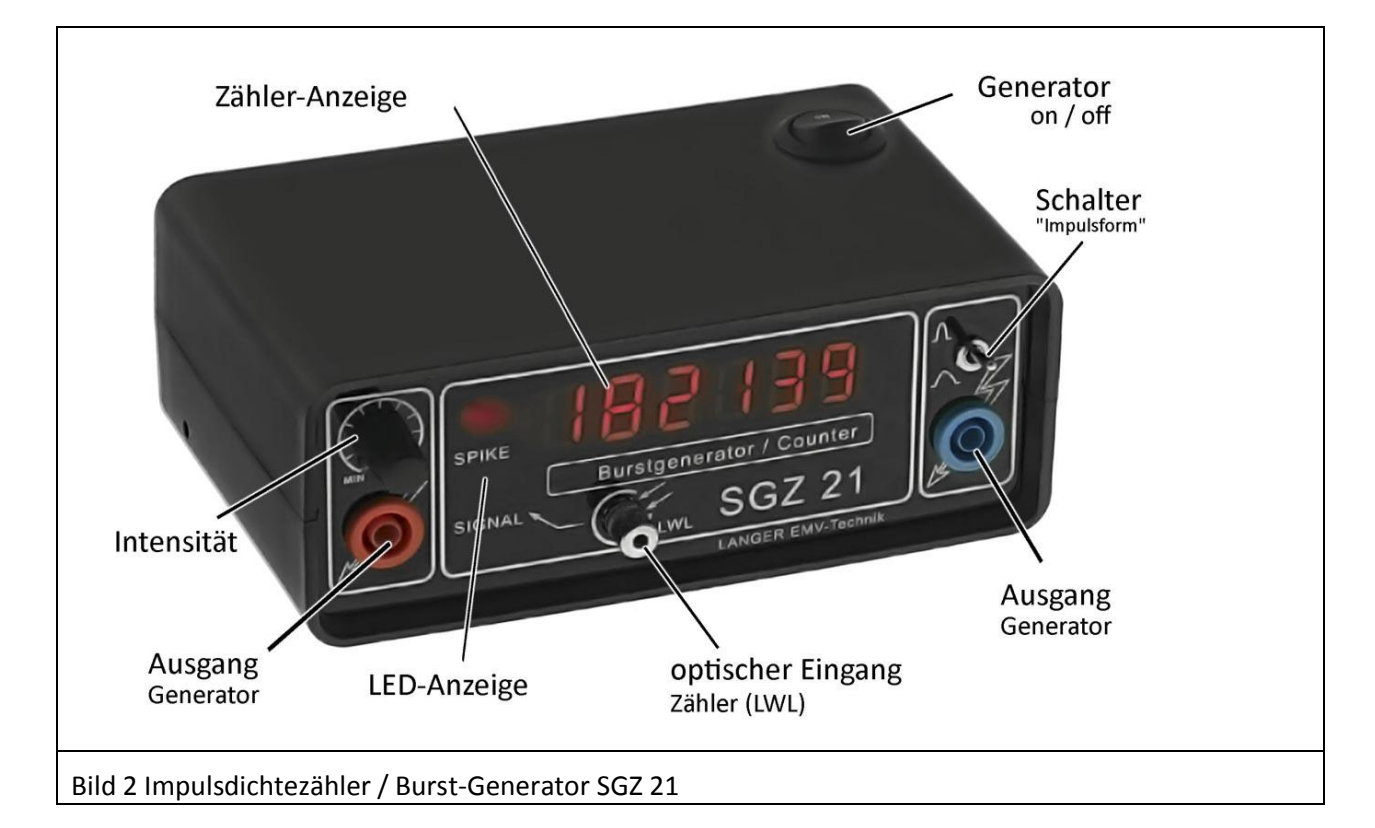

<span id="page-4-0"></span>Generator Ein/Aus: Ein- und Ausschalten des SGZ 21

Intensität: Potentiometer zur stufenlosen Einstellung der Intensität der Störimpulse Impulsform: Kippschalter zur Umschaltung zwischen steilen und flachen Impulsen Anzeige Zähler**:** sechsstelliger Zähler zur Messung der Impulsdichte **Anzeige LED "SIGNAL":** Anzeige des empfangenen Lichtsignals **Anzeige LED "SPIKE":** Anzeige des empfangenen Lichtsignals mit Impulsfalle, Dehnung auf sichtbare Breite von ca. 50 ms

**Ausgang Burst**: symmetrischer Ausgang gegen Masse galvanisch getrennt **LWL-Eingang Zähler**: Eingangsbuchse für 2,2 mm Kunststoff Lichtwellenleiter

An der linken Seite des Generators befindet sich die Stromversorgung. Ein Steckernetzteil (12°V) ist im Lieferumfang enthalten.

### **2.1.1 Der SGZ 21 als Störgenerator:**

Der SGZ 21 erzeugt potentialfreie, pulsförmige Störgrößen mit Flanken von ca. 2 ns Anstiegs- und 10 ns Abfallzeit. Dagegen werden vom Normgenerator Impulsformen von 5/50 ns erzeugt. Die geringere Impulsbreite des SGZ 21 schont den Prüfling vor Zerstörung. Außerdem ermöglicht das Arbeiten mit geringerem Pegel der Störspannung ein sichereres Arbeiten für den Ingenieur. Mit dem SGZ 21 kann partiell in Konstruktionsteile, Kabel, Schirmungen, Erdverbindungen und hauptsächlich direkt in die Baugruppen eingespeist werden. Der Störstrom des SGZ 21 wird durch einen Differenzausgang erzeugt. Damit ist der erzeugte Pulsstrom nicht auf das Potential des Generatorgehäuses bezogen. Durch entsprechendes Kontaktieren kann der Weg des Störstroms im Prüfling festgelegt werden.

E<sub>1</sub>

In definierte Bereiche der Baugruppe wird damit Störstrom eingespeist, ohne dass die Umgebung wesentlich dadurch beeinflusst wird. Die Scheitelwerte der Störimpulse liegen zwischen 0 und 1500 Volt, sie werden fortwährend geändert, sind aber stochastisch gleich verteilt.

E<sub>1</sub>

- Der SGZ 21 besitzt einen symmetrischen Ausgang, der gegen Masse galvanisch getrennt ist. Die Störimpulse werden kapazitiv mit wechselnder Polarität ausgekoppelt.
- Eine Umschaltung zwischen steilen und flachen Impulsen zur Anpassung der Störwirkung ist am Kippschalter Impulsform des SGZ 21 möglich.

#### **2.1.2 Der SGZ 21 als Impulsdichtezähler:**

Im SGZ 21 ist ein Zähler mit optischem Eingang (2,2 mm Kunststoff-LWL) integriert [\(Bild 2](#page-4-0) [Impulsdichtezähler / Burst-Generator SGZ](#page-4-0) 21). Von einem im Prüfling angebrachten Sensor (Absat[z 2.3\)](#page-10-0) oder einer Magnetfeldsonde werden Lichtimpulse über Lichtwellenleiter (LWL) und den optischen Eingang dem Zähler des SGZ 21 zugeführt. Die empfangenen Lichtimpulse werden erst von der LED "Signal" und von der LED "Spike" angezeigt und anschließend vom Zähler gezählt. Die Torzeit des Zählers beträgt 1 s.

Die Anwendung des Impulsdichteverfahrens (Abschnitt [3\)](#page-13-0) ermöglicht eine besonders schnelle Bewertung der Störempfindlichkeit von Prüflingen.

Es ist zulässig, den SGZ 21 senkrecht auf der Rückseite stehend zu betreiben und damit den Zähler bequem von oben abzulesen – z.B. beim Arbeiten im Stehen.

#### **2.1.3 Vorbereitung des SGZ 21 als Störgenerator**

Zum Betreiben des SGZ 21 als Störgenerator sind Generatorkabel und Verbindungsklemmen erforderlich. Die Generatorkabel werden mit dem 4 mm Stecker (Bananenstecker) in die Ausgangs-Buchsen des SGZ 21 angesteckt. Die Generatorkabel [\(Bild 3\)](#page-5-0) enden mit zweipoligen 0,64 mm Steckerstiften. Beide Stifte sind mit der Ader des Kabels verbunden. Von jedem Generatorkabel wird nur jeweils ein Steckerstift benutzt, um das 250 mm lange Verlängerungskabel anzustecken [Bild 5.](#page-6-0)

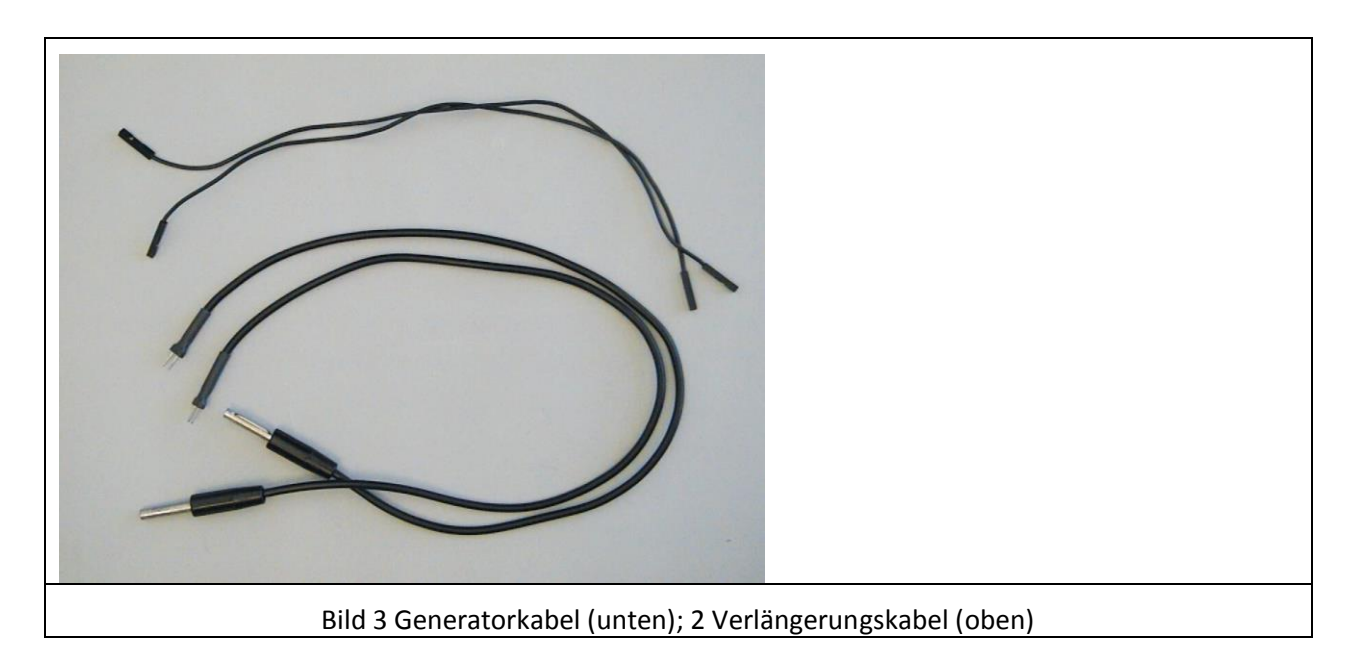

<span id="page-5-0"></span>Über Krokoklemme oder Micro-Kleps [\(Bild 4\)](#page-6-1) erfolgt die Verbindung mit dem Prüfling. Nach Bedarf können die im E1 enthaltenen Feldquellen direkt an die Verlängerungskabel angesteckt werden.

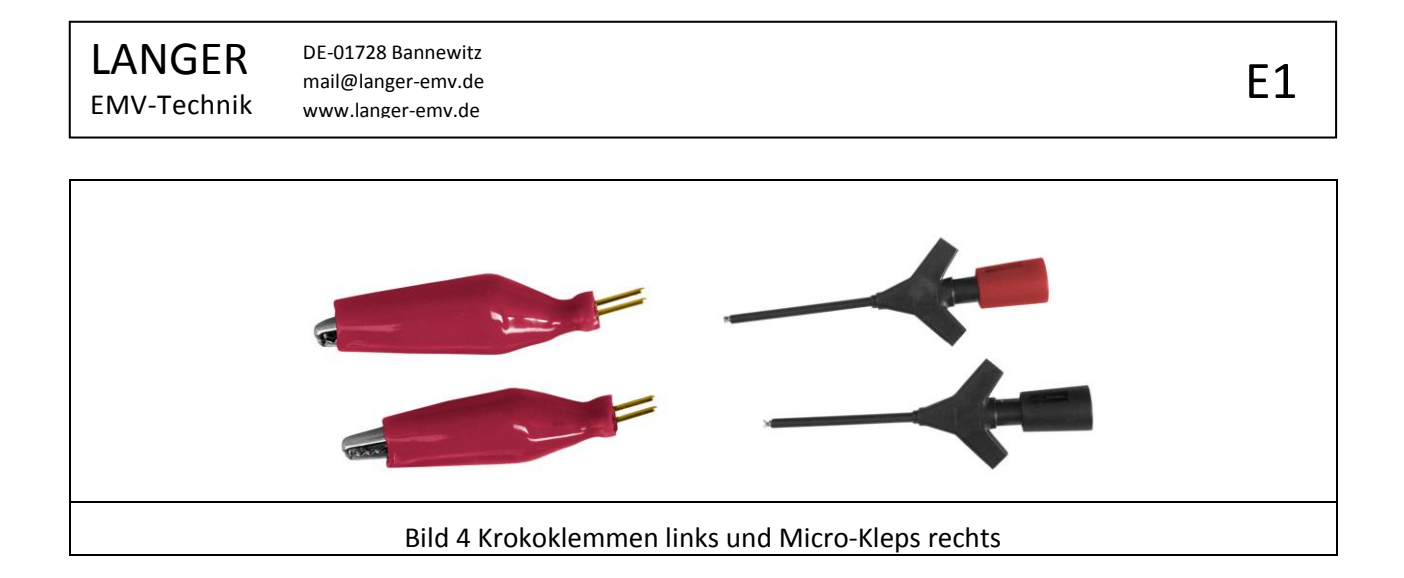

<span id="page-6-1"></span>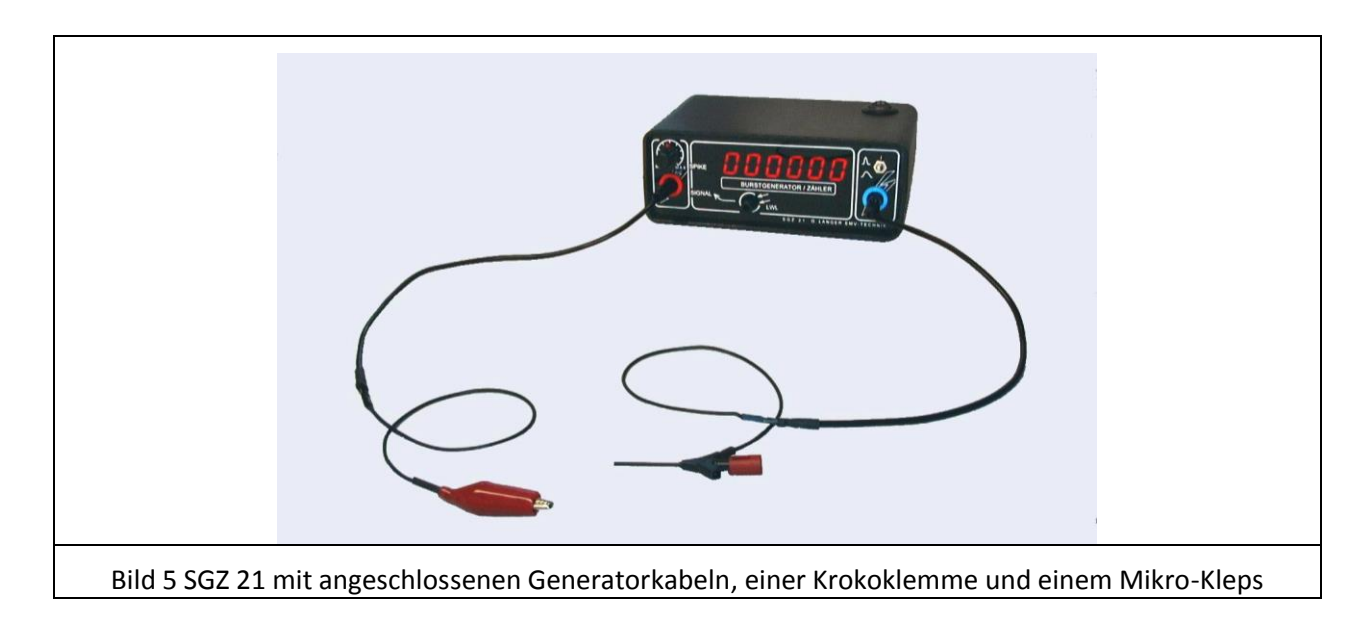

#### <span id="page-6-0"></span>**2.1.4 Vorbereitung des SGZ 21 als Impulsdichtezähler und zur Signalüberwachung**

Der Lichtwellenleiter muss bis zum Anschlag in den Eingang eingeschoben und mit der Rendelschraube fest gedreht werden[\(Bild 6\)](#page-6-2).

<span id="page-6-2"></span>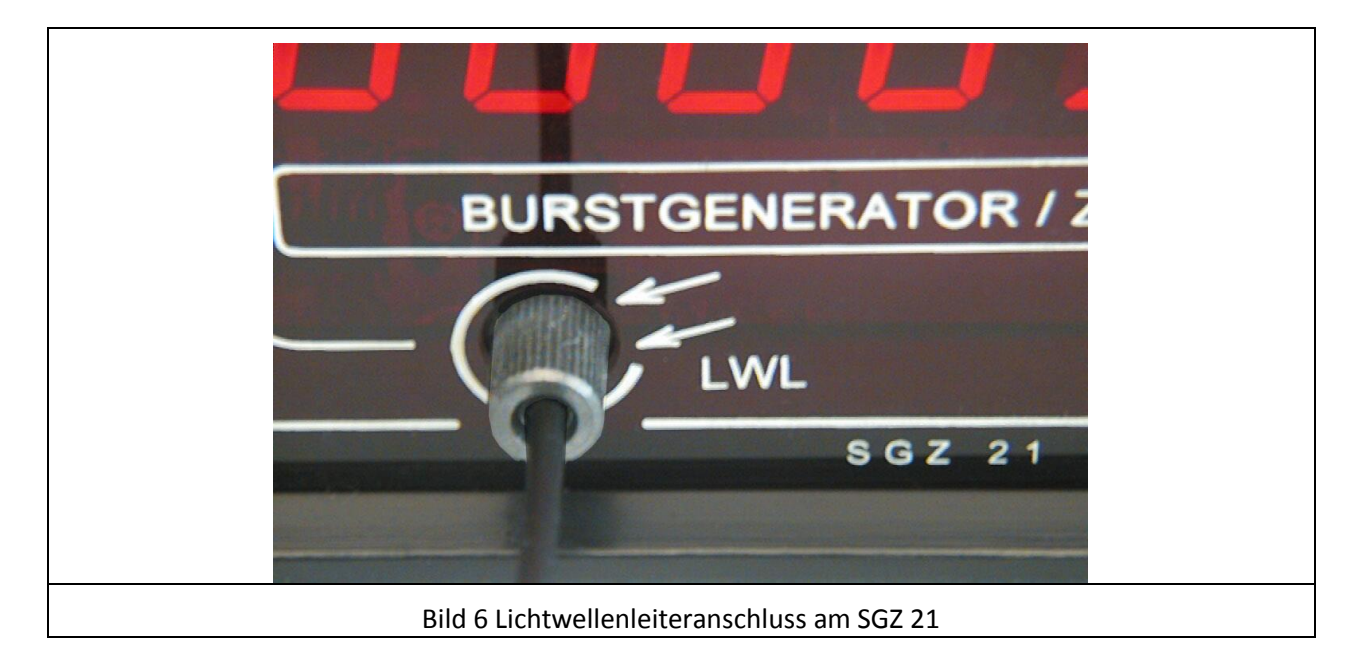

## <span id="page-7-1"></span>**2.2 Feldquellen**

Die Feldquellen werden vom SGZ 21 mit Störstrom gespeist und erzeugen, je nach Feldquelle, magnetische oder elektrische Pulsfelder. Diese Pulsfelder haben vergleichbare Feldstärken, wie sie bei Normprüfungen von den Burstströmen auf Baugruppen entstehen. Damit können kleine Bereiche des Prüflings bzw. einzelne Leiterzüge mit definierten Störgrößen beaufschlagt werden.

Die im E1 enthaltenen Feldquellen sind so optimiert, dass sie entweder magnetisches oder elektrisches Feld erzeugen. Weiterhin sind die Feldquellen unterschiedlich groß, um verschieden große Gebiete auf der Baugruppe beaufschlagen zu können. Zusätzlich gibt es Spezialfeldquellen für besondere Aufgaben, wie zum Beispiel Magnetfeldquellen, die Störstrom über ein besonders geformtes Feld in Leitungen einkoppeln.

Es werden verschiedene Sondenkopfarten angeboten, die auf bestimmte Messaufgaben zugeschnitten sind. Sie ermöglichen ein millimetergenaues Eingrenzen von Schwachstellen oder auch das Aufsuchen kritischer Verbindungen und Anschlüsse wie Bauelemente, Leiterzüge oder IC-Pins auf dem festgelegten Störpfad. Eine Beurteilung der Sensibilität unterschiedlicher IC-Pins ist durchführbar. Die ermittelten empfindlichen Gebiete können nach ihrer Lokalisierung gezielt behandelt werden.

Die E-Feld-sensiblen Schwachstellen sind mit den H-Feldquellen nicht auffindbar. Um diese Fehlerstellen zu lokalisieren sind spezielle E-Feldquellen zu nutzen. Als kritisch können sich nicht nur Abschnitte von Leiterzügen, sondern auch hochohmige Bauelemente wie Pull-up Widerstände oder Quarzgeneratoren erweisen.

#### <span id="page-7-0"></span>**2.2.1 Feldquellen für magnetisches Feld**

Im Zubehör des E1 sind vier Feldquellen enthalten, die magnetische Felder erzeugen. Die verschiedene Gestaltung der Sondenköpfe ermöglicht zwei unterschiedliche Messungen:

a) Bestimmung der Empfindlichkeit eines IC-Pins /einer Leitung unabhängig davon, ob eine Störung aus dem Layout zum IC geleitet wird. Der Entwickler verschafft sich mit dieser Messung einen Überblick, welche IC-Pins bzw. Leiterzüge generell empfindlich sind.

#### b) Lokalisierung von Schwachstellen im Layout

Die von außen bei der Normprüfung angreifenden Störfelder koppeln an Schwachstellen im Layout in die Leiterzüge der Baugruppe ein. Über die Leiterzüge werden die Störungen zum IC weitergeleitet. Dieser Störvorgang, der durch die Normprüfung ausgelöst wird, erfolgt auf der Baugruppe generell durch Kopplungen über elektrische und magnetische Felder. Um für die Fehlersuche diese Feldkopplungen nachzubilden, sind im E1 speziell entwickelte Feldquellen enthalten.

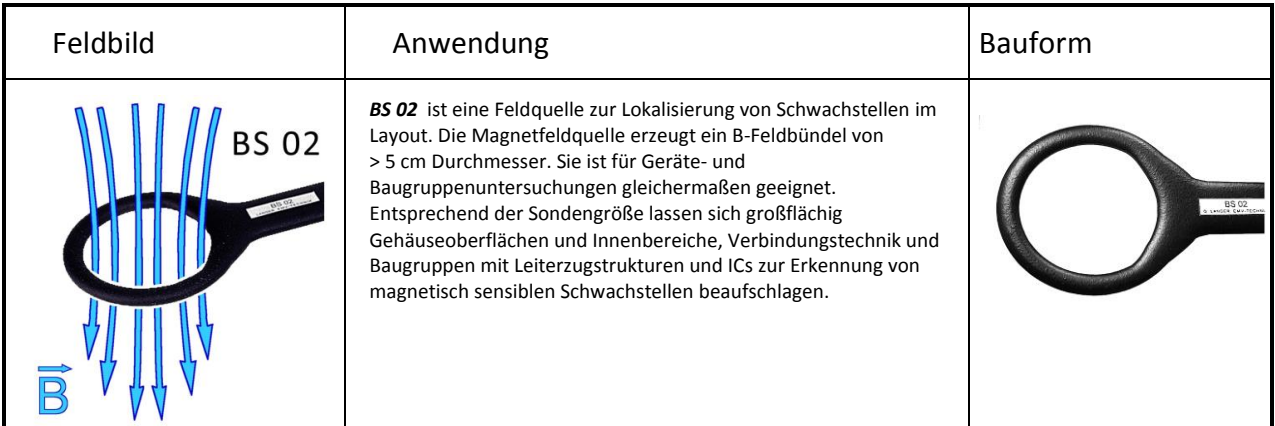

### LANGER EMV-Technik

DE-01728 Bannewitz mail@langer-emv.de www.langer-emv.de

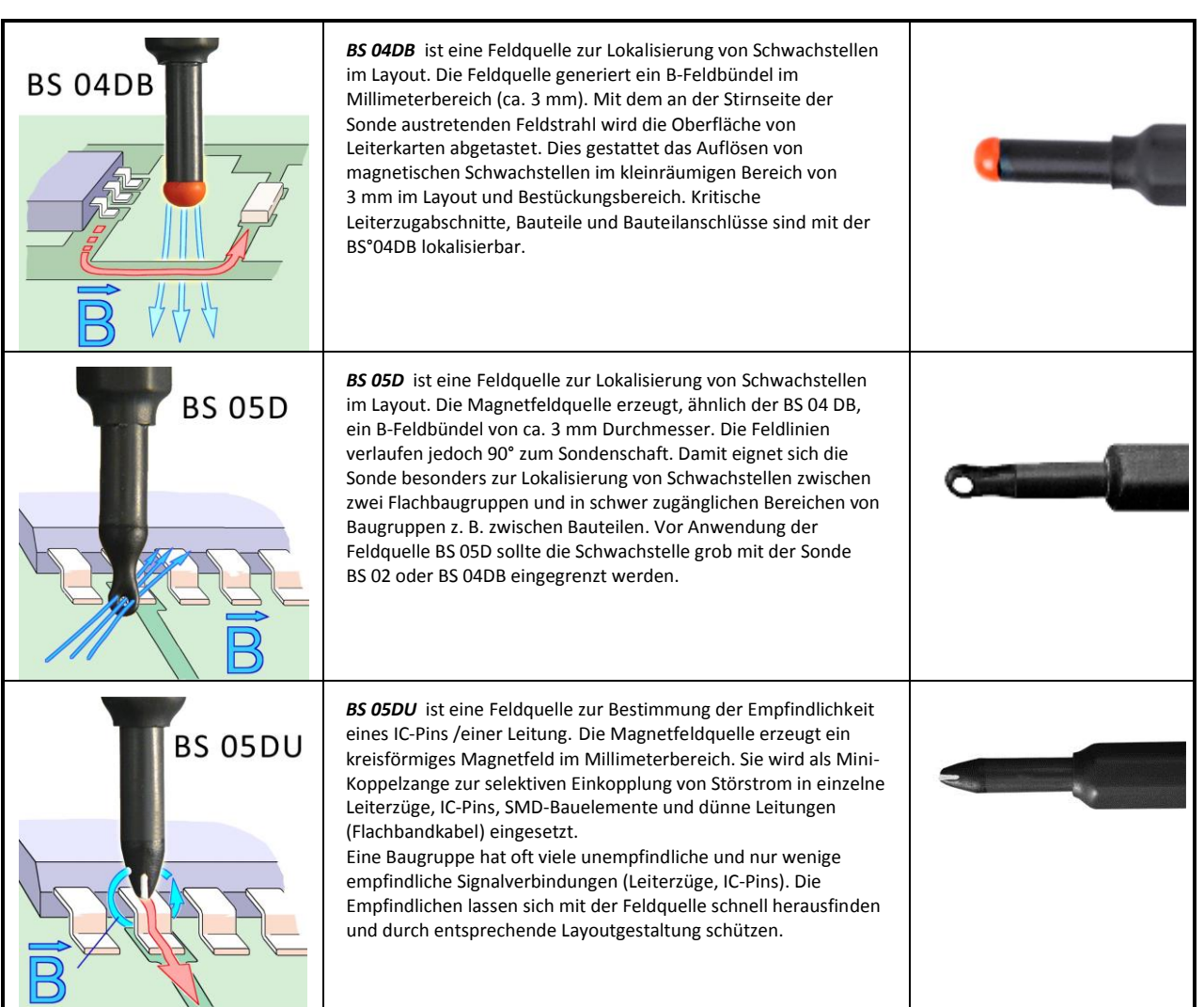

#### <span id="page-8-0"></span>**2.2.2 Feldquellen für elektrisches Feld**

Im Zubehör des E1 sind fünf Feldquellen enthalten, die elektrische Felder erzeugen. Die unterschiedliche Gestaltung der Sondenköpfe ermöglicht zwei unterschiedliche Messungen:

- a) Bestimmung der Empfindlichkeit eines IC-Pin /einer Leitung
- b) Lokalisierung von Schwachstellen im Layout

Die einzelnen Feldquellen unterscheiden sich durch die Größe der Auskoppelelektrode im Sondenkopf.

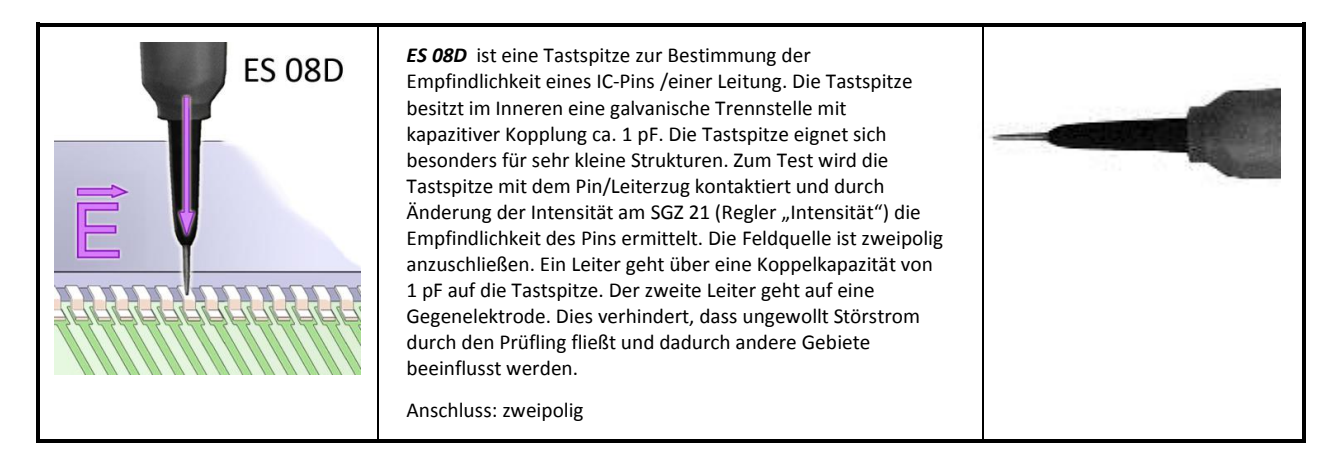

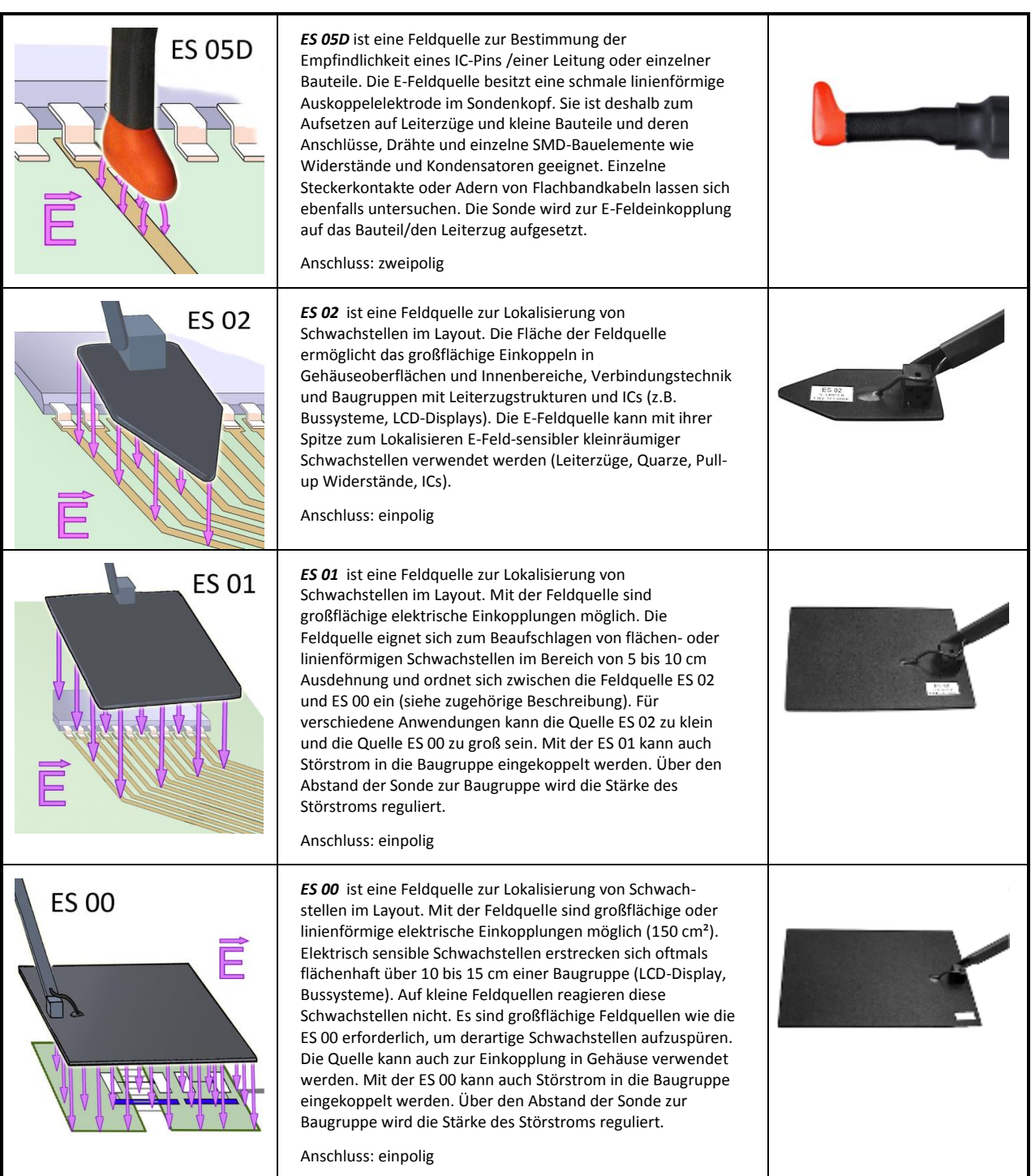

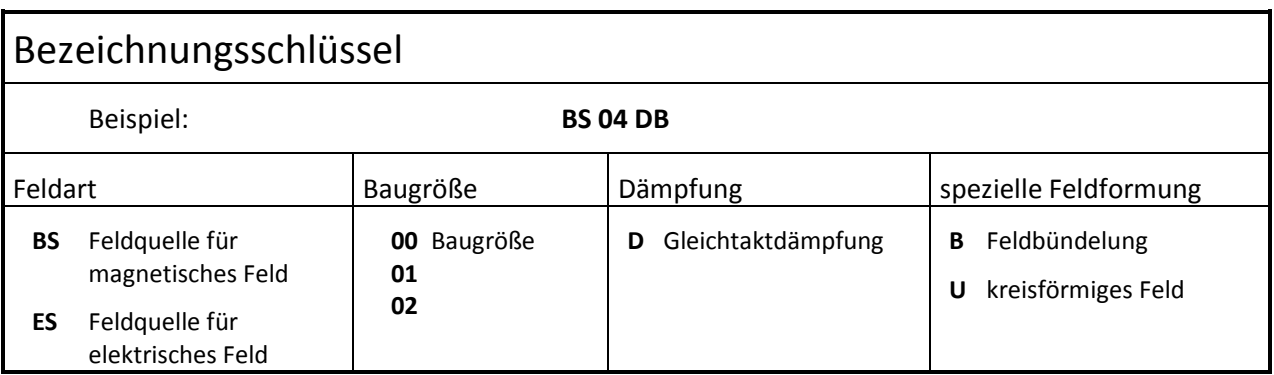

### **2.2.3 Messaufbau mit SGZ 21 zur Einspeisung von Burst mit Feldquellen**

Die Feldquellen werden über die Generator- und Verlängerungskabel direkt an den "Ausgang Burst" ([Bild 2\)](#page-4-0) des SGZ 21 angeschlossen. Feldquellen für magnetisches Feld werden grundsätzlich zweipolig [\(Bild 7\)](#page-10-1) angeschlossen.

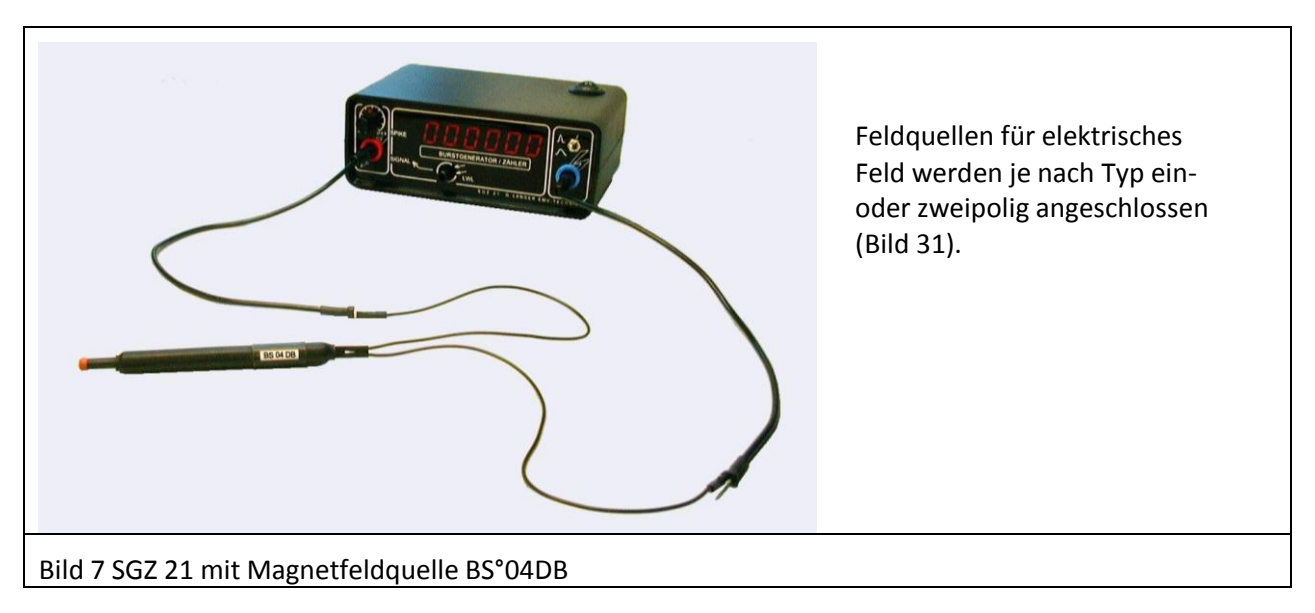

<span id="page-10-1"></span>Neben den Feldquellen selbst erzeugen auch die Anschlusskabel Felder, die in den Prüfling einkoppeln können und das Messergebnis verändern. Die Kabel sollten deshalb möglichst mit Abstand vom Prüfling geführt werden.

### <span id="page-10-0"></span>**2.3 Sensor**

Der Sensor S21 [\(Bild 8\)](#page-11-0) ist ein digitaler Tastkopf zur Übertragung von binären Signalen aus dem Prüfling. Der Sensor besitzt eine dreipolige Pfostenleiste (RM 2,5 mm). Ein Stift der Pfostenleiste ist die 3,5 V Hilfsenergieversorgung der zweite ist Masse. Der dritte ist der Eingang des Tastkopfes. Der Eingang des Sensors ist intern mit einem digitalen IC-Eingang verbunden. Er wird im Prüfling an digitale Signale, VCC (</= 5 V) und Masse, angeschlossen. Der IC-Ausgang speist einen optischen Sender. Der Sender ist mit einer 2 mm konischen Fassung zur Aufnahme eines 2,2 mm Kunststoff Lichtwellenleiters (LWL) verbunden. Die Lichtsignale des Sensors werden über LWL zum "LWL Eingang Zähler" des SGZ 21 übertragen.

Mit dem Pegelumschalter kann man das Signal auf negiert umschalten.

- Der Sensor kann auf zwei Arten verwendet werden:
	- a) Zum Erfassen logischer Signale im Prüfling
	- b) Zum Erfassen von Störungen im Prüfling

zu a) Zur Ursachenfindung bei Störfestigkeitsuntersuchungen mit dem SGZ 21 ist es hilfreich, wichtige Signale (Reset, CE) des Prüflings zu überwachen. Bei der Verwendung eines üblichen Oszilloskop-Tastkopfes werden die Störungen über den Tastkopf zum Oszilloskop geleitet. Die Störungen werden das Oszilloskop beeinflussen. Weiterhin würde der Tastkopf die Störstromwege des Prüflings verändern und somit die Messung verfälschen. Deshalb ist es erforderlich, Tastköpfe mit LWL-Verbindung zu verwenden. Der Sensor S21 ist ein solcher Tastkopf.

zu b) Der IC-Eingang des Sensors S21 besitzt eine Störschwelle, die im Prüfling zum Detektieren von Störungen verwendet werden kann.

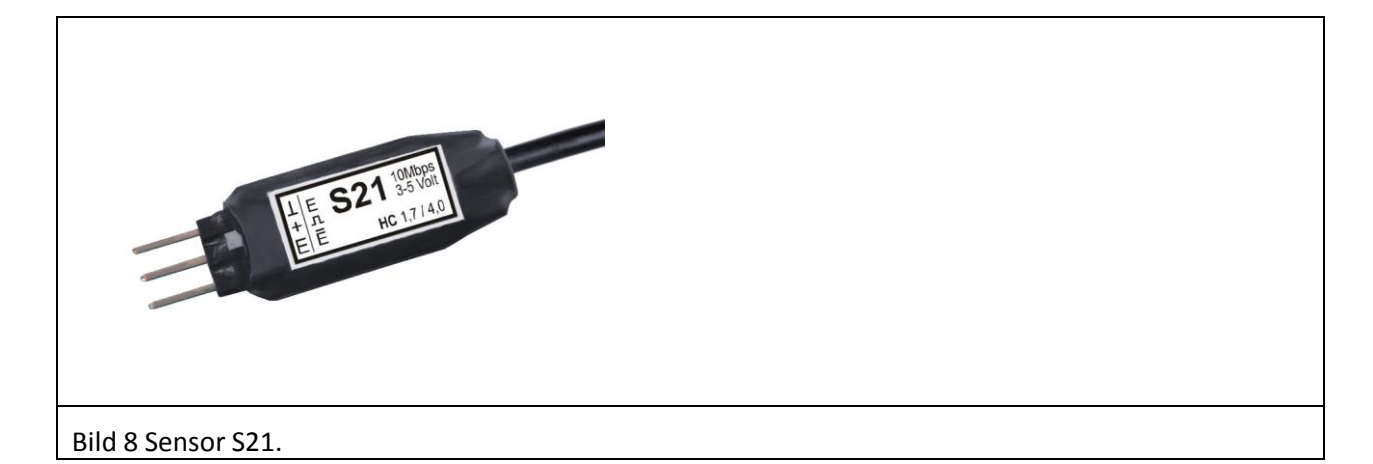

#### <span id="page-11-0"></span>**Impulsdehnung**

Der im E1 enthaltene Sensor S21 kann schnelle transiente Störungen erfassen. Die Impulsbreiten der Störungen können im Nanosekundenbereich liegen. Derart kurze Störungen können aufgrund der niedrigen Grenzfrequenz des optischen Systems (5 MHz) nicht mehr übertragen werden. Im Sensor ist eine Schaltung zur Impulsdehnung eingebaut, die kurze Impulse auf 100 ns dehnt. Diese Impulse können dann mit dem Lichtwellenleiter übertragen werden. Frequenzen über 5 MHz würde das optische System des Sensors ebenfalls nicht mehr übertragen. Die gleiche Schaltung im Sensor reduziert Frequenzen > 5 MHz auf 5 MHz. Ohne diese Schaltung würde das optische System gar nichts übertragen. Es würde die Zustände high oder low annehmen. Die Schaltung gewährleistet, dass die Fehlerzustände aus dem Prüfling übertragen werden.

#### **2.3.1 Prinzipielle Funktionsweise des Sensors**

Der Sensor wird in den Prüfling eingebaut und an die interessierende Leitung angeschlossen. Mit Sekundenkleber wird eine dreipolige Buchse (im Lieferumfang enthalten) in unmittelbarer Nähe der interessierenden Signalleitung – möglichst am Eingang – auf dem Prüfling fixiert, kurz mit CuL-Draht verdrahtet und der Sensor angesteckt [\(Bild 9\)](#page-11-1) Dabei ist die Masse, die 3-5 V Spannung und der Eingang des Sensors zu verdrahten. Die Verdrahtung soll kurz sein und direkt auf der Oberfläche der Baugruppe liegen. Das ist erforderlich, damit keine Schleife entsteht, in die Magnetfeld oder elektrisches Feld einkoppeln kann.

Der Sensor S21 wird aus dem Prüfling mit einer Spannung von 3 bis 5 Volt versorgt. Ist das nicht möglich, kann ein Batteriemodul eingesetzt werden (nicht im Lieferumfang enthalten).

<span id="page-11-1"></span>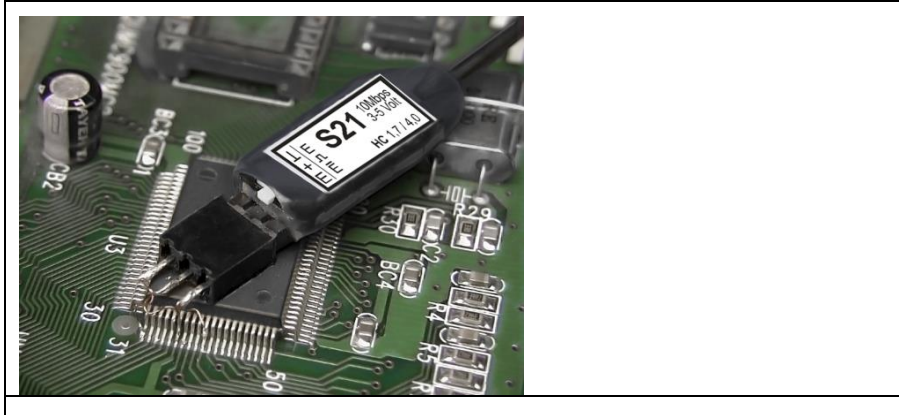

Bild 9 Sensor S21 über dreipolige Buchse im Prüfling angeschlossen, z.B. an einem IC

### **2.4 Magnetfeldsonden**

Die Magnetfeldsonde dient zum Messen von Burst-Magnetfeldern im Prüfling.

Der Störstrom i des SGZ 21 erzeugt ein Magnetfeld B. Das Magnetfeld, das den Sondenkopf durchdringt, induziert in der Induktionsspule des Sondenkopfes eine Spannung. Die Spannung treibt eine optische Sendediode, die sich im Sondenschaft der MS 02 befindet [\(Bild 10\)](#page-12-0).

Jeder Störimpuls des SGZ 21 erzeugt letztlich einen Lichtimpuls der optischen Sendediode. Im Sondenschaft der MS 02 ist eine Sendediode enthalten mit einer 2,2 mm konischen Fassung. In den Sondenschaft der MS 02 wird von hinten ein Lichtwellenleiter bis in die Fassung der Sendediode gesteckt. Wie beim Sensor S21 (Kapitel [2.3\)](#page-10-0) wird der Lichtimpuls zum SGZ 21 übertragen. Die Magnetfeldmessung funktioniert nach dem Impulsdichteverfahren (Kapitel [3\)](#page-13-0).

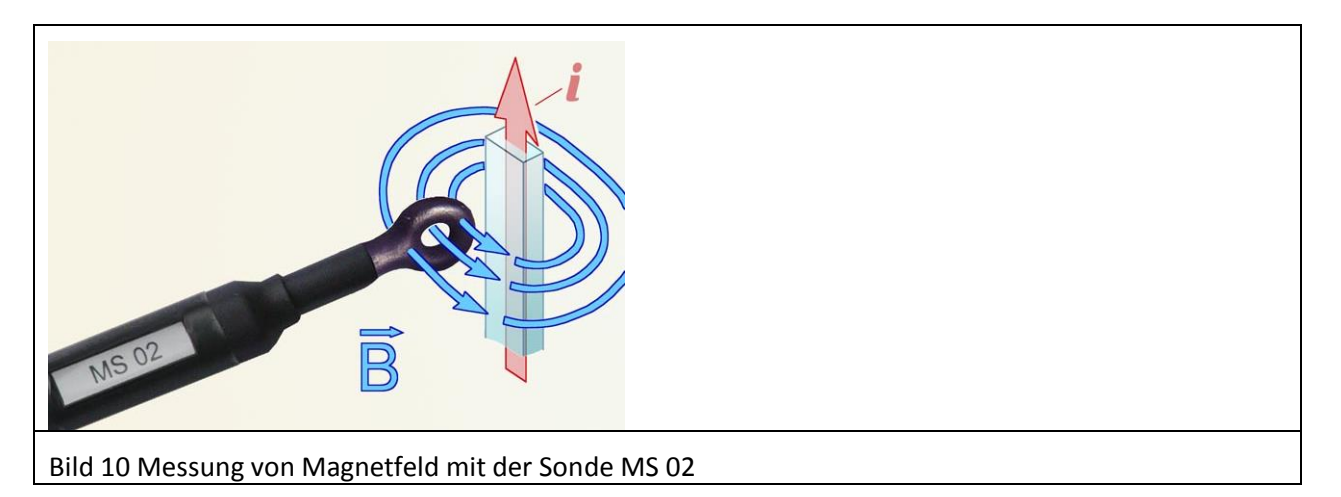

<span id="page-12-0"></span>Felder, die die Induktionsspule der Sonde orthogonal durchdringen, induzieren eine Spannung. Felder, die in Richtung der Spulenebene liegen, induzieren keine Spannung und werden damit nicht erfasst. Die maximale Spannung entspricht der Richtung des Magnetfeldes [\(Bild 11\)](#page-12-1). Mit der Magnetfeldsonde MS 02 wird die Feldverteilung ermittelt. Für jeden detektierten Magnetfeldpuls gibt die Sonde einen Lichtimpuls ab. Am Zähler des SGZ 21 wird ein Zahlenwert abgelesen, der proportional der mittleren gemessenen magnetischen Feldstärke (Kapitel [3](#page-13-0) Impulsdichteverfahren) ist. Aus dem Feldverlauf und der Felddichte kann auf die Störstromverteilung im Prüfling geschlossen werden.

Die MS 02 ist eine passive Sonde und benötigt keine Hilfsenergie. Die zum Erzeugen von Lichtimpulsen notwendige Energie wird dem Burst-Magnetfeld entnommen. Die MS 02 wird über LWL mit dem Eingang Zähler des SGZ 21 verbunden.

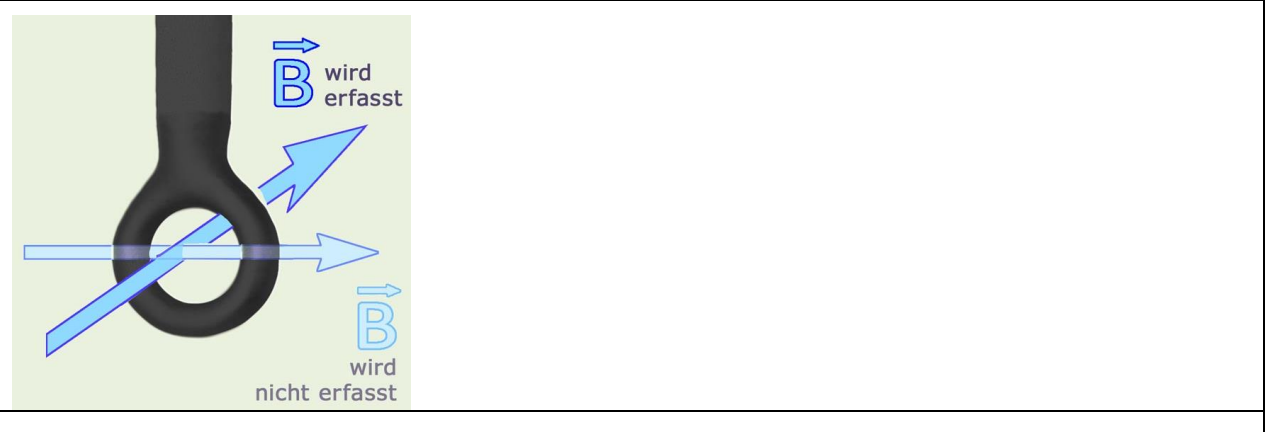

<span id="page-12-1"></span>Bild 11 Die Magnetfeldsonde MS 02 erfasst Magnetfeld orthogonal zur Sondenöffnung /zum Sondenschaft.

## <span id="page-13-0"></span>**3 Das Impulsdichteverfahren**

Das Impulsdichteverfahren ist ein Messverfahren, mit dem die relative Störfestigkeit eines Prüflings ermittelt werden kann. Mit der relativen Störfestigkeit lassen sich EMV-Modifikationen in ihrer Wirkung bewerten. Weiterhin ist das Impulsdichteverfahren Basis für die Messung von Burst-Magnetfeldern mit den Magnetfeldsonden MS 02 und dem optionalen Magnetfeldmesssystem S2 (Kapitel [10.1\)](#page-46-0).

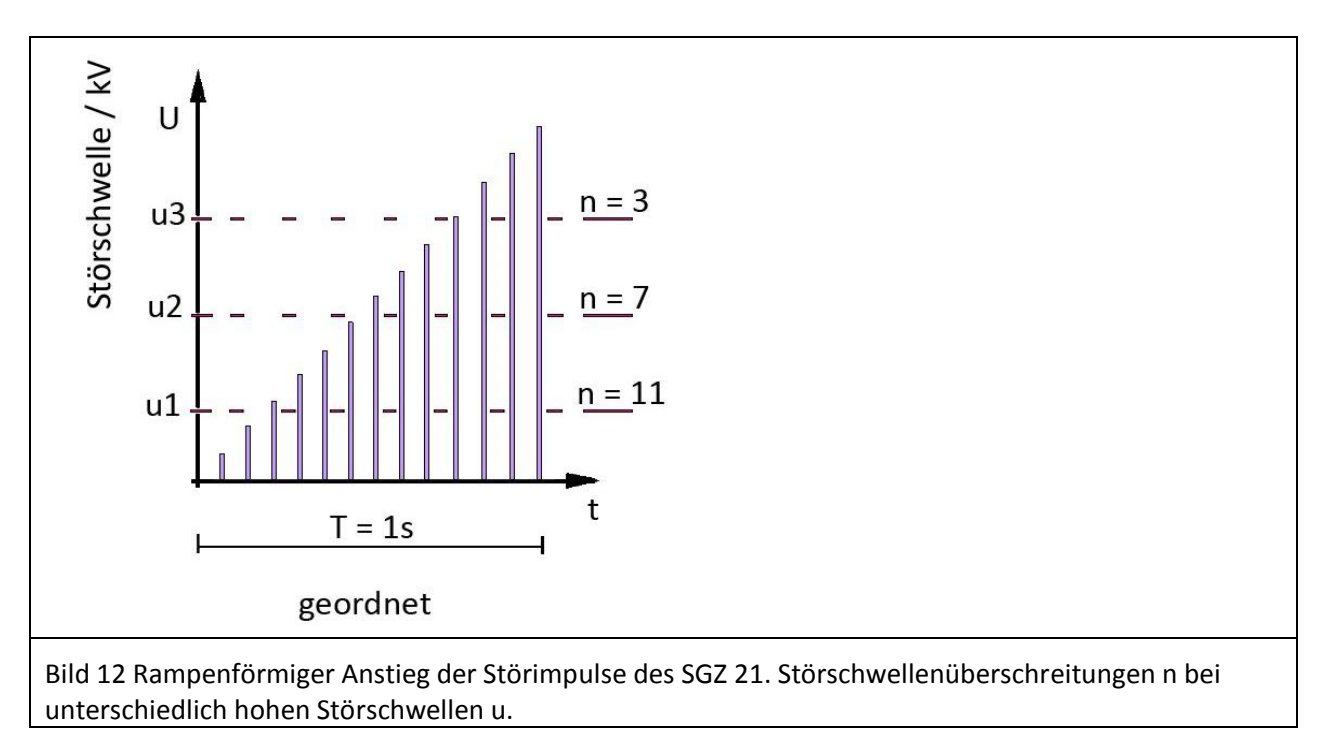

<span id="page-13-1"></span>Die prinzipielle Funktion des Impulsdichteverfahrens ist im [Bild 12](#page-13-1) dargestellt. Die Spannung u der Störimpulse steigt von einem kleinsten Wert schrittweise rampenförmig zu einem Maximalwert an. Das geschieht in der Zeit T = 1 s. Dieser Prozess wiederholt sich ständig.

Wenn die Störimpulse im Prüfling auf eine Störschwelle u1 treffen, werden die Störimpulse, die größer sind als u1 die Störschwelle u1 überschreiten. Das sind im Beispiel n = 11 Impulse. Wenn im Prüfling die Störschwelle höher liegt, z.B. bei u3, dann werden n = 3 Impulse die Störschwelle überschreiten. Die Zahl der Impulse, die die Störschelle überschreiten, ist umgekehrt proportional zur Höhe der Störschwelle.

Dieses Prinzip kann man mit den Komponenten des E1: dem SGZ 21 und dem Sensor S21 oder der Magnetfeldsonde MS 02 umsetzen.

Der SGZ 21 erzeugt die Störimpulse, die in den Prüfling eingespeist werden. Im Prüfling schafft man sich mit dem Sensor S21 eine Störschwelle. Das Überschreiten der Störschwelle des Sensors S21 wird über LWL als Lichtimpuls an den Zähler des SGZ 21 übertragen. Der Zähler zählt die Störschwellenüberschreitungen. Im Beispiel oben je nach Störschwelle: n = 3, n = 7, n = 11. Diese Zahlen sind proportional der Störfestigkeit des Prüflings bezogen auf die Schwelle des Sensors.

Das heißt: Bei n = 3 ist die Störfestigkeit des Prüflings hoch und bei n = 11 ist die Störfestigkeit des Prüflings niedrig.

In der praktischen Anwendung können die gezählten Impulse im Bereich zwischen 0 und 3000 liegen. Ein kleiner Wert zeigt eine hohe Störfestigkeit an demgegenüber der höhere Wert auf eine geringe Störfestigkeit hinweist.

In der Schaltung eines Prüflings gibt es zwei Möglichkeiten, eine Störschwelle mit dem Sensor S21 zu bilden.

E1

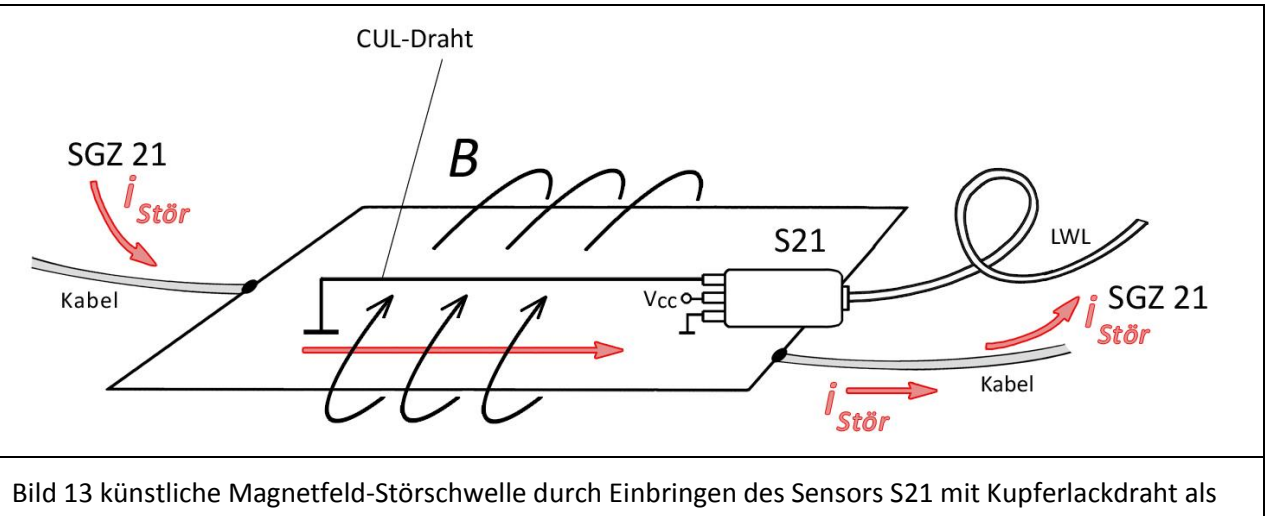

<span id="page-14-0"></span>Leiterzugnachbildung

Im [Bild 13](#page-14-0) ist die Nachbildung eines Signalleiterzugs mit Kupferlackdraht dargestellt. Der Kupferlackdraht wird auf der einen Seite an Masse auf der anderen Seite an den Eingang des Sensors S21 angeschlossen. Der SGZ 21 wird zweipolig an den Prüfling angeschlossen. Die Störimpulse i<sub>Stör</sub> des SGZ 21 durchströmen den Prüfling und erzeugen ein Burst-Magnetfeld B. Das Burst-Magnetfeld induziert in der eingebrachten Kupferlackdrahtschleife eine Störspannung, die am Eingang des Sensors S21 wirksam wird. Bei Überschreiten der Störschwelle des S21 wird ein Lichtimpuls ausgelöst.

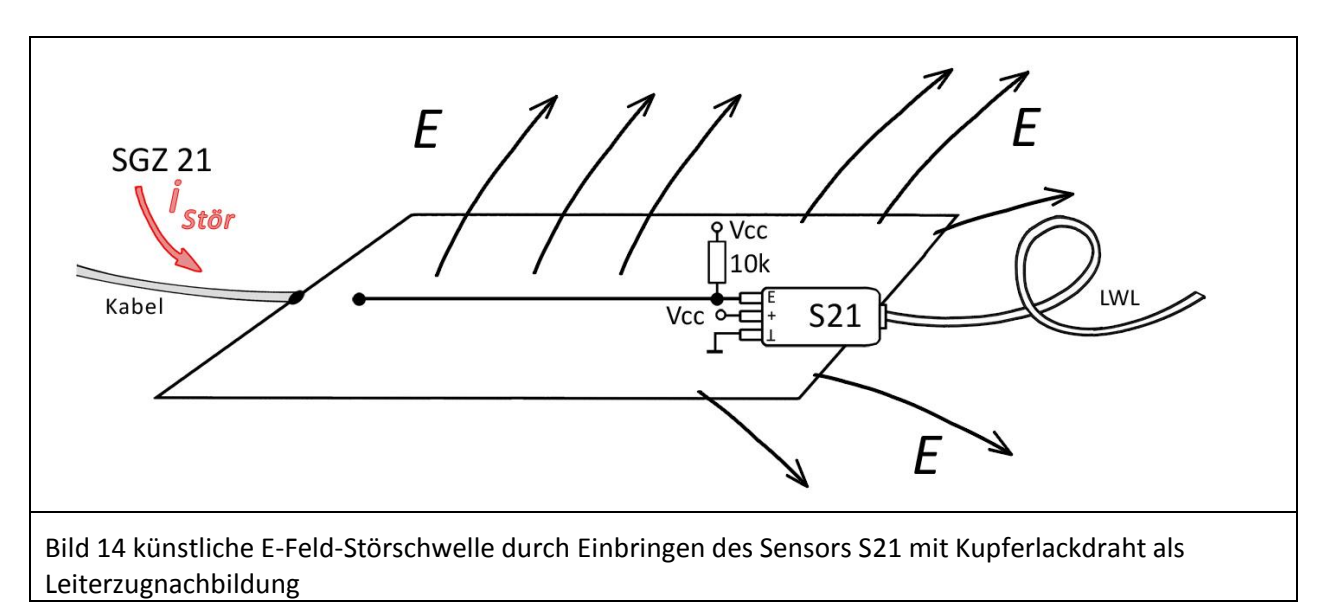

<span id="page-14-1"></span>Im [Bild 14](#page-14-1) ist die Nachbildung eines Signalleiterzugs mit Kupferlackdraht dargestellt. Der Kupferlackdraht wird auf der einen Seite mit einem Pull-up-Widerstand verbunden. Auf der anderen Seite wird er an den Eingang des Sensors S21 angeschlossen. Der SGZ 21 wird einpolig an den Prüfling angeschlossen. Es entsteht an der Oberfläche des Prüflings ein elektrisches Feld. Das elektrische Feld koppelt kapazitiv in den Kupferlackdraht und erzeugt eine Störspannung am Eingang des Sensors S21. Bei Überschreiten der Störschwelle des S21 wird ein Lichtimpuls ausgelöst.

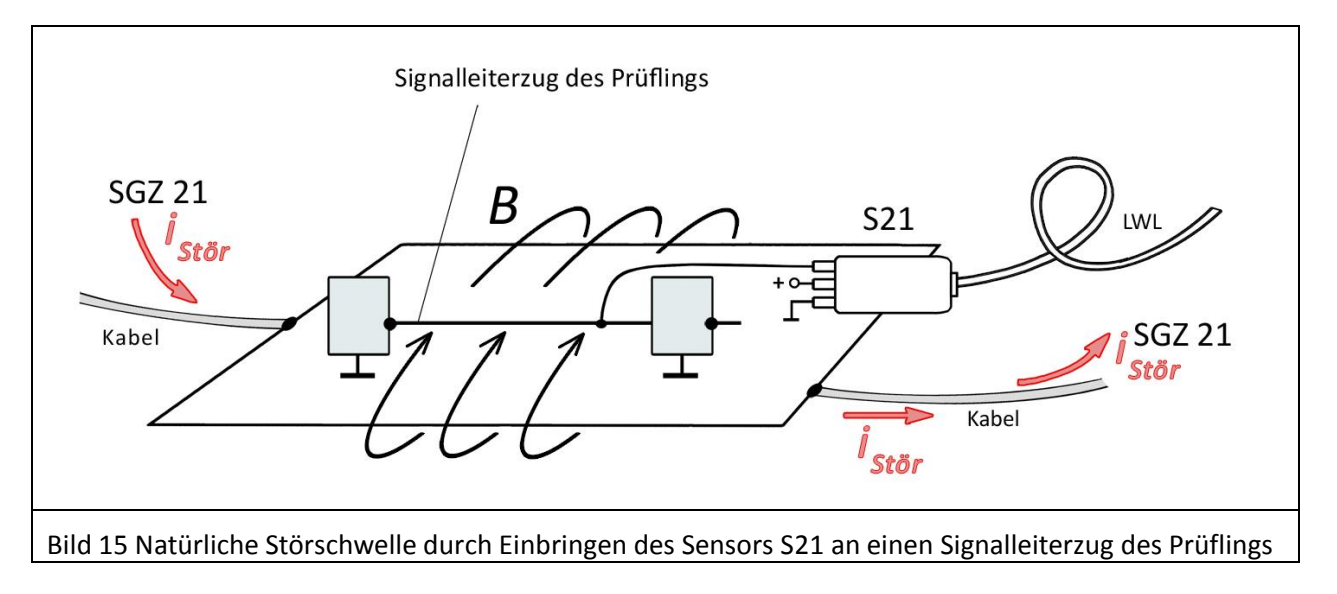

E<sub>1</sub>

<span id="page-15-0"></span>Im [Bild 15](#page-15-0) wird für den gleichen Vorgang ein originaler Leiterzug des Prüflings verwendet. Wenn diese Signalleitung mit hochfrequenten Signalfolgen belegt ist, dann kann man das Impulsdichteverfahren nach Anordnung [Bild 13](#page-14-0) anwenden.

Im SGZ 21 ist die Impulsfolge nicht wie im [Bild 12](#page-13-1) rampenförmig nach Amplitude geordnet, sondern der Impulsfolge ist die Amplitude u in ihrer Höhe stochastisch verteilt.

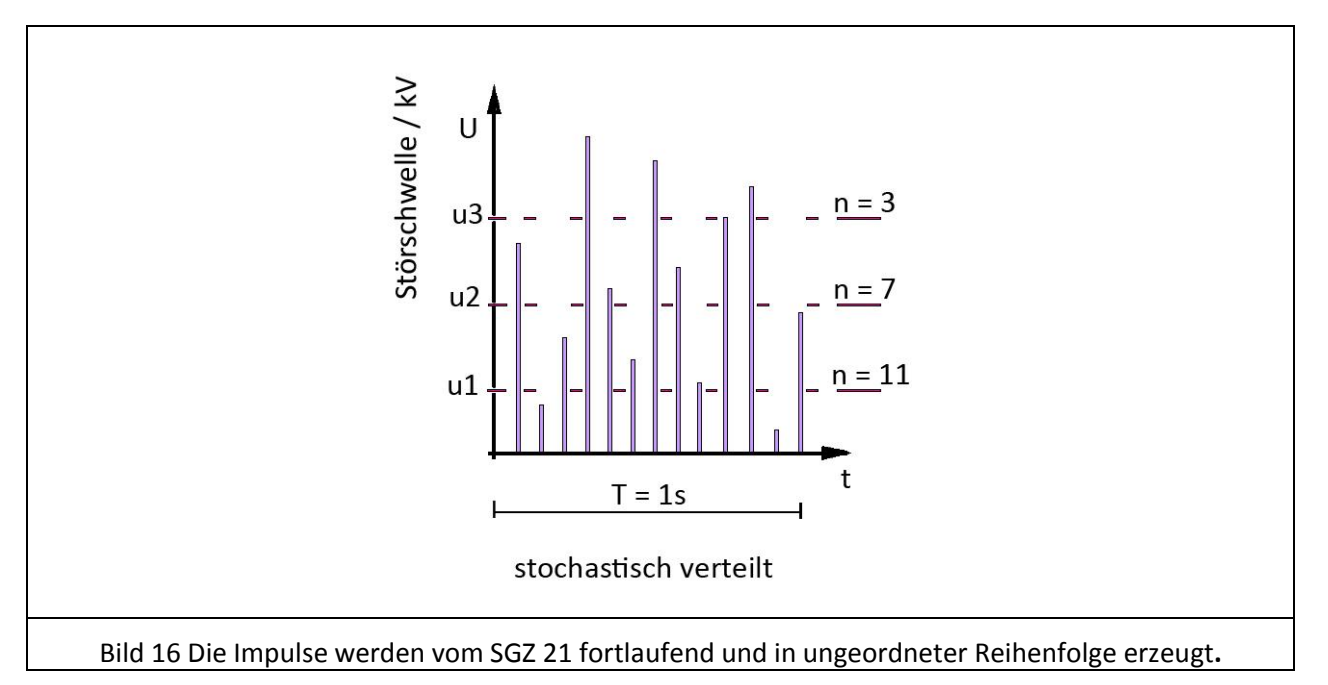

Eine Synchronisation zwischen Generator und Zähler ist nicht notwendig. Der Startzeitpunkt hat keinen Einfluss auf das Ergebnis. Die Anzahl der gemessenen Impulse hängt sowohl vom Prüfling als auch von der Einstellung des Reglers "Intensität" ab. Das System arbeitet optimal, wenn die größte gemessene Impulszahl den Wert 2000 nicht überschreitet. Gegebenenfalls sollte die Intensität verringert werden.

## **4 Voraussetzungen zur Entstörung eines Prüflings**

Eine gute Voraussetzung für die Arbeit mit dem E1 sind die beim Test nach Norm ermittelten Störfestigkeitswerte und Fehlerbilder, die bei Störung des Prüflings aufgetreten sind. Mit dem Entwicklungssystem Störfestigkeit E1 lässt sich im Anschluss herausfinden, wo genau die zu den Fehlerbildern gehörenden Schwachstellen im Prüfling liegen. Entsprechende Gegenmaßnahmen können darauf hin zielgerichtet eingebaut und mit dem E1 auf ihre Wirksamkeit getestet werden. Bei der Arbeit mit dem E1 vollzieht der Entwickler die Einkoppelwege aus dem Normtest nach und sucht zielgerichtet nach den beim Normtest aufgetretenen Fehlerbildern. Zu beachten ist dabei, dass mit dem E1 so hoch intensiv eingekoppelt werden kann, dass Fehlerbilder sichtbar werden, die beim Normtest nicht aufgetreten sind und die der Entwickler vorerst nicht weiter verfolgen sollte. Der Entwickler muss immer die mit dem E1 ausgelösten Fehlerbilder mit den beim Normtest aufgetretenen Fehlerbildern vergleichen, damit er auf dem richtigen Weg bleibt. Schlussendlich geht es hauptsächlich darum, den Normtest zu bestehen. Darüber hinaus kann der Entwickler das Produkt mit dem E1 weiter härten.

Folgende Aufgaben sollten geklärt werden:

- Ab welcher Spannung tritt welcher Funktionsfehler auf?
- Tritt der Funktionsfehler sofort oder erst nach einer gewissen Zeit auf (Statistik)?
- Ist der Fehler bei jeder Messung exakt der gleiche oder gibt es Unterschiede?
- Welche Veränderungen ergeben sich bei Modifikationen z.B. der Kabellage?
- Treten neben dem bekannten Funktionsfehler weitere Fehler z.B. mit geringerer Häufigkeit auf?

Nach dieser anfänglichen Analyse der Funktionsfehler versucht der Entwickler eine logische Erklärung für den Fehlerablauf zu ermitteln. Diese Theorie zum Fehlverhalten sollte als roter Faden für die weitere Arbeit dienen. Während dem gesamten Messablauf ist diese Theorie vom Entwickler stetig zu überprüfen und anzupassen.

Ziel ist es, einen Zusammenhang zwischen einem bestimmten Einkoppelweg und dem gesuchten Funktionsfehler zu finden. Dabei muss der Entwickler mit der Messtechnik des E1 den Fehler konkret eingrenzen. Kriterium für die Relevanz eines Einkoppelweges ist dabei immer die Art des hervorgerufenen Funktionsfehlers und die notwendige Intensität der Störgröße.

Ausschlaggebend für den Erfolg der Messungen mit dem E1 ist, dass der Entwickler konzentriert den roten Faden der Prüfung nach Funktionsfehlerbildern verfolgt.

## **5 Messstrategien zur Entstörung eines Prüflings**

Bei einer Burstprüfung fließen Störströme durch die Baugruppen des Prüflings [\(Bild 17\)](#page-17-0). Der Hauptteil des Störstromes fließt dabei über das niederimpedante Versorgungssystem.

Es gibt zwei Grundprinzipien der Störbeeinflussung:

#### **1. Störungen über Magnetfeld – zweipolige Einkopplung mit dem SGZ 21 in den Prüfling** [\(Bild 17\)](#page-17-0)

Wenn bei einer Burstprüfung der Störstrom leitungsgebunden in den Prüfling (Flachbaugruppe) eintritt und auch leitungsgebunden wieder austritt, dann fließt ein geschlossener Störstrom vom Generator durch den Prüfling (Flachbaugruppe) zurück zum Generator. Der Störstrom erzeugt Magnetfelder auf der Flachbaugruppe.

Im Masse-System des Prüflings (Flachbaugruppe) werden dadurch Spannungsdifferenzen erzeugt bzw. Spannungen in Signalleiterschleifen induziert. Die Spannungen in Signalleiterschleifen können auf der Baugruppe erzeugt werden oder in den Verbindungssystemen zwischen den Baugruppen.

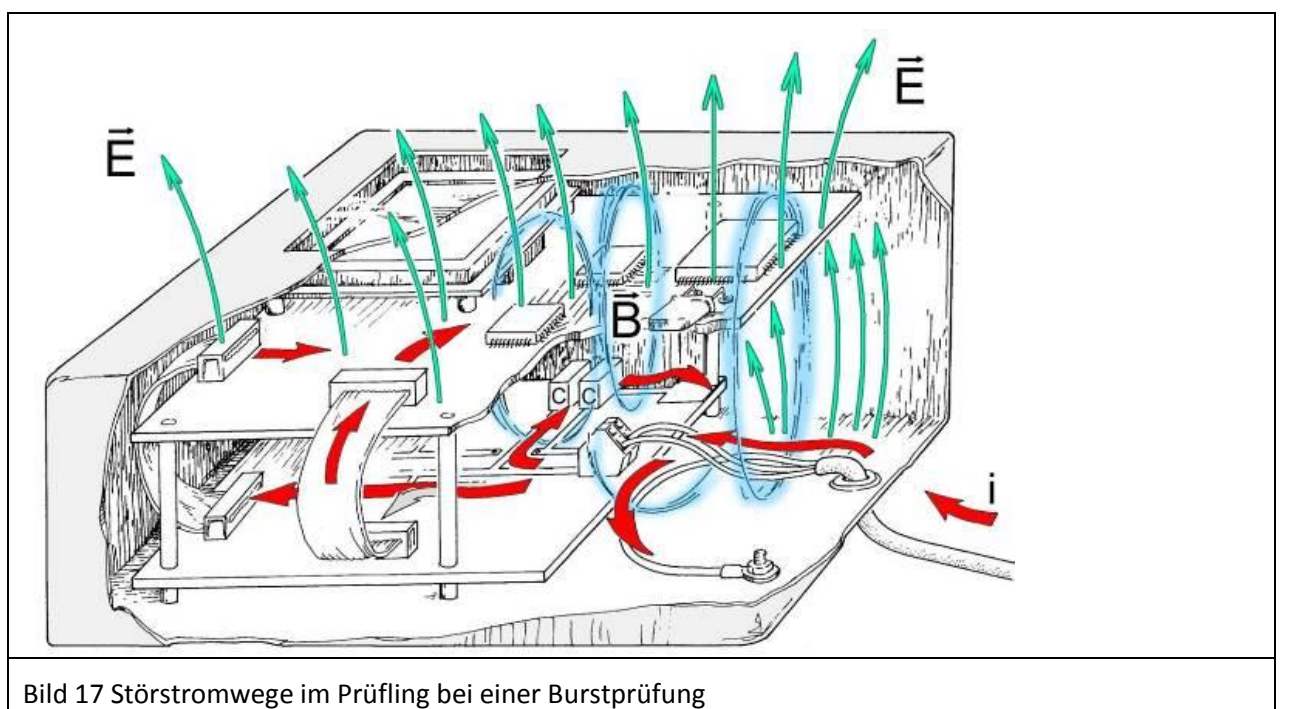

#### <span id="page-17-0"></span>**2. Störungen über elektrisches Feld - einpolige Einkopplung mit dem SGZ 21 in den Prüfling**

Wenn bei einer Burstprüfung der Störstrom leitungsgebunden in den Prüfling (Flachbaugruppe) eintritt und kapazitiv über elektrisches Feld wieder austritt, dann bildet sich an der Oberfläche der Flachbaugruppe ein elektrisches Störfeld aus. Elektrisches Feld entsteht auch an galvanischen Trennstellen im Prüfling. Dieser Vorgang erzeugt im Prüfling zwischen den Baugruppen und Konstruktionsteilen oder zur Massebezugsplatte Störspannungen. Durch die Differenzspannung zwischen der Baugruppe und den umgebenden metallischen Teilen entstehen elektrische Felder auf der Oberfläche der Flachbaugruppe. Diese Felder koppeln in Leiterzüge, Pins und Bauteile ein. Die daran angeschlossenen ICs können dadurch gestört werden.

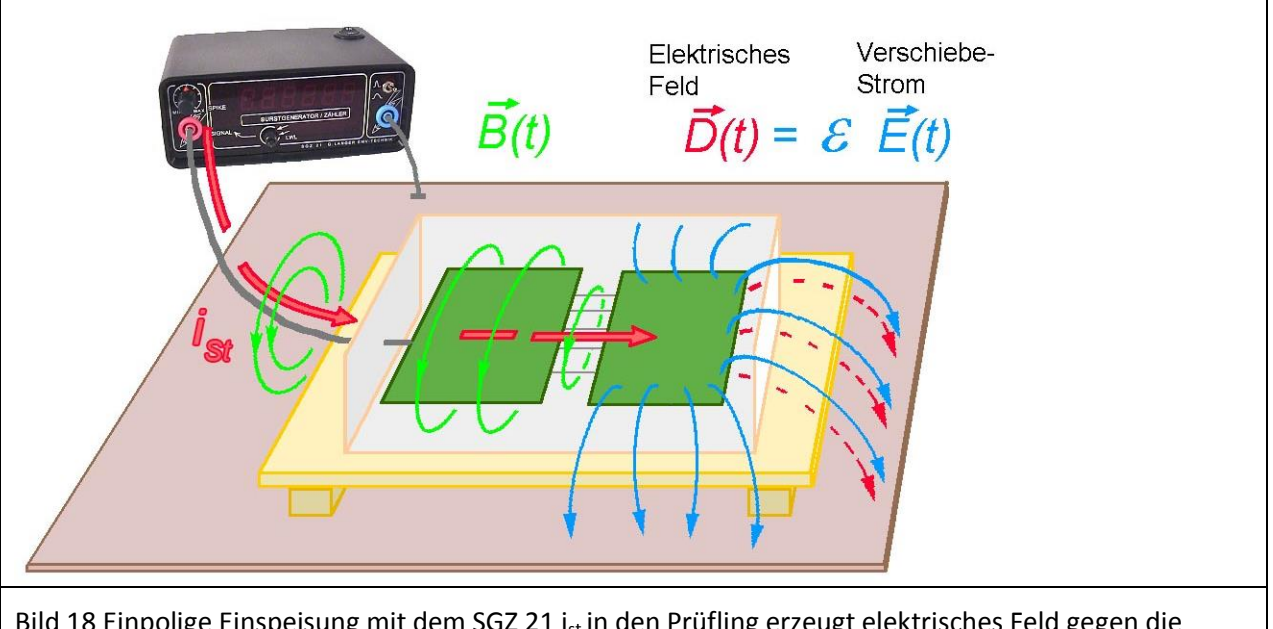

Bild 18 Einpolige Einspeisung mit dem SGZ 21 i<sub>st</sub> in den Prüfling erzeugt elektrisches Feld gegen die Massebezugsfläche.

E1

E1

- [5.1](#page-18-0) Analyse der Störstrompfade, Einspeisung mit dem Generator SGZ 21 direkt in Flachbaugruppen
- [5.2](#page-25-0) Lokalisieren von Schwachstellen im Layout und der Bestückung mit Feldquellen
- [5.3](#page-38-0) Überwachen von kritischen Logiksignalen der Flachbaugruppe
- [5.4](#page-41-0) Messung der Burstmagnetfelder zur Störstromverfolgung

Das Einkreisen der Fehler erfolgt in systematischen Schritten. Zuerst werden in jedem Fall die **Analyse der Störstrompfade** und die Reproduktion der Fehlerbilder der Normprüfung durchgeführt. Je nach dem Verhalten des Prüflings und der eigenen Theorie des Entwicklers zu diesem Verhalten können die verschiedenen Messstrategien [\(5.2](#page-25-0) bi[s 5.4\)](#page-41-0) angewendet werden.

### <span id="page-18-0"></span>**5.1 Analyse der Störstrompfade**

Bei der Normprüfung wird der Störstrom i z.B. über das Netzanschlusskabel eingespeist. Der Störstrom verteilt sich im Gerät über die Baugruppen und Konstruktionsteile. Elektrische und magnetische Störfelder entstehen. Diese Felder können irgendwo auf Schwachstellen stoßen und Funktionsfehler auslösen. Es ist nicht zu erkennen, wo die Schwachstelle liegt [\(Bild 17\)](#page-17-0).

Mit dem E1 können beliebige Störstromwege einzeln gespeist werden (Bild 19 [Zweipoliges Einspeisen mit](#page-19-0)  dem SGZ 21 [in den Prüfling\)](#page-19-0). Wenn die Schwachstelle durch die dabei auftretenden elektrischen oder magnetischen Felder getroffen wird, wird der Funktionsfehler auslöst. Damit ist der Fehlerort eingegrenzt. Wird ein Funktionsfehler im Prüfling erzeugt, beginnt die Fehlersuche mit der Untersuchung einzelner Abschnitte des Prüflings – z.B. einzelne Baugruppen, einzelne Kabelverbindungen, kleine Bereiche einer großen Baugruppe usw.

#### **5.1.1 Grundprinzip magnetische Kopplung – zweipolige Einspeisung in den Prüfling**

Das Ziel ist im ersten Schritt, dass die Fehlerbilder vom Normtest reproduziert werden. Der erste Test findet somit am komplett aufgebauten Gerät statt. Der Prüfling wird an zugänglichen Stellen mit dem SGZ 21 kontaktiert und Störstrom hindurch geschickt. Das wird am Beispiel [Bild 19](#page-19-0) dargestellt. Der SGZ 21 ist mit einem Pol an die Anschlussklemme der Hilfsenergiezuführung angeschlossen. Der andere Pol ist mit dem Gehäuse (PE) verbunden. Der Störstromweg schließt sich über Versorgungsleiterzüge, Ableitkondensatoren und Ableitwege zum Gehäuse. Die Magnetfelder des Burststromes greifen durch die obere Flachbaugruppe und beeinflussen das Prozessorsystem. Durch geschickte Wahl der im [Bild 19](#page-19-0) rot eingetragenen Einkoppelwege können Aussagen über den ungefähren Ort der tatsächlichen Beeinflussung und über deren Wirkmechanismus getroffen werden.

Fließt der Störstrom leitungsgebunden bzw. über große Kapazitäten (im nF – Bereich) durch den Prüfling, so findet er einen im Bereich des Prüflings durchgehend niederohmigen Weg vor. Das bedingt große Störströme mit entsprechend starken Magnetfeldern. Hier sind nur sehr kleine elektrische Felder zu erwarten.

Das Auftreten des gesuchten Funktionsfehlers in dieser Situation deutet auf eine magnetische Beeinflussung hin.

Bei Prüflingen mit mehreren Flachbaugruppen bzw. mit großen Baugruppen ist es sinnvoll, den Störstrom nur durch einzelne Flachbaugruppen oder Baugruppenabschnitte zu leiten und sich so an den empfindlichen Bereich heranzuarbeiten.

Das erfordert unterschiedlichste Einkoppelvarianten in den Prüfling, z.B.:

- Störstrom kann durch galvanische Verbindung beider Generatorausgänge mit dem Masse-System des Prüflings durch Abschnitte des Masse-Systems gespeist werden.
- Störstrom kann in Masse eingespeist und über V $_{cc}$  zurückgeführt werden.

Störstrom kann in die Primärseite eines Trafos, Übertragers oder Optokopplers eingespeist und über die Sekundärseite wieder zurückgeführt werden (Bei Arbeiten mit Spannungen >42 V sind entsprechende Schutzmaßnahmen vorzusehen!).

Bei der zweipoligen Einkopplung werden beide Generatorausgänge mit dem Prüfling verbunden.

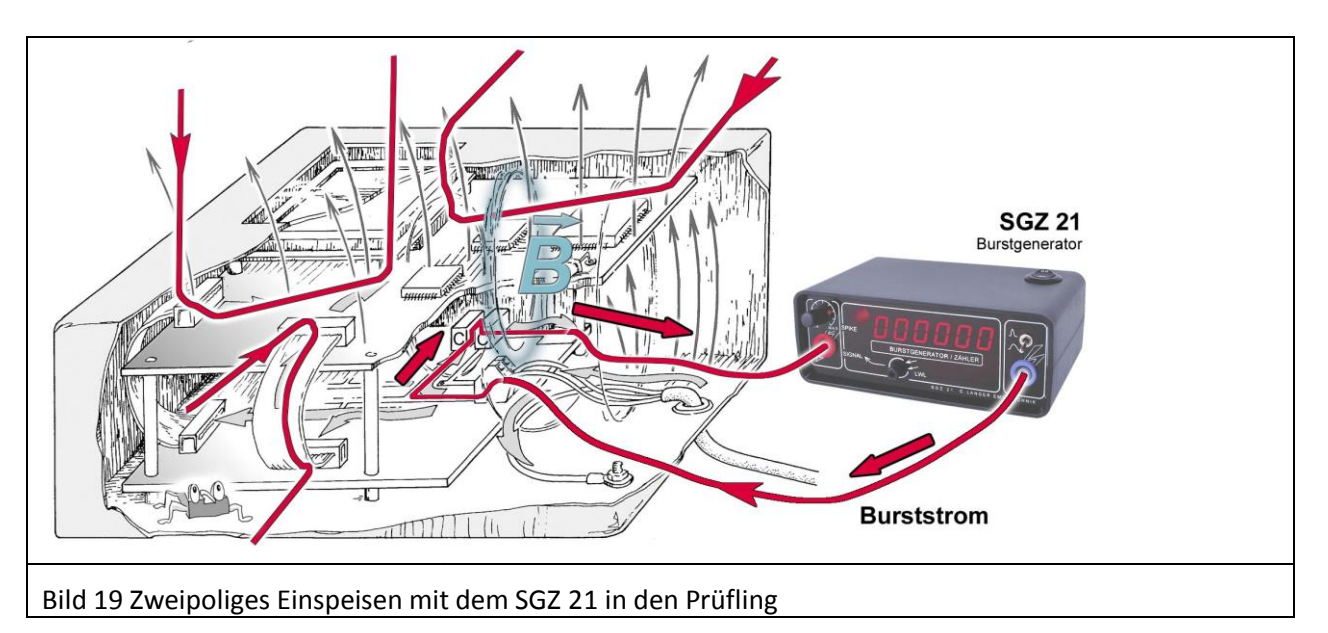

<span id="page-19-0"></span>Im [Bild 19](#page-19-0) ist zu erkennen, dass im komplett aufgebauten Gerät nicht alle rot markierten Einkoppelwege zugänglich sind. Das Gehäuse verhindert, dass der SGZ 21 an die Flachbaugruppen angeschlossen werden kann.

Der SGZ 21 kann lediglich an Metallteile (PE-Schraube) des Gehäuses und an nach außen führende Leitungen angeschlossen werden [\(Bild 20\)](#page-19-1).

<span id="page-19-1"></span>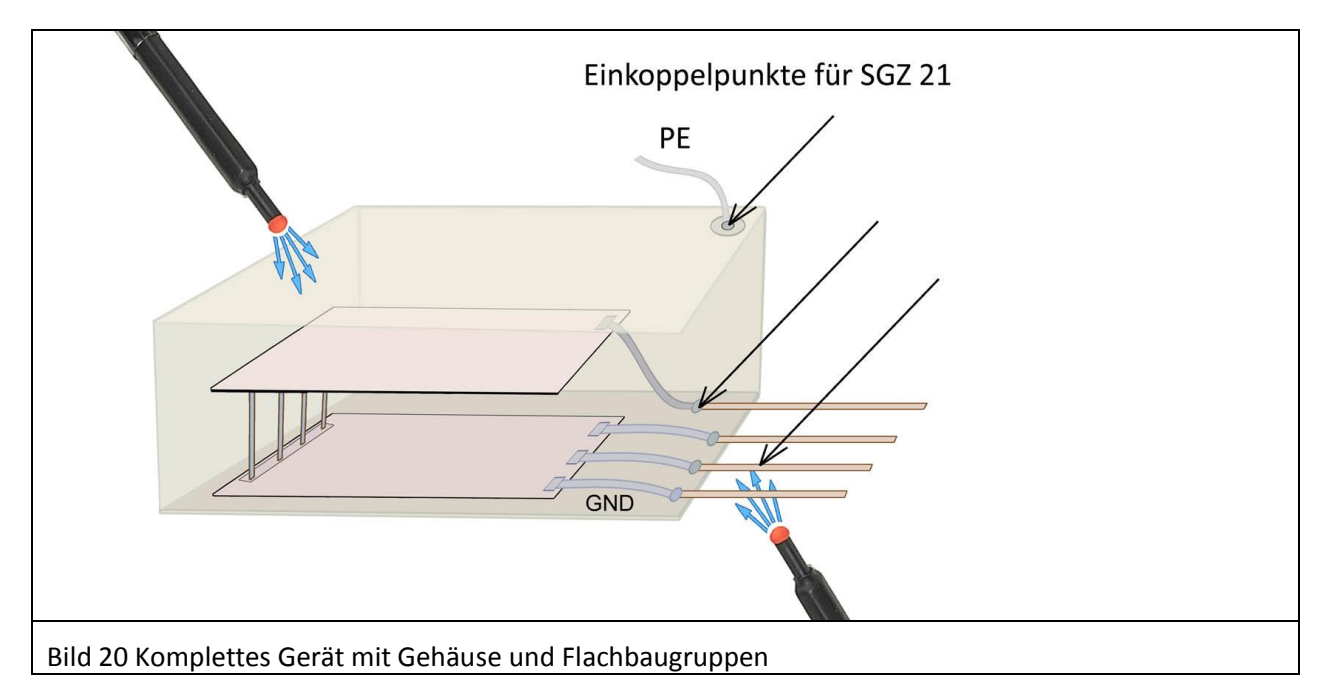

Da es notwendig ist, den SGZ 21 an die Flachbaugruppen direkt anzuschließen, muss das Gehäuse möglichst umfassend vom Gerät entfernt werden. [\(Bild 21\)](#page-20-0)

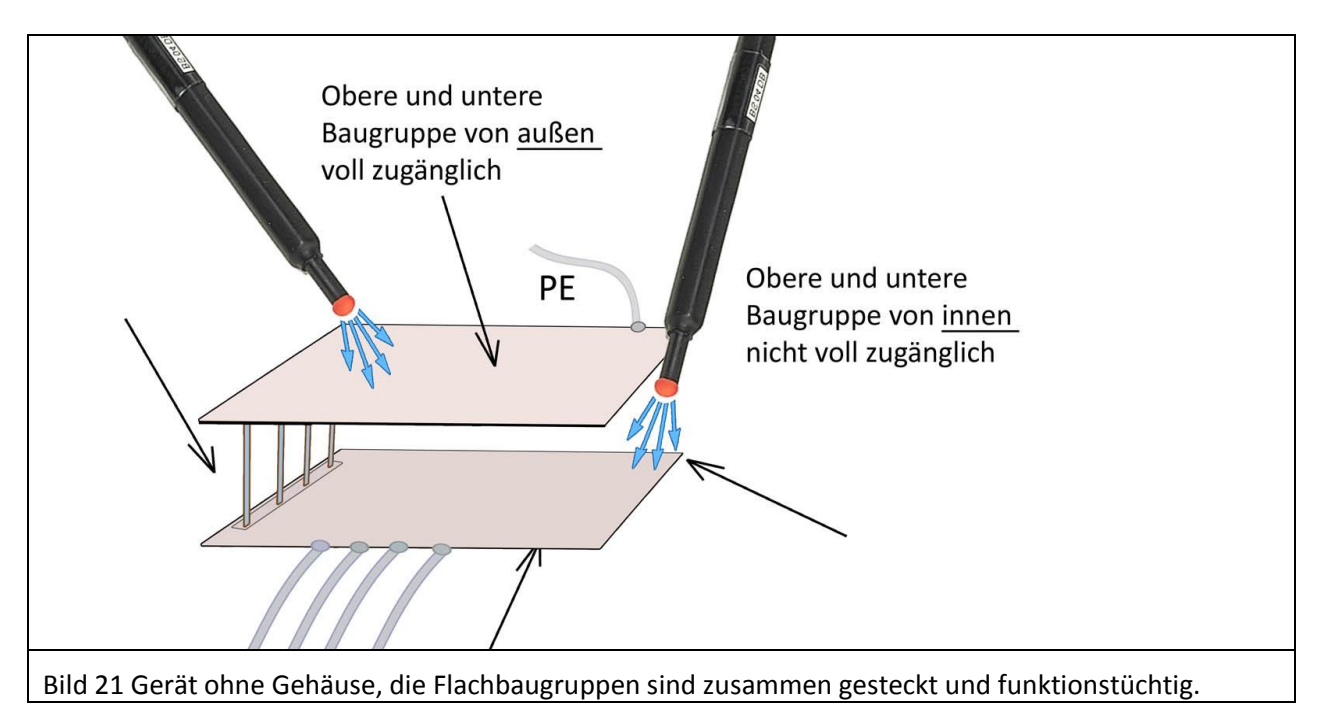

<span id="page-20-0"></span>In den Bereichen zwischen den Flachbaugruppen ist der Prüfling schwer zugänglich. Deshalb kann es erforderlich sein, die Flachbaugruppen aus dem Gerät zu entnehmen und mit ihren ursprünglichen Verbindungen nebeneinander anzuordnen. Wenn im Prüfling die Flachbaugruppen flexibel verbunden sind, lassen sie sich direkt auseinander klappen und sind bequem zugänglich. Sind sie aber z.B. über Pfostensteckverbinder o.ä. fest verbunden, ist ein Auseinanderklappen nur mit zusätzlichen Adaptern möglich [\(Bild 22\)](#page-20-1).

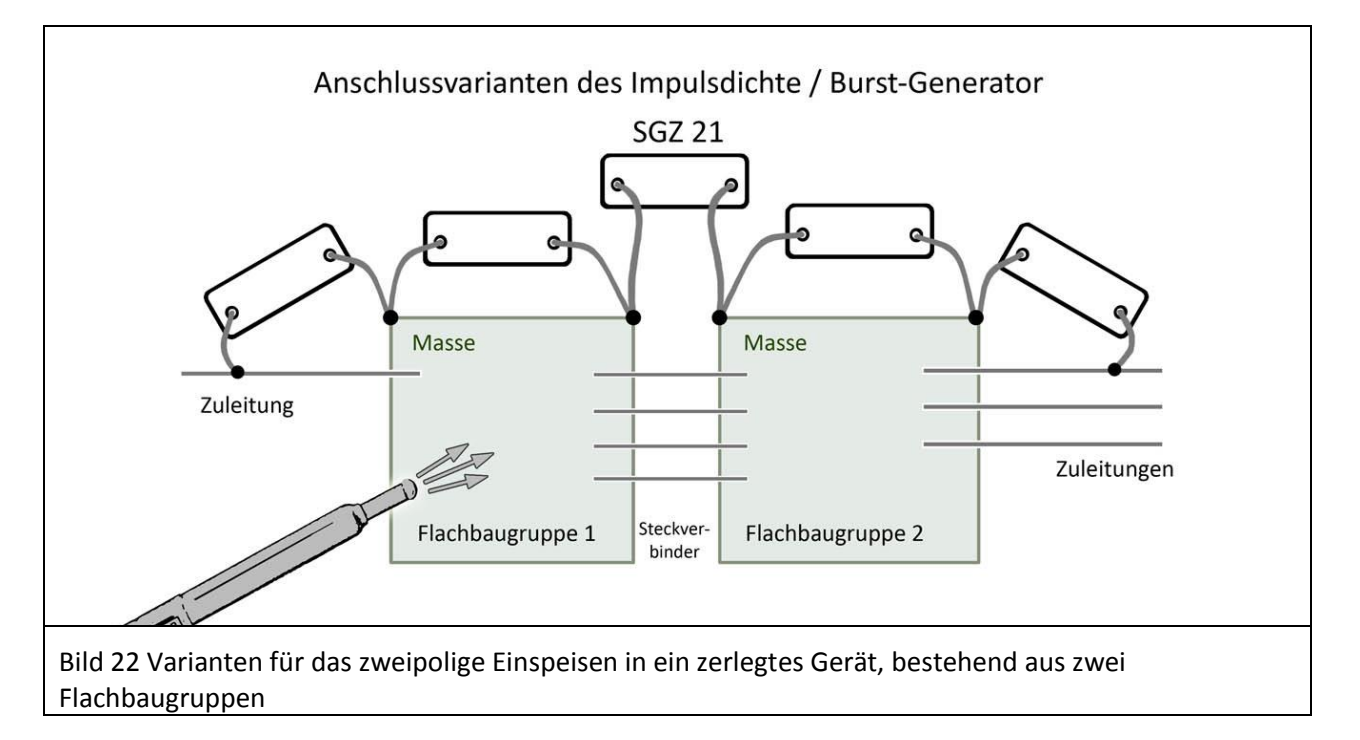

<span id="page-20-1"></span>Damit sind die Flachbaugruppen des Prüflings umfassend zugänglich und können selektiv zweipolig eingespeist werden.

Möglichkeiten zum Einspeisen:

- über die Zuleitung in Flachbaugruppe 1
- über die Flachbaugruppe 1
- über den Steckverbinder zwischen den Flachbaugruppen 1 und 2
- über die Flachbaugruppe 2
- über die Zuleitungen in Flachbaugruppe 2

Bei Steuer- und Versorgungsleitungen wird der Generator direkt auf die Leitung geschaltet. Bei Datenleitungen wird der Generatorpol mit dem Schirm der Datenleitung verbunden. Mit dem zweiten Pol wird der Generator gegen Masse der Flachbaugruppe geschlossen [\(Bild 23\)](#page-21-0).

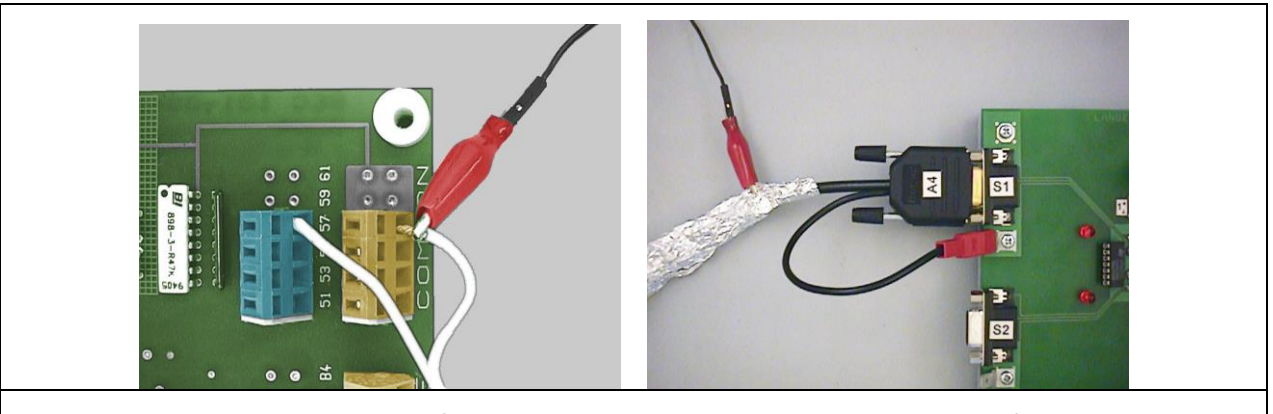

<span id="page-21-0"></span>Bild 23 Bei Steuerleitungen oder Hilfsenergieleitungen wird der Generator direkt aufgeschaltet. Bei Datenleitungen wird der Generatorpol an den Schirm der Leitung oder an einen Kapazitätsbelag verbunden.

Wenn über eine Flachbaugruppe gespeist wird, dann werden die Generatorpole mit der Masse der Flachbaugruppe verbunden. Das kann an schon vorhandenen Massepunkten (z.B. Klemmen, Bauteilanschlüsse etc.) erfolgen [\(Bild 24\)](#page-21-1)

Wenn die Flachbaugruppe eine galvanische Trennstelle besitzt, kann man über die galvanische Trennstelle speisen [\(Bild 24\)](#page-21-1).

<span id="page-21-1"></span>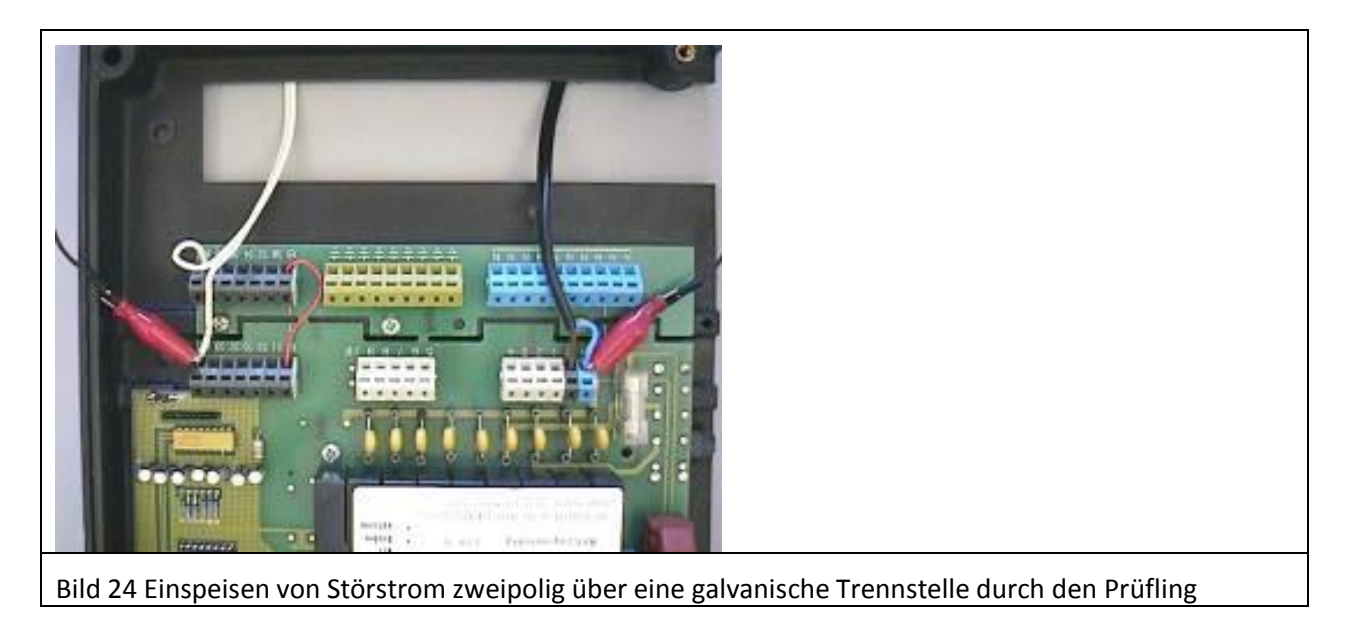

DE-01728 Bannewitz LANGER E<sub>1</sub> mail@langer-emv.de EMV-Technik www.langer-emv.de Bild 25 Einspeisen von Störstrom zweipolig galvanisch über Masse durch den Prüfling  $\frac{1}{\sqrt{2}}$  SGZ 21 Bild 26 Einspeisen von Störstrom zweipolig über den Steckverbinder zweier Baugruppen. Die Kontaktierung erfolgt jeweils an Masse der Baugruppen.

Wenn im Prüfling keine entsprechenden Stellen vorhanden sind, um den Generator anzuschließen, werden Kontaktstifte an die Flachbaugruppe gelötet [\(Bild 28\)](#page-22-0).

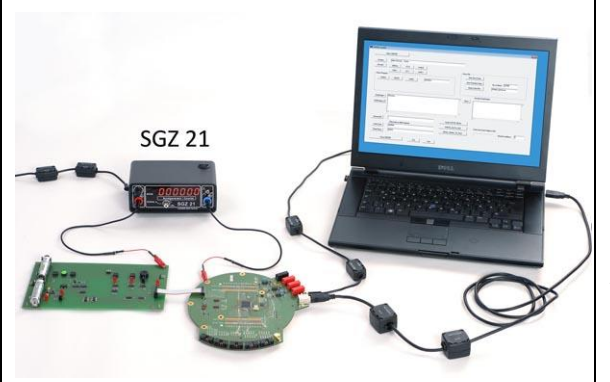

Bild 27 Einspeisen von Störstrom zweipolig über den Steckverbinder zweier Baugruppen. Die Kontaktierung erfolgt jeweils an Masse der Baugruppen.

Anschluss eines PCs USB-Verbindung an den Prüfling. Um eine Beeinflussung des PCs zu verhindern, werden die Leitungen, die den Prüfling verlassen, mit Ferriten abgeblockt.

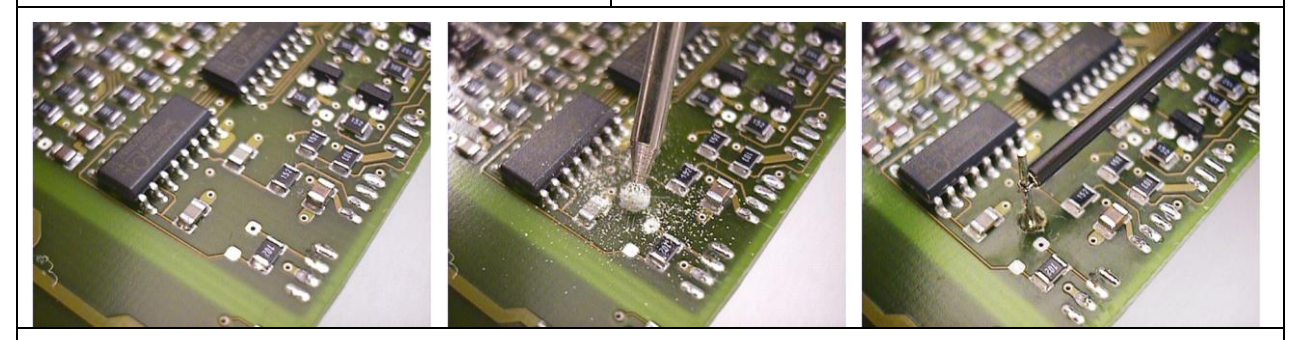

<span id="page-22-0"></span>Bild 28 Masse-Lage anfräsen, Kontaktstift anlöten, Generatorkabel an den Kontaktstift mit den Mikro-Kleps anklemmen und damit Störstrom leitungsgebunden in Masse einspeisen

#### **5.1.2 Grundprinzip elektrische Kopplung – einpolige Einspeisung in den Prüfling**

Bei Geräten, die nur einen Kabelanschluss besitzen bzw. bei denen alle angeschlossenen Kabel zu einem Kabelbündel zusammengelegt werden (z.B. innerhalb eines Kabelkanales) koppelt der Störstrom über Kabel in die Baugruppe ein und kapazitiv über das elektrische Feld wieder aus.

Die zweipolige Einkopplung ist ein geschlossener leitungsgeführter Störstromweg. Demgegenüber ist die einpolige Einkopplung nicht durchgängig leitungsgeführt. Hier wird der Störstromweg über den Verschiebestrom geschlossen.

In der Praxis treten zwei Fälle auf:

- 1. Das elektrische Feld koppelt weiträumig zur Umgebung aus. Das gesamte Gerät wird dadurch mit elektrischem Feld beaufschlagt.
- 2. In der Nähe der Flachbaugruppe sind metallische Teile vorhanden (andere Baugruppen, Kühlkörper, metallische Konstruktionsteile…). Durch ihren geringen Abstand zur Flachbaugruppe konzentriert sich das elektrische Feld auf diesen Ableitweg. Dadurch erhöht sich die Feldstärke um ein Vielfaches. Die Baugruppe wird lokal stärker belastet.

#### Prüfaufbau für Fall 1:

Der Störstrom fließt leitungsgebunden vom Generator durch das angeschlossene Kabel in den Prüfling und koppelt feldgebunden in die Umgebung aus. Das Generatorkabel kann direkt an das Masse-System der Leiterkarte, an einen Kabelschirm oder, wenn kein Kabelschirm vorhanden ist, über einen Kapazitätsbelag aus Kupferfolie in den Prüfling eingekoppelt werden.

Im Beispiel [\(Bild 29\)](#page-23-0) wird der Störstrom vom Generator über einen metallischen Kapazitätsbelag in das Flachbandkabel gekoppelt. Er fließt durch den Prüfling und koppelt kapazitiv in den Gegenpol des Generators aus. Der Kapazitätsbelag wird aus Kupferklebeband hergestellt. Es wird um einen entsprechenden Abschnitt des Flachbandkabels gewickelt. Der Störstrom koppelt vom Prüfling zum Generatorkabel über einige Zentimeter Abstand durch die Luft und wird zum SGZ 21 zurückgeleitet. Mit dem Abstand des im Bild rechten Generatorkabels zur Baugruppe kann die elektrische Feldstärke reguliert werden.

<span id="page-23-0"></span>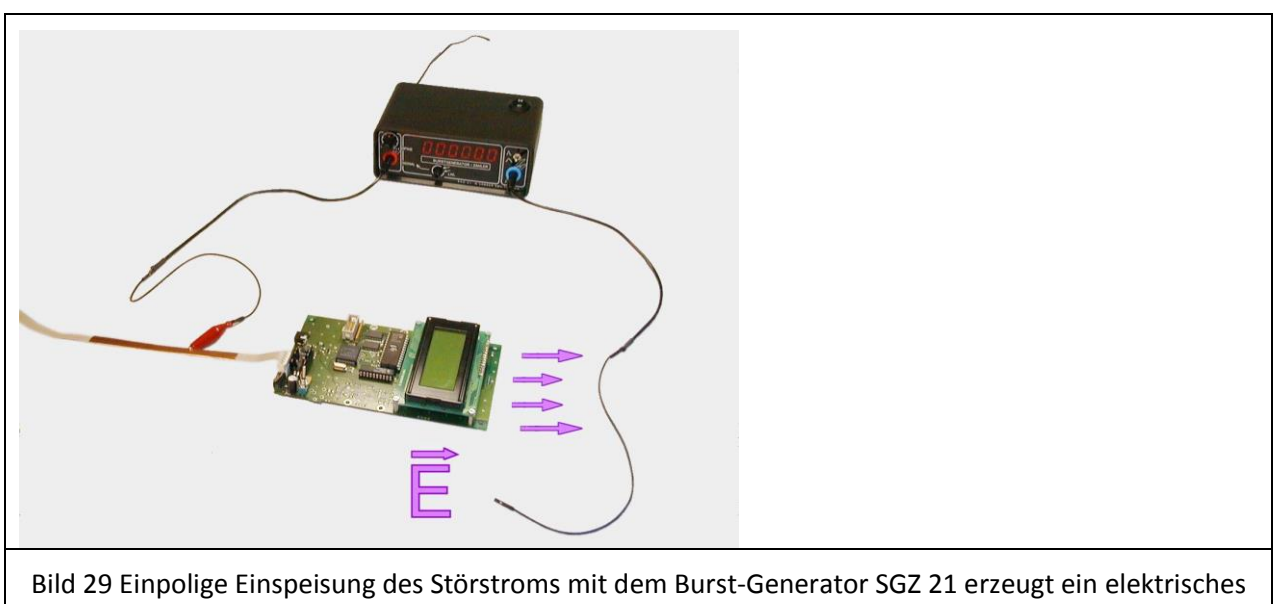

Feld zum Gegenpol des Generators.

#### Beispiel für Fall 1:

Dieser Fall entsteht zum Beispiel, wenn unmittelbar neben der elektronischen Baugruppe im Prüfling metallische Konstruktionsteile, Schirme, Metallgehäuse o.ä. angeordnet sind. Wenn diese Teile nicht massiv elektrisch mit dem Masse-System der Elektronik verbunden sind, können durch den eingekoppelten Störstrom Störspannungsdifferenzen zwischen den Metallteilen und dem Masse-System entstehen [\(Bild](#page-24-1)  [30\)](#page-24-1).

E1

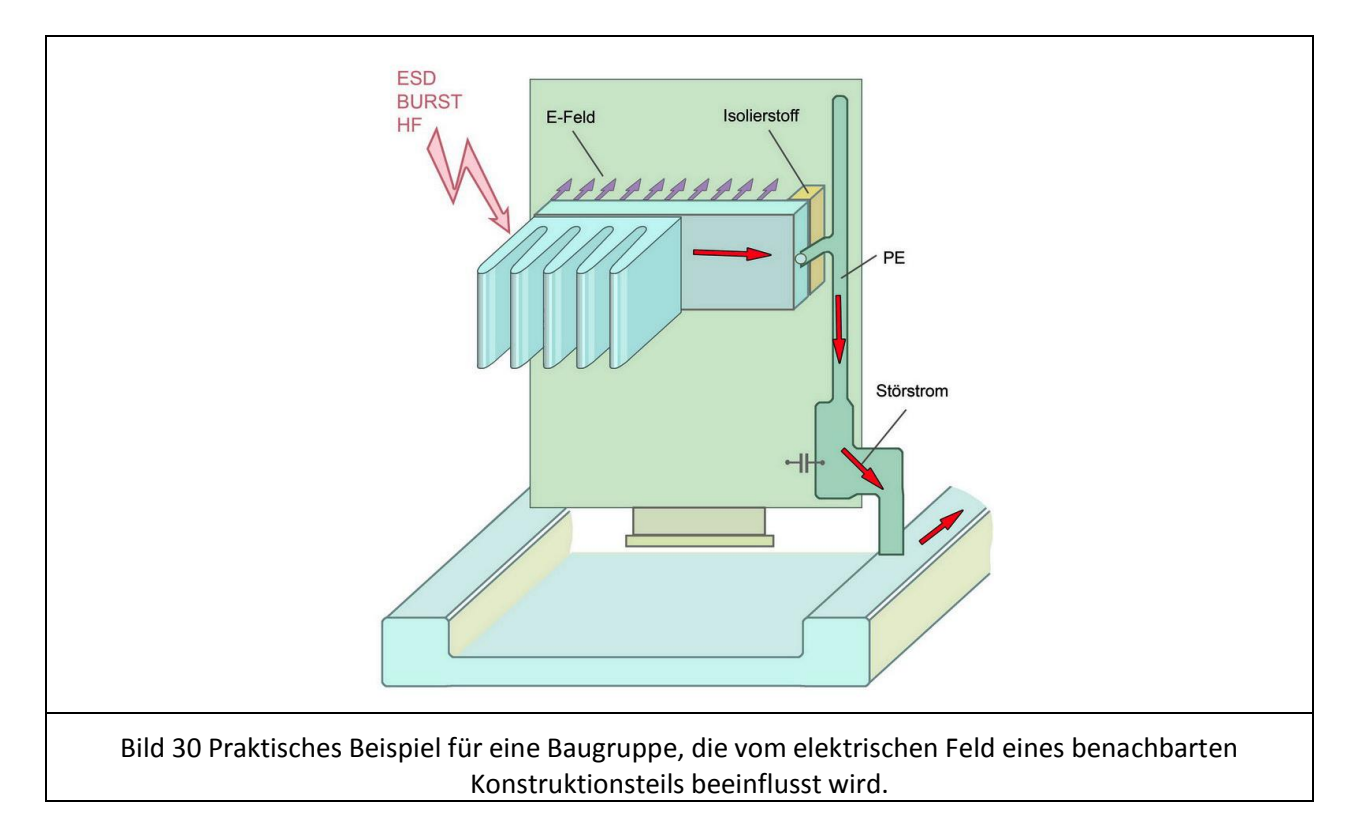

<span id="page-24-1"></span>Die Störspannungsdifferenzen erzeugen elektrische Felder, die auf die Oberfläche der Baugruppe einwirken. Hochohmige Netzwerke mit Pull-up oder Pull-down-Widerständen, die im 1 – 10 kΩ –Bereich liegen, sind besonders gegen diese elektrischen Felder empfindlich. In der Praxis können das Anschlüsse von Quarzschaltungen, Reset oder alle Pull-up/ Pull-down Anordnungen sein.

Prüfaufbau für Fall 2:

<span id="page-24-0"></span>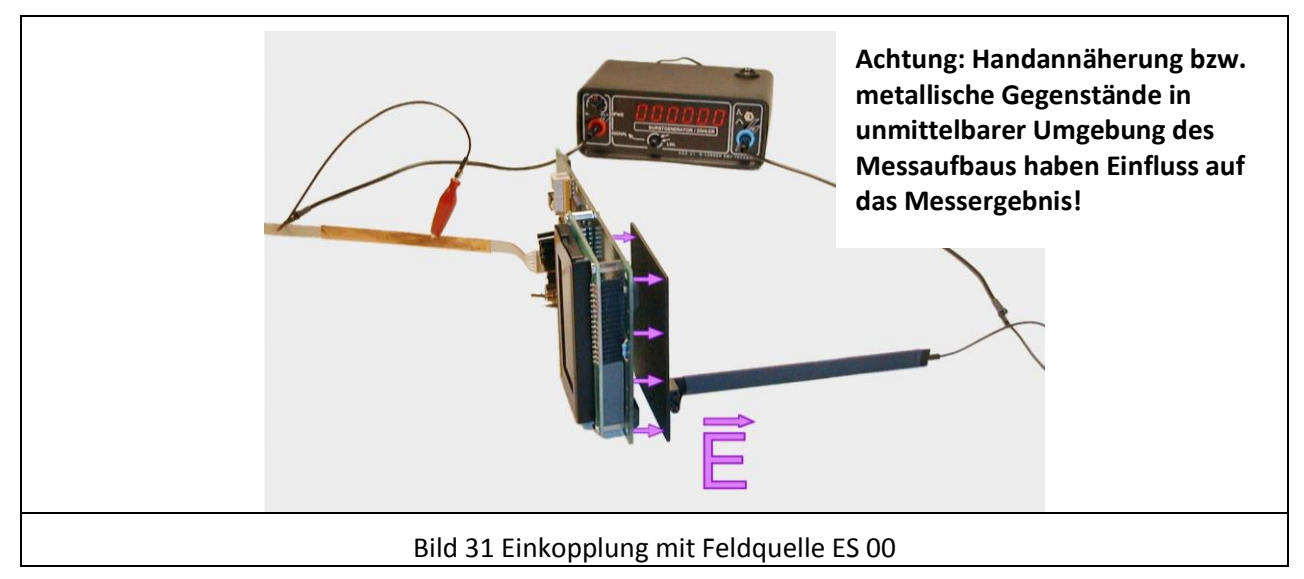

Mit der am SGZ 21 angeschlossenen E-Feldquelle (ES 00 bis ES 02) wird das E-Feld erzeugende benachbarte metallische System nachgebildet [\(Bild 31\)](#page-24-0). Mit der Größe der ausgewählten E-Feldquelle kann man sich an die Größe des realen metallischen Teils anpassen.

Die Feldquelle wird an den zweiten Generatorpol angeschlossen. Treten bei diesen Versuchen Funktionsfehler auf, sind zwei verschiedene Koppelmechanismen denkbar:

- **1.)** Das elektrische Feld zwischen Prüfling und Sonde erzeugt den Fehler direkt oder
- **2.)** Der im elektrischen Feld fließende Verschiebestrom fließt durch die Baugruppe und erzeugt dort Magnetfelder, die ihrerseits wiederum in Signalleiterschleifen einkoppeln und einen Funktionsfehler erzeugen.

Um zwischen den beiden Koppelmechanismen zu unterscheiden, kann man folgendermaßen vorgehen: Zwischen Masse des Prüflings und den benachbarten Metallteilen wird eine kurze und niederohmige Verbindung hergestellt. Dadurch wird die Spannungsdifferenz zwischen beiden Teilen kurz geschlossen und das elektrische Feld ist nicht mehr vorhanden. Tritt der bekannte Funktionsfehler nicht mehr auf, wurde er durch das elektrische Feld verursacht. Tritt er nach wie vor auf bzw. ist er noch ausgeprägter, wird er durch eine magnetische Beeinflussung durch den Verschiebestrom auf der Baugruppe hervorgerufen. Möglicherweise treten dabei noch andere Funktionsfehler auf.

### <span id="page-25-0"></span>**5.2 Lokalisierung der Fehlerorte mit Feldquellen**

Störstrom und Störspannung sind nicht die direkten Ursachen der Beeinflussung, sondern die aus ihnen entstehenden elektrischen oder magnetischen Felder. Bei Burst-Beeinflussung sind meist die magnetischen Felder die Fehlerverursacher. Bei ESD-Einkopplungen sind die elektrischen Felder überwiegend die Fehlerverursacher.

Die Auswahl der Feldquellenart wird durch die Ergebnisse der Messungen aus "[5.1](#page-18-0) Analyse der [Störstrompfade](#page-18-0)" bestimmt. Durch die Einkoppelart, einpolig oder zweipolig, gibt es bereits Anhaltspunkte zur Differenzierung zwischen elektrischem oder magnetischem Feld.

Feldquellen erzeugen je nach ihrer Art kleinräumiges magnetisches oder elektrisches Feld. Diese Felder werden zur genaueren Lokalisierung des Ortes der Beeinflussung systematisch in die Baugruppe eingekoppelt.

Tritt der Funktionsfehler bei zweipoliger Einspeisung in den Prüfling auf, handelt es sich um Störungen, die von Magnetfeld ausgelöst werden. In diesem Fall arbeitet man mit Magnetfeldquellen weiter.

Tritt der Funktionsfehler bei einpoliger Einspeisung in den Prüfling auf, handelt es sich um Störungen, die von elektrischem Feld ausgelöst werden. In diesem Fall arbeitet man mit E-Feldquellen weiter.

Dieser Zusammenhang sollte als Anhaltspunkt genutzt werden. Praktisch können jedoch auch Kombinationen aus beiden Mechanismen auftreten. Wenn das so ist, werden nacheinander beide Arten Feldquellen angewendet.

#### **5.2.1 Wirkmechanismus für Magnetfeldeinkopplung**

Störmagnetfelder koppeln in IC-externe Leitungsnetze. Die IC-externen Netzwerke bilden mit den IC-Pins die Schleifen, in denen Spannung induziert wird. Die Einwirkung auf den IC erfolgt leitungsgeführt über die IC-Pins.

 $u<sub>ind</sub> = -d\phi/dt$ 

Im einfachsten und häufigsten Fall schließen sich die Schleifen IC-extern über Kondensatoren [\(Bild 32\)](#page-26-0).

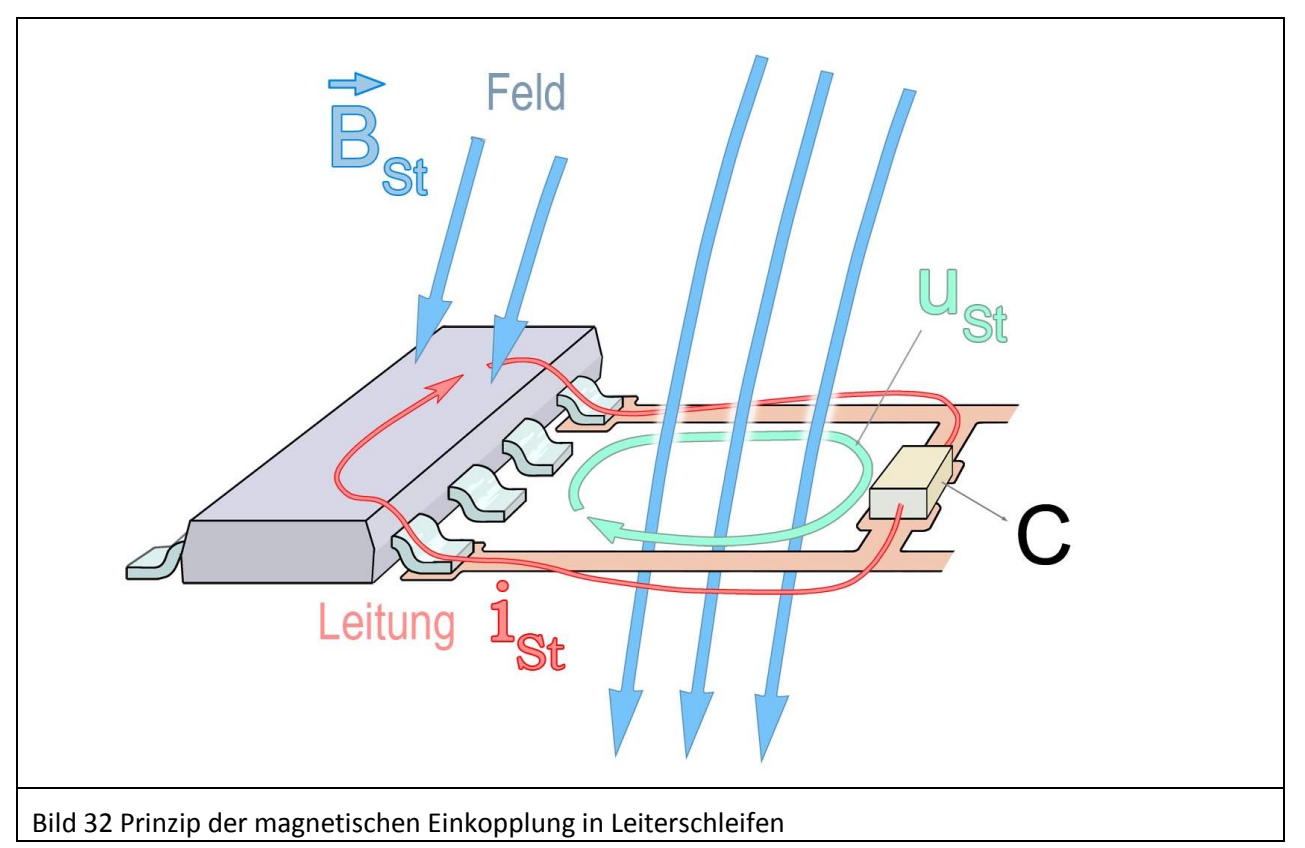

<span id="page-26-0"></span>Das Magnetfeld H(t) erzeugt die magnetische Flussdichte B(t) bzw. den magnetischen Fluss φ(t). Der Fluss φ(t) induziert in den Leiterschleifen Spannungsimpulse. Zur Spannungsinduktion führt das von der Leiterschleife umfasste Magnetfeld. Praxiswerte für die induzierten Spannungen liegen um die 10 Volt. Die Impedanz einer entsprechenden Leiterschleife liegt im 1 Ohm-Bereich. Bei der Entstörung mit Feldquellen wird das Magnetfeld von der Feldquelle erzeugt. Um Beeinflussungen auszulösen, muss die Feldquelle so gehalten werden, dass das Magnetfeld die Leiterschleife durchsetzt

[\(Bild 33\)](#page-26-1). Wenn ausreichend Spannung induziert wird, wird der IC gestört.

<span id="page-26-1"></span>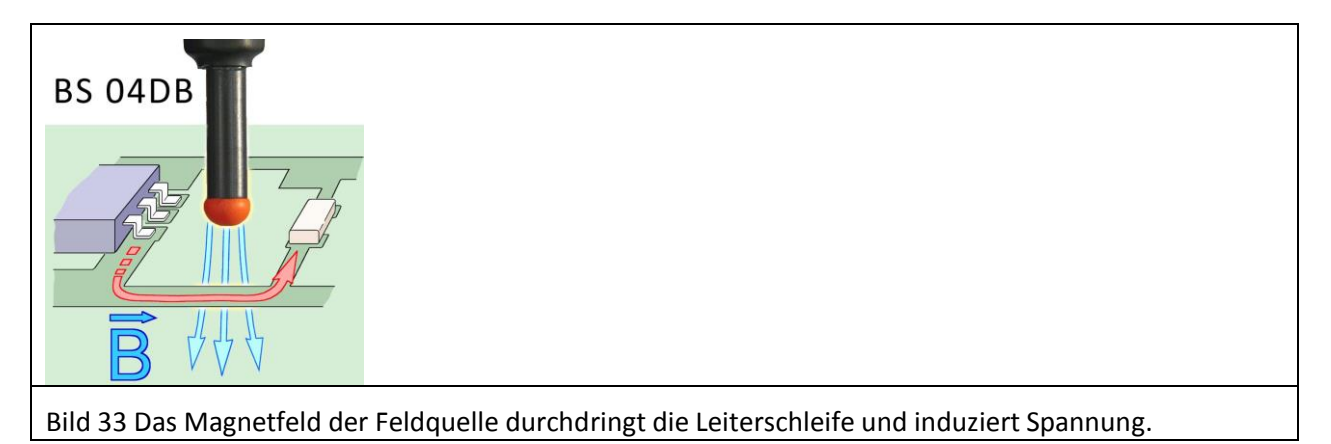

#### **5.2.2 Wirkmechanismus für E-Feldeinkopplung**

Elektrische Störfelder koppeln in Leitungsnetze. Die Leitungsnetze bilden die Koppelelektroden, in die der Stromimpuls über das elektrische Feld kapazitiv eingekoppelt wird. Im einfachsten und häufigsten Fall sind das Leiterzüge, die auf den Flachbaugruppen hochohmige Stromwege besitzen [\(Bild 34\)](#page-27-0). Leitungsnetze mit hochohmigen Innenwiderständen sind besonders empfindlich gegen elektrische Störfelder. Das können Pull-up oder Pull-down Schaltungen sein, deren Widerstände im kΩ - Bereich liegen.

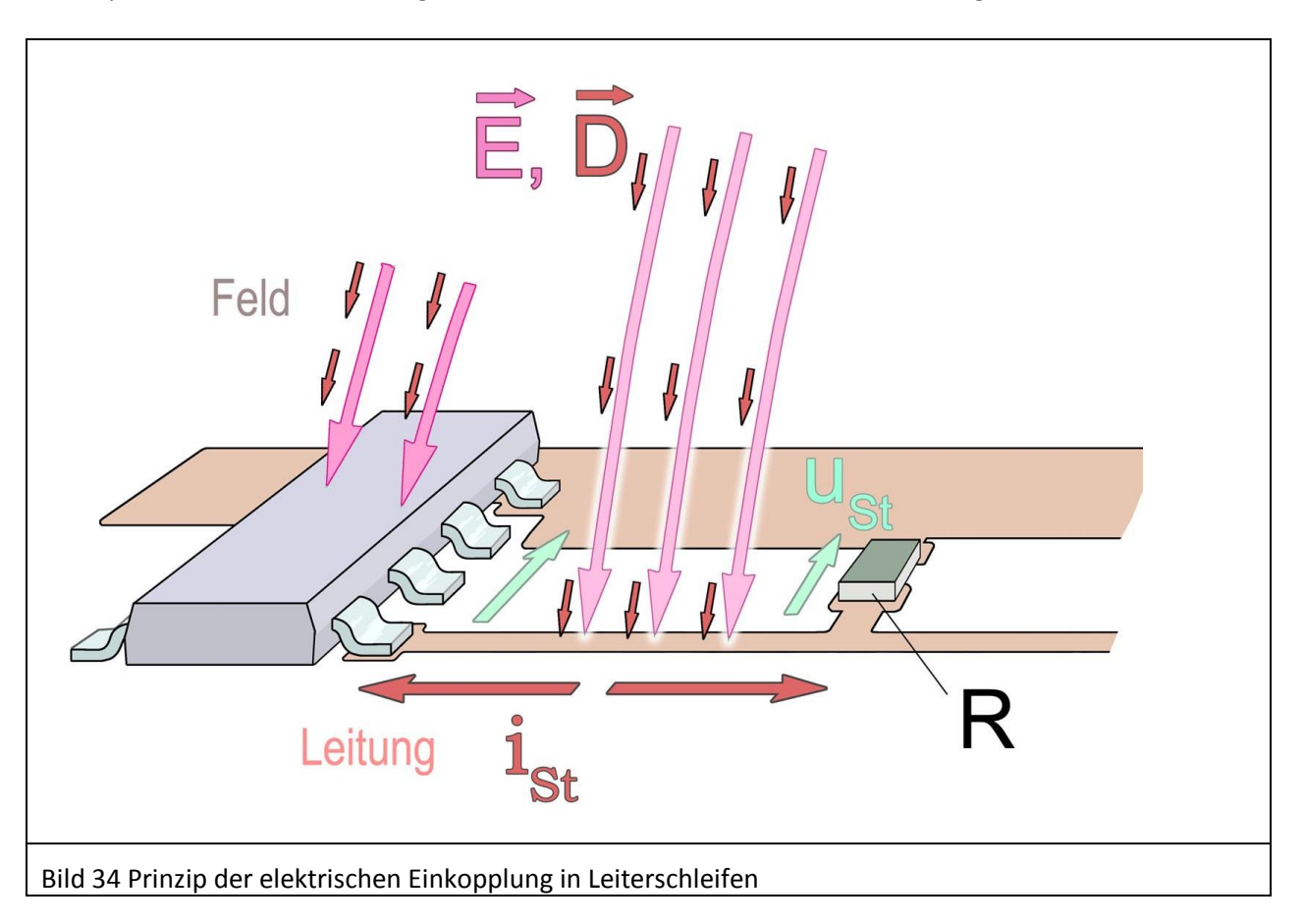

<span id="page-27-0"></span>Die vom Leiterzug gebildete Koppelelektrode besitzt einen äußeren Kapazitätsbelag, der die Gesamtkapazität C<sub>P</sub> bildet. Diese Kapazität nimmt aus dem elektrischen Feld einen Verschiebestrom i(t) auf, den sie in den Leiterzug einspeist.

 $i(t) = C_P \cdot du/dt$ 

Der Verschiebestrom wird zum Teil in den IC geleitet. Er fließt dort über Schutzdioden ins IC-Innere. Praxiswerte für den eingekoppelten Strom liegen um 1 A.

Der Kapazitätsbelag des Leiterzuges summiert sich zu einer Koppelkapazität C<sub>P</sub>. Diese Kapazität liegt in der Praxis bei einigen Femtofarad. Der Störvorgang ist vom du/dt der Generatorspannung abhängig. Die hauptsächliche Wirkung erzeugt die steile Vorderflanke des Generatorspannungsverlaufs.

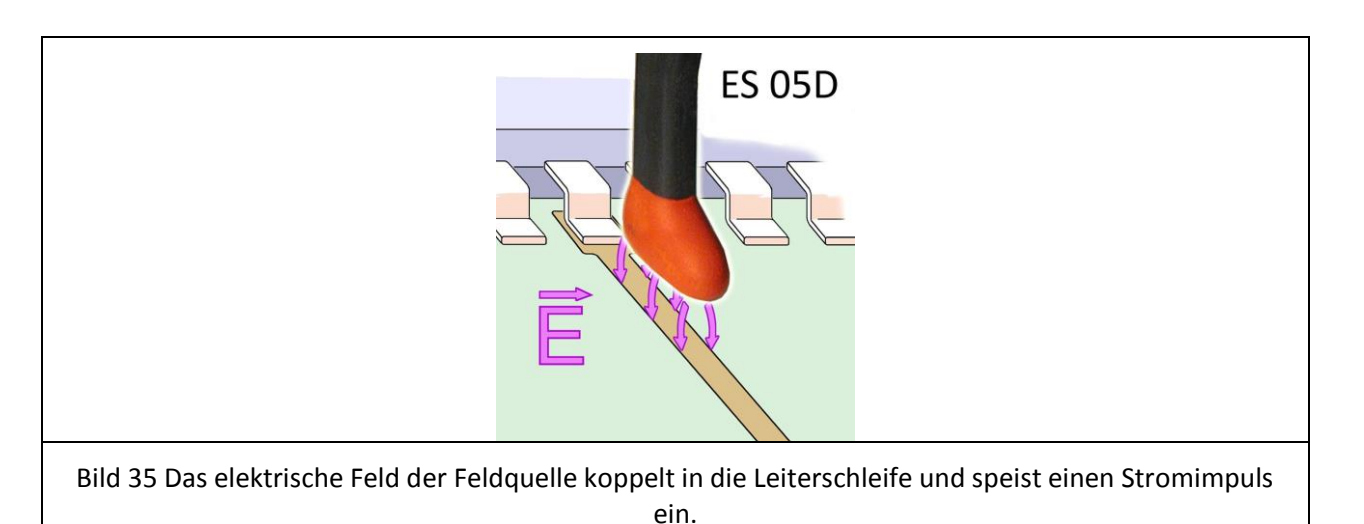

Bei der Entstörung mit Feldquellen wird das elektrische Feld von der Feldquelle erzeugt. Die Feldquelle muss so gehalten werden, dass ihr Feld auf den empfindlichen Leiterzug/Bauteil einwirkt. Je weiter man die Feldquelle an den Leiterzug/Bauteil führt, umso intensiver wird der Störvorgang.

#### **5.2.3 Praktische Vorgehensweise beim Einkoppeln mit Magnetfeldquellen**

Mit der Feldquelle werden als Verursacher des Fehlerbildes empfindliche Leiterschleifen gesucht. Um in große Leiterschleifen Störspannung zu induzieren, benötigt man Feldquellen, die einen ähnlich großen Feldstrahl erzeugen. Zum Beispiel kann dies bei Leiterzugschleifen, die im 10 cm – Bereich liegen die Feldquelle BS 02 sein [\(Bild 36\)](#page-28-0) [\(2.2.1.](#page-7-0) Feldquellen für magnetisches Feld).

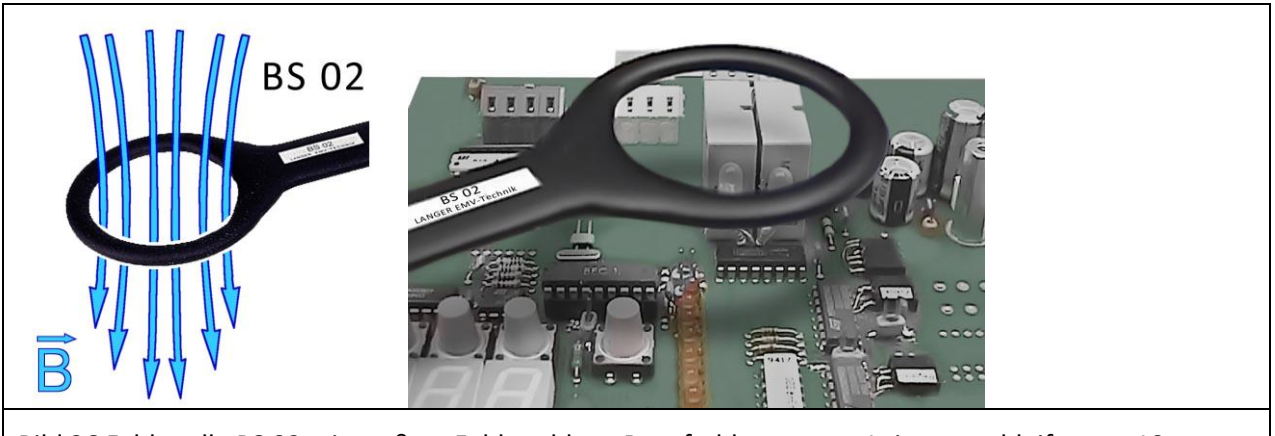

<span id="page-28-0"></span>Bild 36 Feldquelle BS 02 mit großem Feldstrahl zur Beaufschlagung von Leiterzugschleifen um 10 cm.

Für kleinere Bereiche im mm – Bereich benötigt man kleine Magnetfeldquellen. Für IC-Pins verwendet man z. B. die Magnetfeldquelle BS 05DU [\(Bild 37\)](#page-29-0).

LANGER EMV-Technik

DE-01728 Bannewitz mail@langer-emv.de www.langer-emv.de

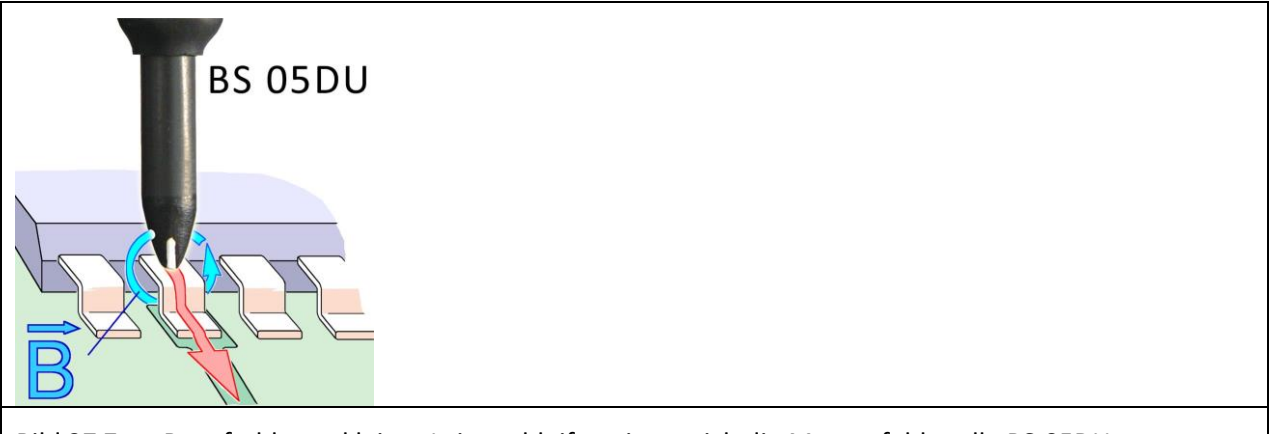

<span id="page-29-0"></span>Bild 37 Zum Beaufschlagen kleiner Leiterschleifen eignet sich die Magnetfeldquelle BS 05DU.

Zur Einkopplung wird die Magnetfeldquelle mit ihrem Feldstrahl unmittelbar über die Oberfläche der Baugruppe geführt [\(Bild 38\)](#page-29-1). Meist sind nur kleine Flächenbereiche empfindlich. Dabei wird die Feldquelle geschwenkt und gedreht, um mit dem Feldstrahl die entsprechenden empfindlichen Leiterschleifen zu finden. Funktionsfehler werden dann ausgelöst, wenn eine empfindliche Leiterschleife gefunden ist. Daraus folgend können EMV-Maßnahmen gezielt an der aufgefundenen Stelle durchgeführt werden.

<span id="page-29-1"></span>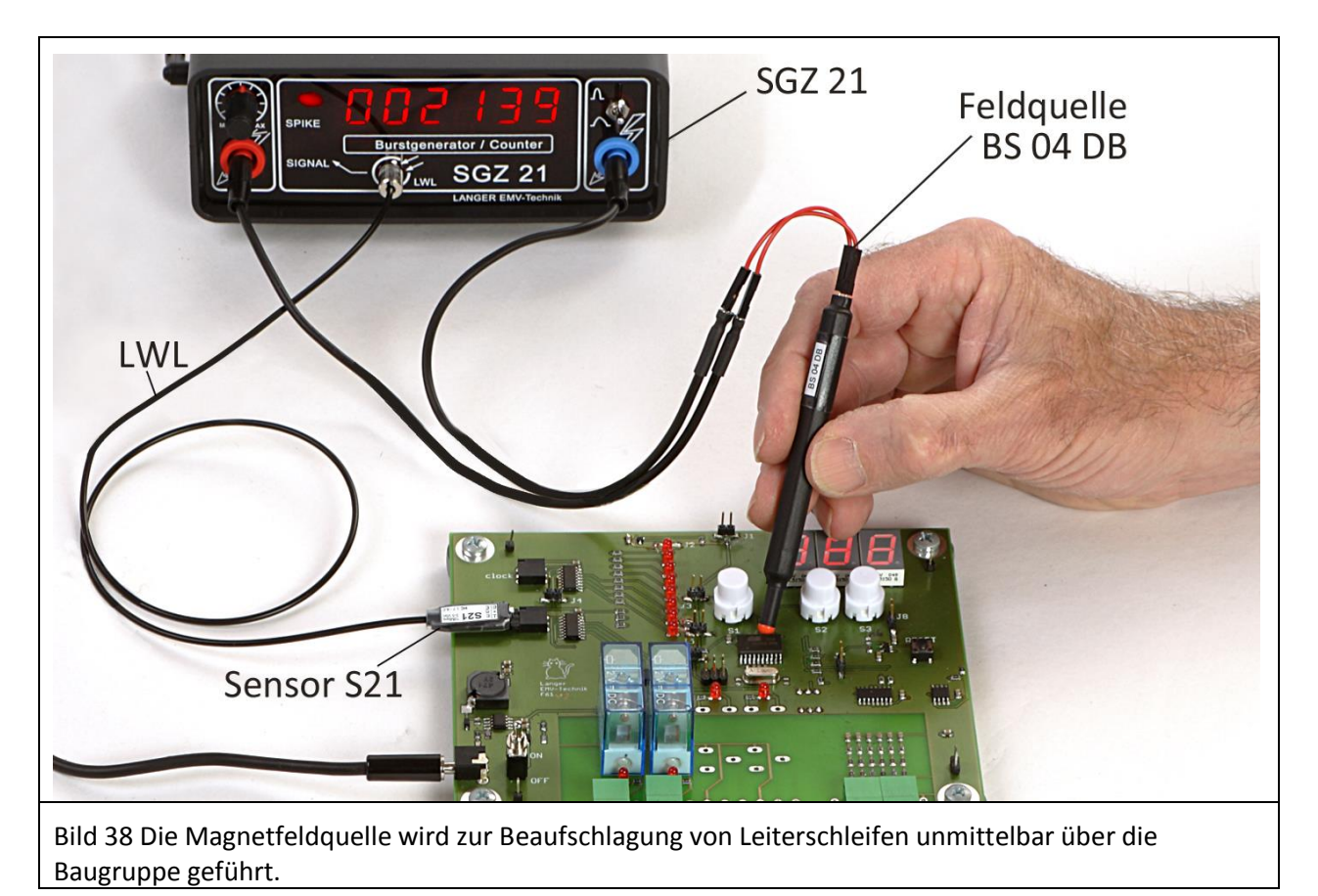

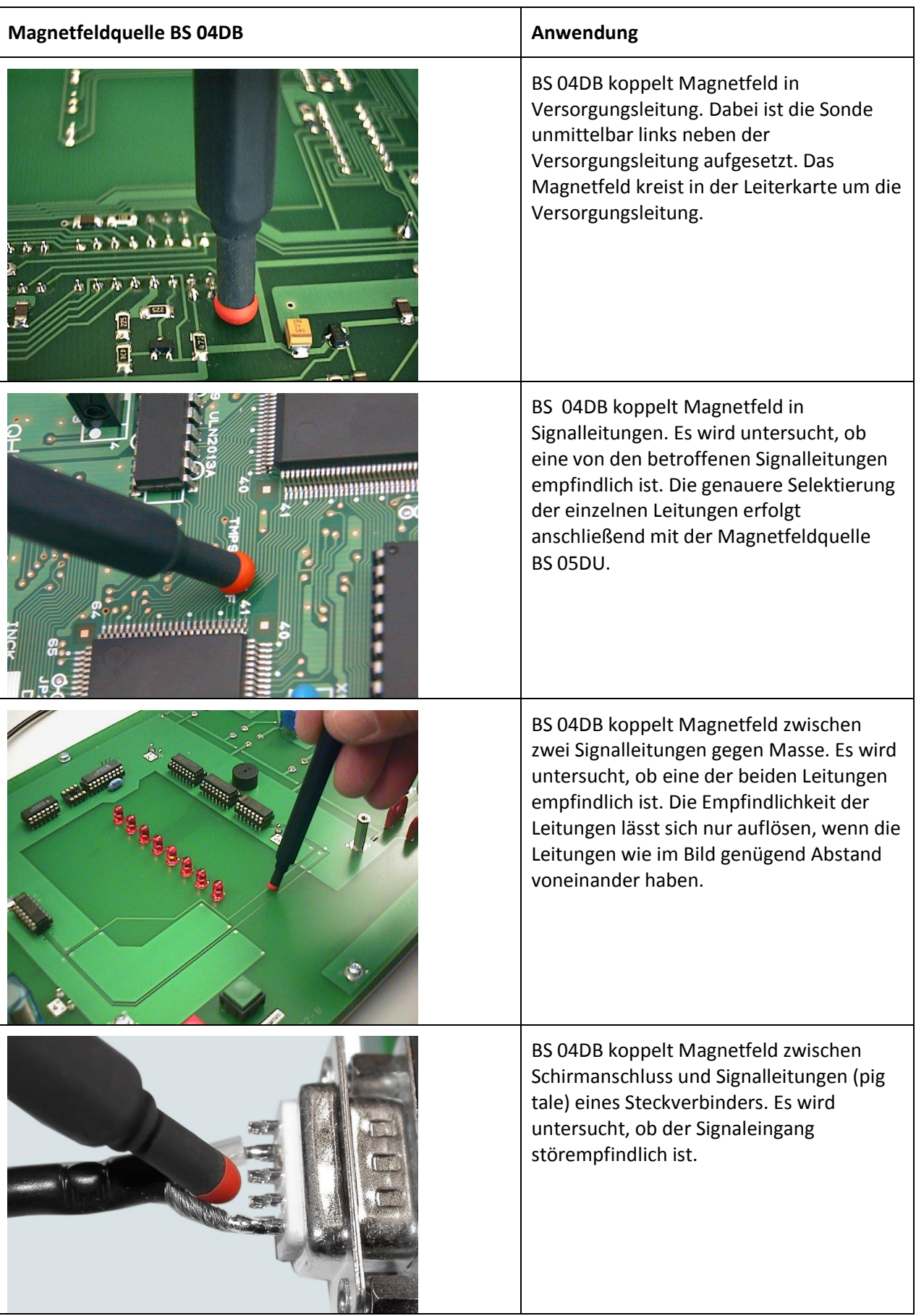

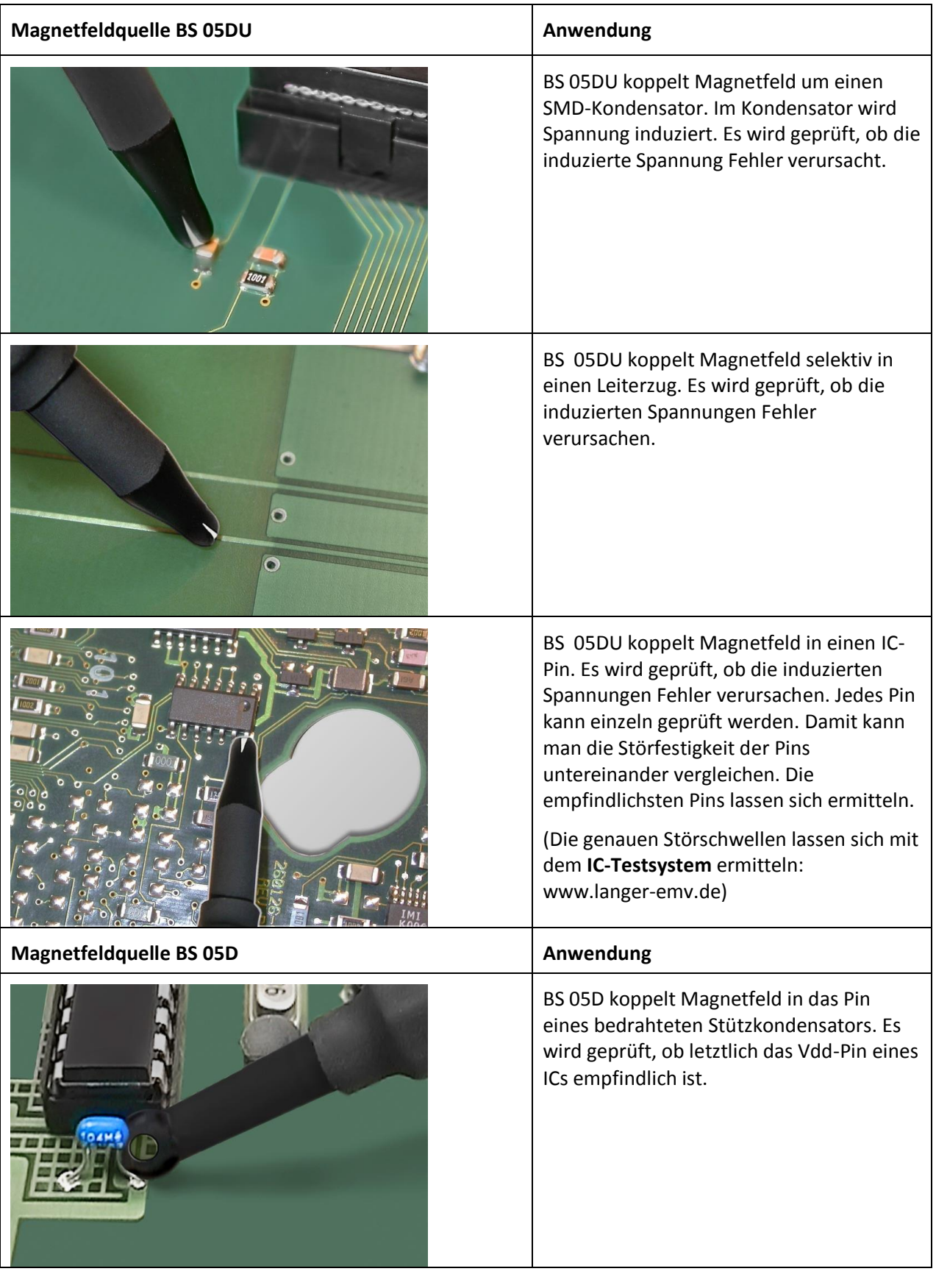

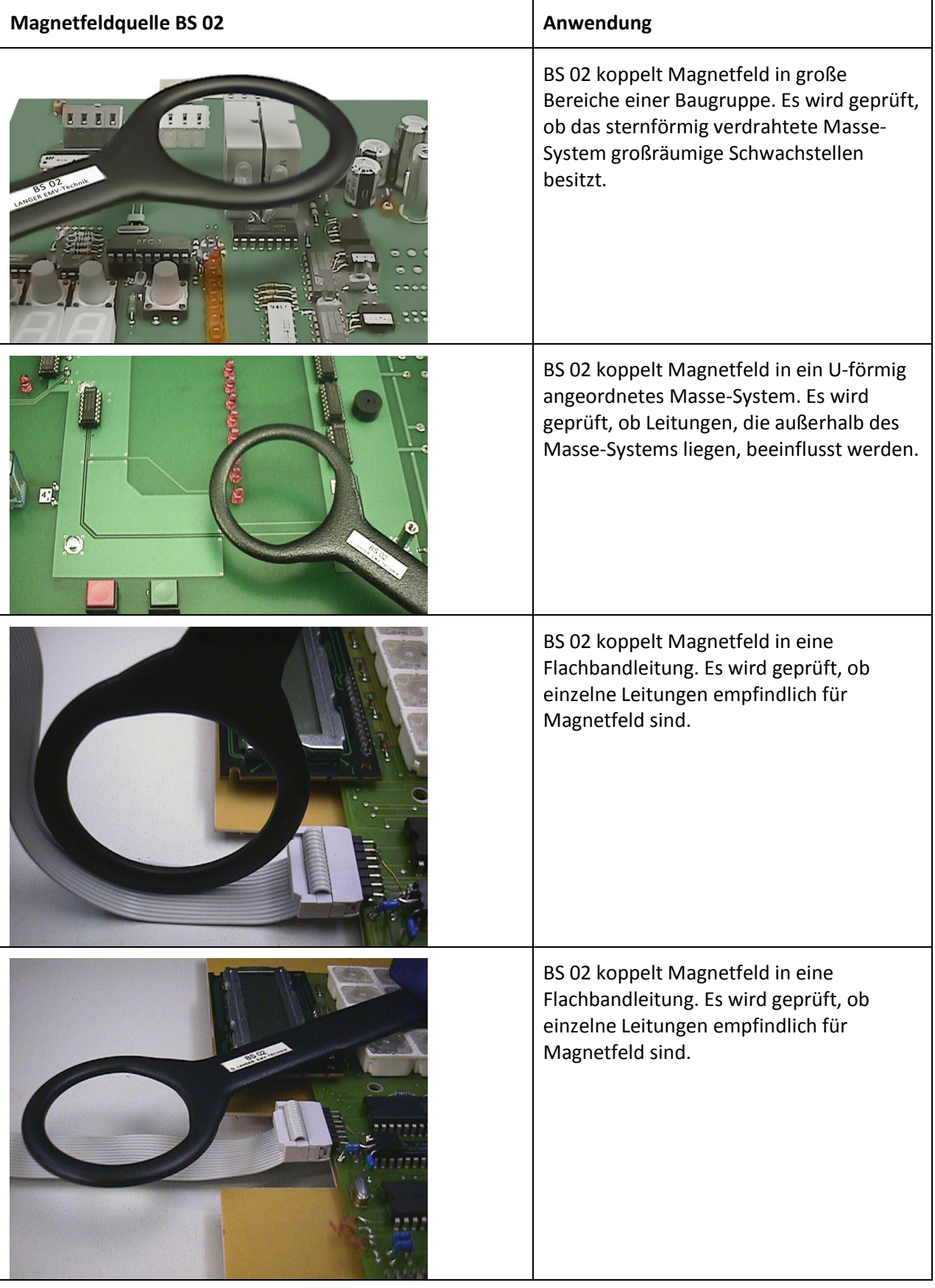

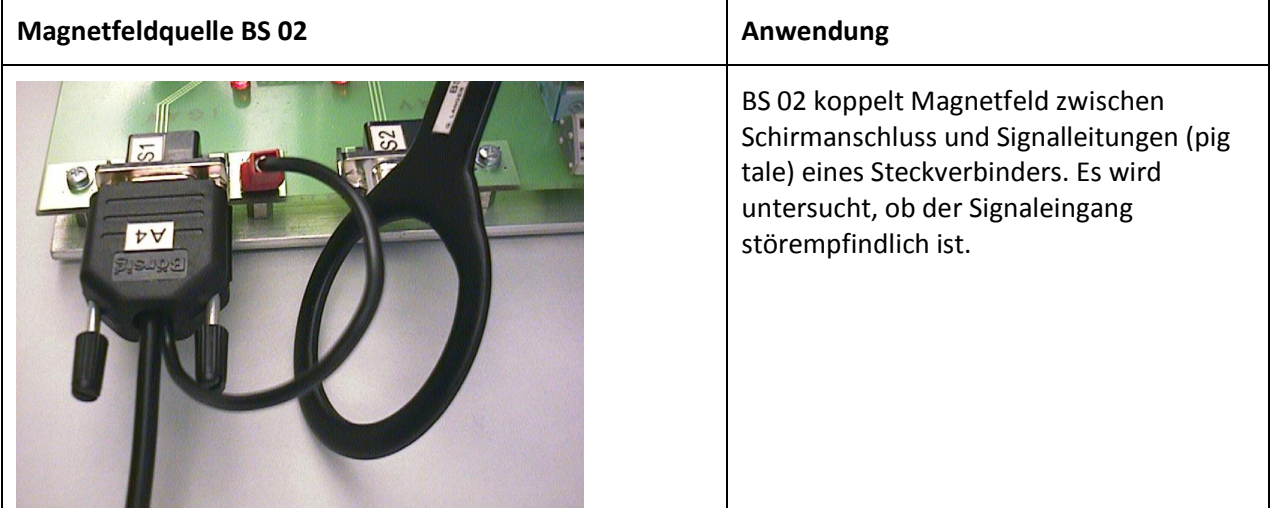

Hinweise zur Auswahl der einzelnen Sonden sind im Abschnitt [2.2](#page-7-1) enthalten.

Die Intensität des Feldes einer Magnetfeldquelle ist am Regler "Intensität" ([Bild 2\)](#page-4-0) am SGZ 21 verstellbar. Mit sehr hoch eingestellter Intensität überflutet das Magnetfeld der Feldquelle einen größeren Bereich der Baugruppe, als wenn der Regler "Intensität" kleiner gestellt ist. Um kleine empfindliche Störschwellen genau einzugrenzen, ist mit dem Regler "Intensität" der Messvorgang anzupassen. So können auch sehr kleine empfindliche Stellen genau lokalisiert werden. Sollte dieses Verfahren nicht ausreichen, kann zur weiteren Abschwächung der Störwirkung am Kippschalter IMPULSFORM [\(Bild 2\)](#page-4-0) auf breiten Impuls umgeschaltet werden. Ggf. ist danach die Intensität wieder etwas zu erhöhen.

#### **5.2.4 Praktische Vorgehensweise beim Einkoppeln mit E-Feldquellen**

Mit der Feldquelle werden als Verursacher des Fehlerbildes empfindliche Leitungen oder Bauteile gesucht. Um in große Leitungsabschnitte oder Leitungsbündel einzukoppeln, benötigt man Feldquellen, die eine ähnlich große Feldfläche erzeugen. Zum Beispiel können das bei Leitungsbereichen, die im 10 cm – Bereich liegen die Feldquellen ES 00 bis ES 02 sein [\(Bild 39\)](#page-33-0) [\(2.2.2](#page-8-0) Feldquellen für elektrisches Feld). Die Feldquelle wird dem Prüfling aus ca. 10 cm Entfernung schrittweise genähert, bis sie auf dem Prüfling aufliegt.

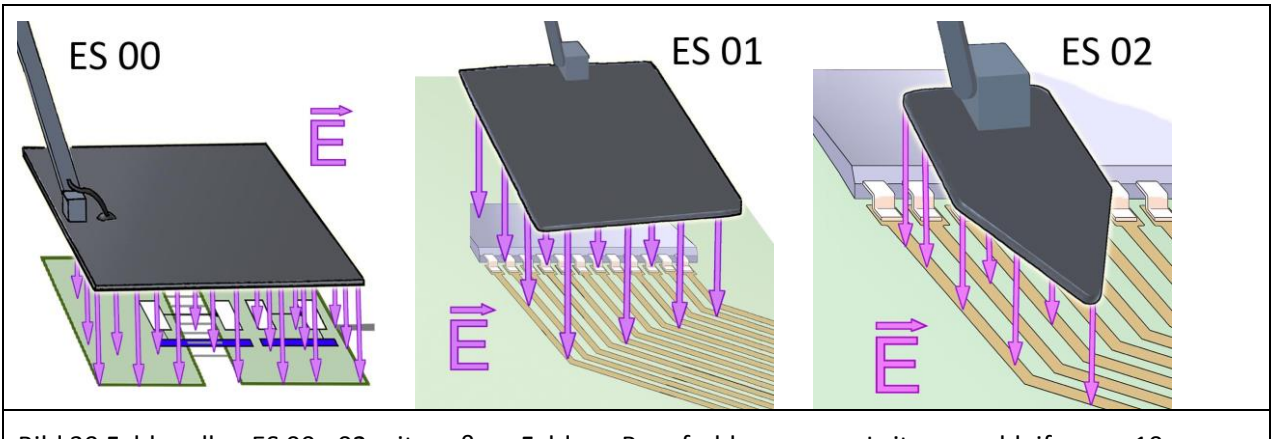

<span id="page-33-0"></span>Bild 39 Feldquellen ES 00 - 02 mit großem Feld zur Beaufschlagung von Leiterzugschleifen um 10 cm.

Für kleinere Bereiche im mm – Bereich benötigt man kleine E-Feldquellen. Für IC-Pins verwendet man z. B. die Feldquelle ES 05D oder die Tastspitze ES 08D [\(Bild 40\)](#page-34-0).

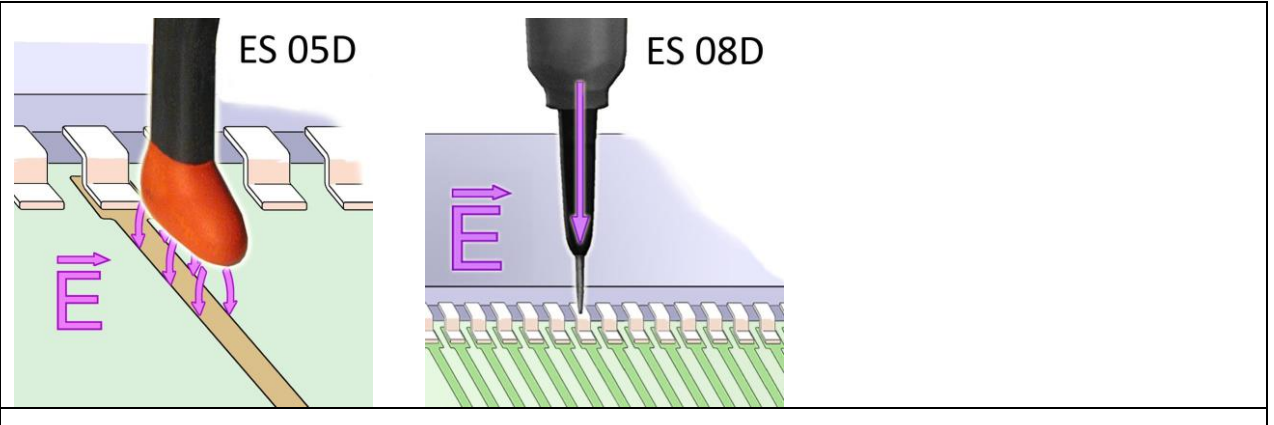

<span id="page-34-0"></span>Bild 40 Zum Beaufschlagen kleiner Leitungen, Bauteilen oder IC-Pins eignet sich die E-Feldquelle ES 05D und die Tastspitze ES 08D.

Zur Einkopplung wird die E-Feldquelle mit ihrem Feld unmittelbar über die Oberfläche der Baugruppe geführt [\(Bild 41\)](#page-34-1). Meist sind nur kleine Flächenbereiche empfindlich. Dabei wird die Feldquelle auf der Baugruppe schrittweise dem empfindlichen Bereich genähert. Funktionsfehler werden dann ausgelöst, wenn ein empfindlicher Bereich gefunden ist. Daraus folgend können EMV-Maßnahmen gezielt an der aufgefundenen Stelle durchgeführt werden.

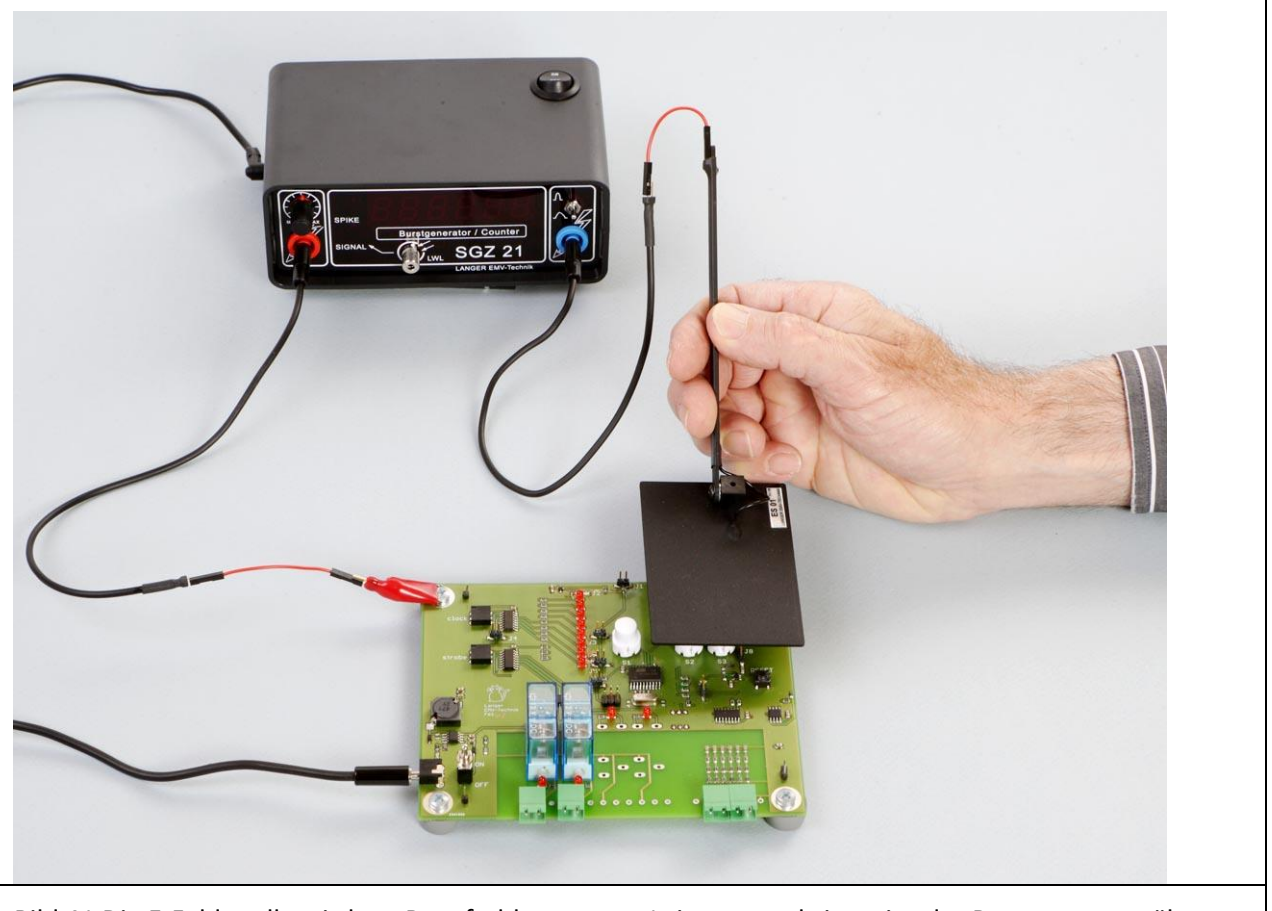

<span id="page-34-1"></span>Bild 41 Die E-Feldquelle wird zur Beaufschlagung von Leitungen schrittweise der Baugruppe genähert.

E<sub>1</sub>

LANGER EMV-Technik

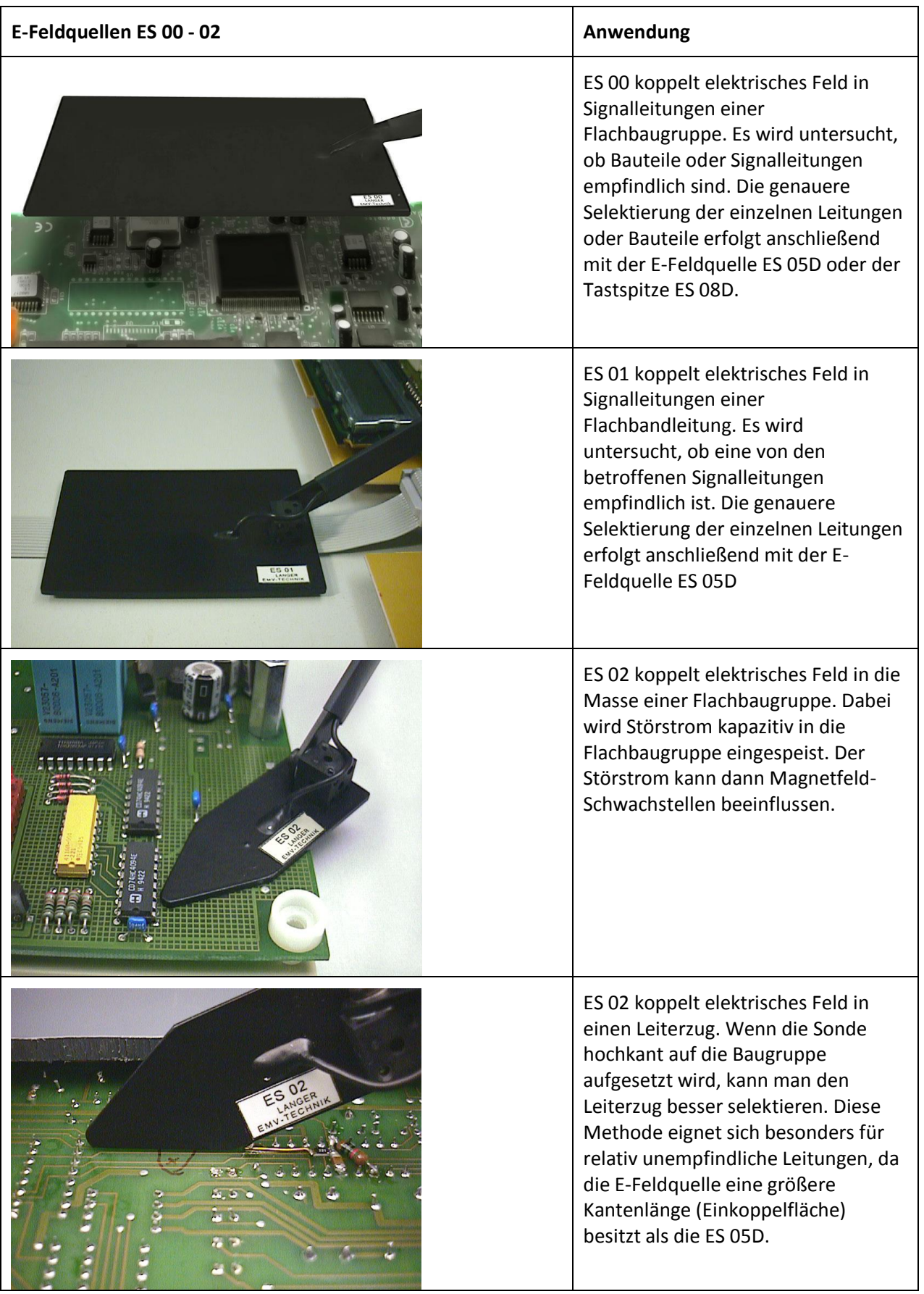

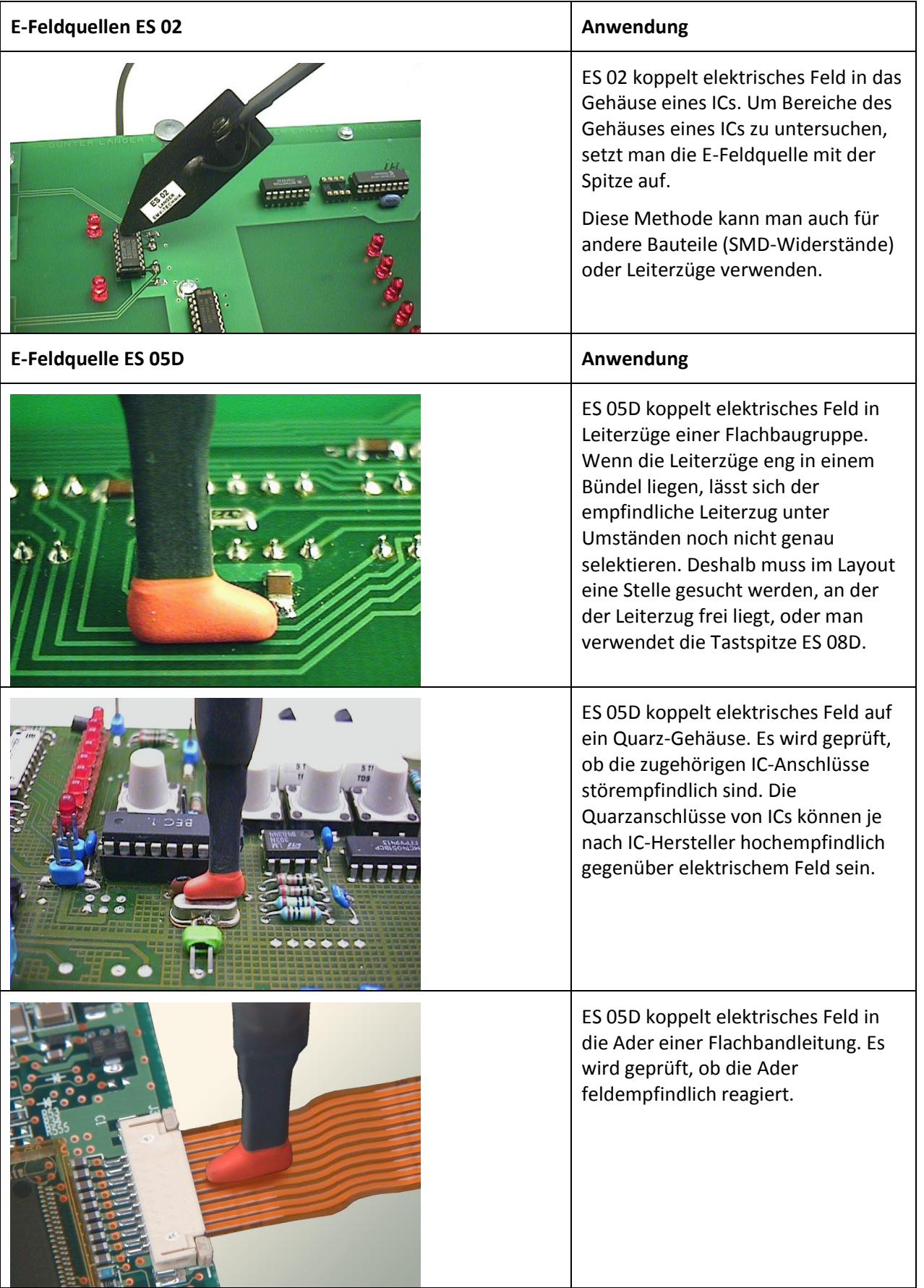

LANGER EMV-Technik

DE-01728 Bannewitz mail@langer-emv.de www.langer-emv.de

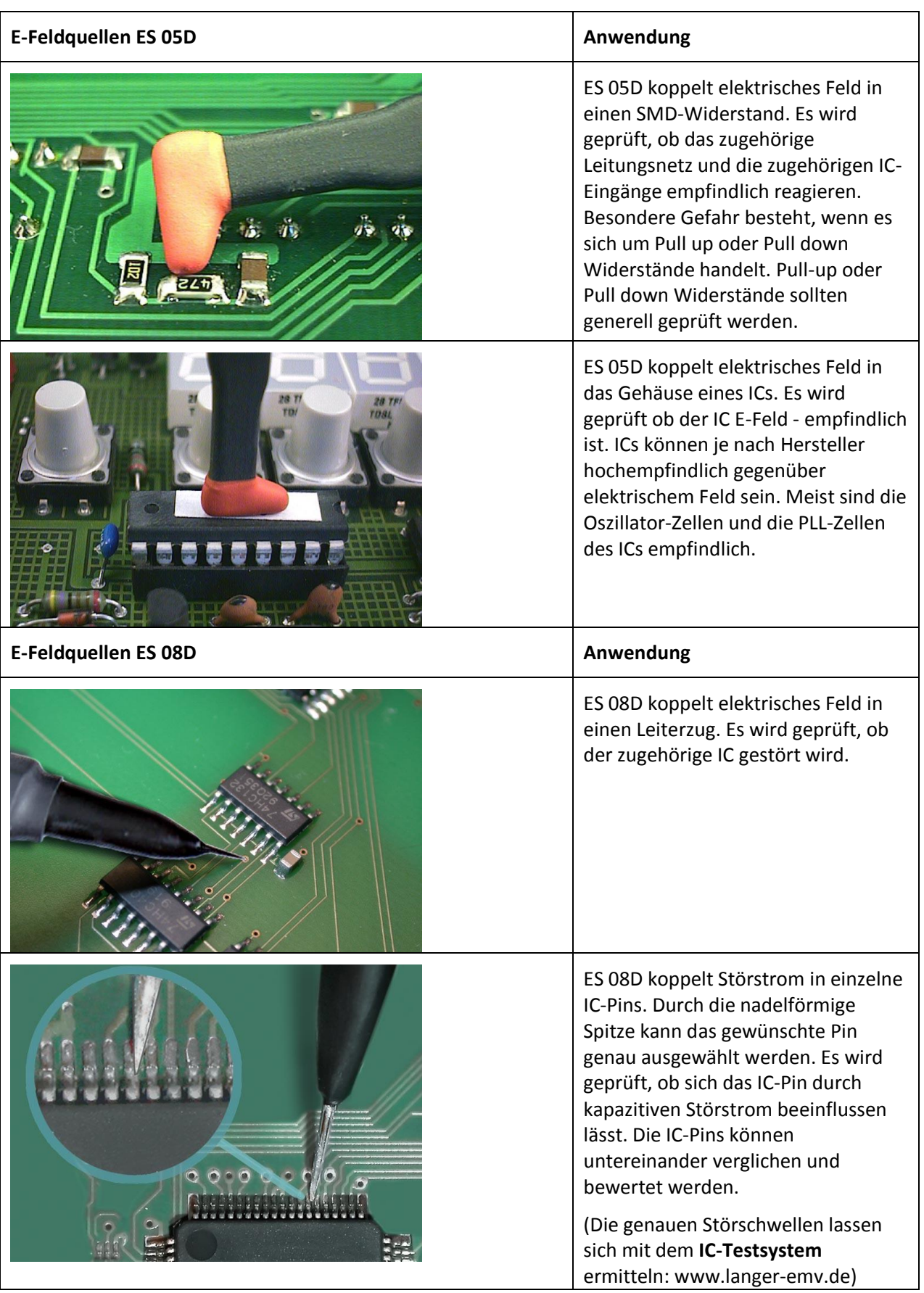

Hinweise zur Auswahl der einzelnen Sonden sind im Abschnitt [2.2](#page-7-1) enthalten.

Die Intensität des Feldes einer E-Feldquelle ist am Regler "Intensität" ([Bild 2\)](#page-4-0) am SGZ 21 verstellbar. Mit sehr hoch eingestellter Intensität überflutet das E-Feld der Feldquelle einen größeren Bereich der Baugruppe, als wenn der Regler "Intensität" kleiner gestellt ist. Um kleine empfindliche Störschwellen genau einzugrenzen, ist mit dem Regler "Intensität" der Messvorgang anzupassen. So können auch sehr kleine empfindliche Stellen genau lokalisiert werden. Sollte dieses Verfahren nicht ausreichen, kann zur weiteren Abschwächung der Störwirkung am Kippschalter IMPULSFORM [\(Bild 2\)](#page-4-0) auf breiten Impuls umgeschaltet werden. Ggf. ist danach die Intensität wieder etwas zu erhöhen.

## <span id="page-38-0"></span>**5.3 Überwachung von Logiksignalen des Prüflings**

Üblicherweise erhält man während einer Prüfung Informationen über die Funktionsfehler aus der Baugruppe. Es kann sein, dass die Funktionsfehler zur Beurteilung der inneren Störabläufe nicht ausreichend sind. Um weitere Informationen aus der Baugruppe zu erhalten, müssen charakteristische logische Signale der Baugruppe überwacht werden. Das können Reset, Chip Select, Watch Dog oder andere beliebige Lebenszeichen sein. Mit dem E1 besteht die Möglichkeit, über einen optischen Tastkopf, dem Sensor S21 (Kapitel [2.3](#page-10-0) Sensor), und über Lichtwellenleiter, Signalzustände am SGZ 21 an den LEDs Spike und Signal anzuzeigen und in einem Zähler zu zählen [\(Bild 2\)](#page-4-0).

Weiterhin kann auch das Impulsdichteverfahren (Kapitel [3\)](#page-13-0) zur Überwachung von Störschwellen im Prüfling angewendet werden.

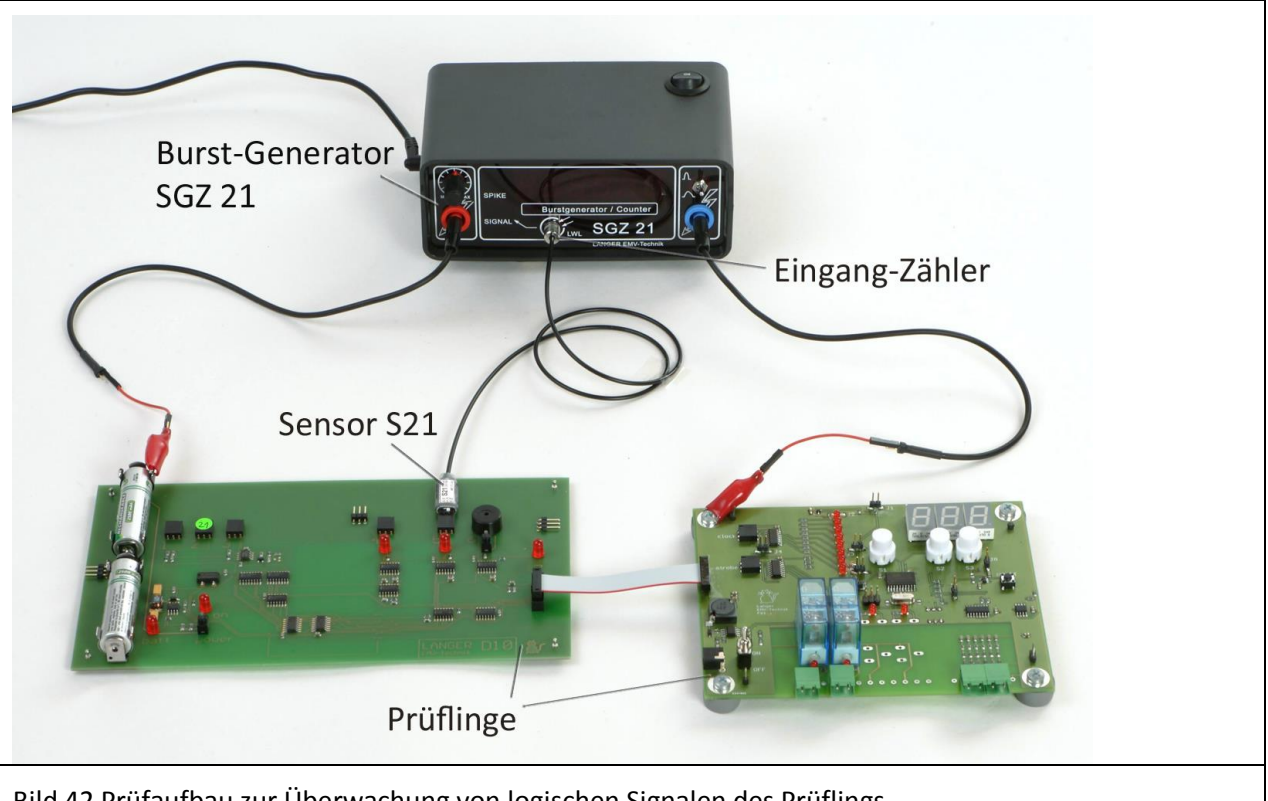

#### **Prüfaufbau:**

<span id="page-38-1"></span>Bild 42 Prüfaufbau zur Überwachung von logischen Signalen des Prüflings.

Im [Bild 42](#page-38-1) ist der Prüfaufbau zur Überwachung von logischen Signalen des Prüflings dargestellt. Die Generatorausgänge des SGZ 21 werden mit der Baugruppe verbunden. Es kann eine einpolige oder eine zweipolige Einkopplung aufgebaut werden. Der Sensor S21 wird an das zu überwachende Signal mittels Adapterbuchse und Kupferlackdraht angeschlossen. Der Sensorausgang wird über Lichtwellenleiter mit dem "Eingang Zähler" des SGZ 21 verbunden [\(Bild 2\)](#page-4-0).

E1

Die Adapterbuchse wird mit Sekundenkleber an einem geeigneten Ort auf die Flachbaugruppe geklebt [\(Bild](#page-39-0)  [43\)](#page-39-0). Die Anschlüsse der Adapterbuchse werden mit der Versorgungsspannung 3 V bis 5 V, Masse und Signal, entsprechend der Belegung des Sensors beschaltet [\(Bild 8\)](#page-11-0). Die Versorgung kann von einem Stützkondensator abgegriffen werden. Wenn ein empfindliches Signal überwacht werden soll, kann eine Schirmung des Sensors S21 erforderlich sein.

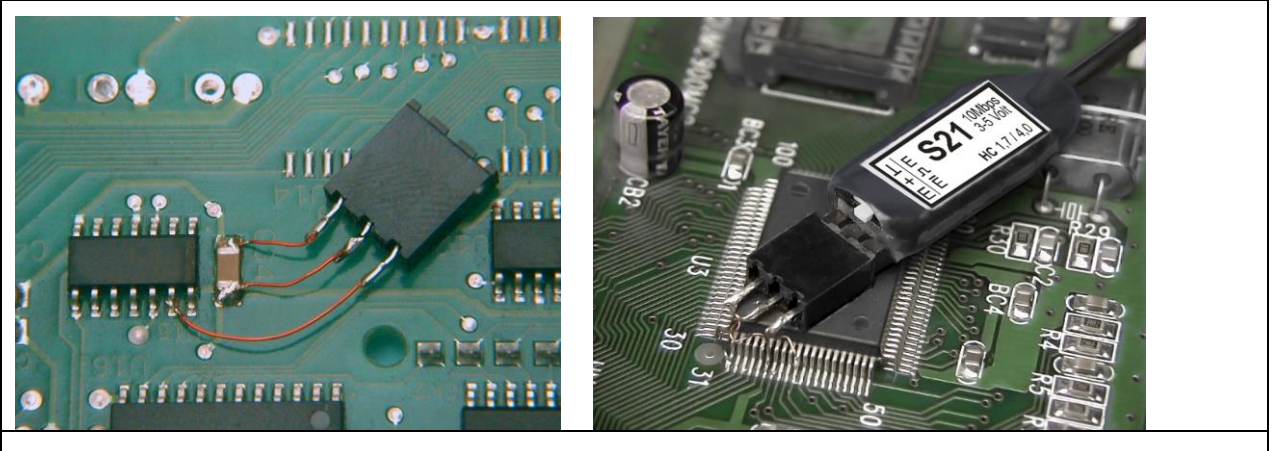

Bild 43 Für den Anschluss des Sensors S21 wird auf die Flachbaugruppe eine Buchse geklebt.

#### <span id="page-39-0"></span>**5.3.1 Anwendung des Impulsdichteverfahrens zur Bewertung von Störschwellen**

Der Sensor S21 besitzt an seinem Eingang eine definierte Störschwelle. Der Sensor wird an eine Leitung im Prüfling angeschlossen. Damit schafft man sich eine künstliche Gerätestörschwelle, deren Überschreiten man direkt über Lichtwellenleiter signalisiert bekommt.

Die Leitung im Prüfling kann ein originaler Leiterzug sein, oder ein künstlich eingebrachter Signalleiter aus Draht sein(Kapitel [3\)](#page-13-0). Wenn ein originaler Leiterzug verwendet wird, sollt er ohne Signal oder mit einem Signal konstanter Frequenz beaufschlagt sein. Das ist notwendig, damit man die dazu kommenden Störschwellenüberschreitungen vom Nutzsignal unterscheiden kann.

Mit der künstlichen Gerätestörschwelle lassen sich EMV-Maßnahmen an Filtern, im Gehäusebereich oder in der mechanischen Konstruktion bewerten. Wenn man zum Beispiel die Konstruktion der Ableitwege in der mechanischen Konstruktion ändert, kann man ermitteln, wie sich dazu die Störfestigkeit des gesamten Gerätes verändert hat.

LANGER EMV-Technik DE-01728 Bannewitz mail@langer-emv.de www.langer-emv.de

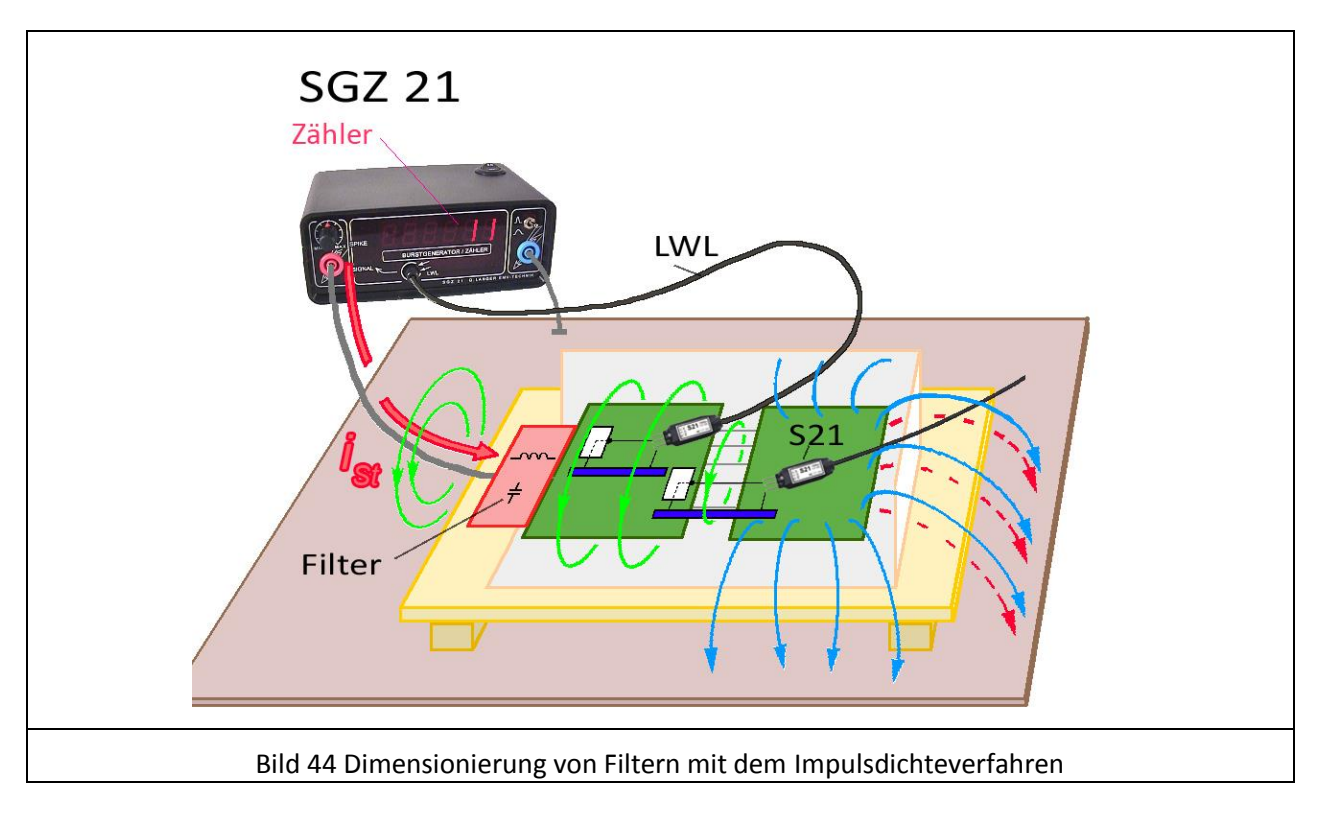

E1

<span id="page-40-0"></span>Ein typischer Anwendungsfall ist die Dimensionierung von Filtern [\(Bild 44\)](#page-40-0): Mit dem SGZ 21 wird Störstrom in einen Prüfling eingeleitet. Der Sensor S21 bildet mit einer Leitung des Prüflings die Gerätestörschwelle und übermittelt die Störschwellenüberschreitungen über LWL an den "Eingang Zähler" des SGZ 21. Ist der Zahlenwert hoch, ist die Leitung empfindlich und störanfällig.

Wenn am Filter [Bild 44](#page-40-0) Verbesserungen eingebracht worden sind, kann man sofort deren Wirkung auf die Störfestigkeit des Gerätes testen. Mit fortwährendem Messen und Modifizieren kann der Filter optimal dimensioniert werden.

#### **5.3.2 Überwachung von logischen Signalen des Prüflings**

Es sind zwei Strategien umsetzbar:

- 1) es werden konstante Signale überwacht (Reset), die sich im Fehlerfall ändern. Die Änderung wird mit Lichtwellenleiter zum SGZ 21 übertragen und an der LED Signal und Spike angezeigt. Die LED Spike besitzt eine Impulsfalle, mit der auch sehr kurze optisch nicht sichtbare Signale auf eine vom Menschen erkennbare Signallänge gedehnt werden (55 ms).
- 2) es werden mit dem Sensor S21 Ablaufzyklen überwacht (CE), die im Zähler einen konstanten Zahlenwert liefern. Wenn bei Störungen der Zyklus gestört wird, ändert sich der Zahlenwert.

Bei Störfestigkeitsmessungen kommt es darauf an, auftretende Fehler im Prüfling möglichst schnell und eindeutig zu erkennen. Oftmals wird jedoch eine Beeinflussung nicht oder erst nach längerer Zeit von außen sichtbar. Beispielsweise ist der Prozessor im Prüfling schon längst abgestürzt, während das LCD-Modul noch die korrekten Daten anzeigt. Bei einer Überwachung des Reset-Signals wäre der Absturz sofort erkannt worden.

Aufschluss über den Betriebszustand des Prüflings liefert häufig der Datenverkehr auf Bussystemen bzw. an Schnittstellen. Dabei erweist sich eine genaue Analyse der Daten mit Oszilloskop oder Logikanalysator als zu aufwendig. Eine schnelle Möglichkeit besteht darin, mit dem Zähler des SGZ 21 den Datenstrom zu überwachen. Natürlich stellt sich aufgrund der wechselnden Dateninhalte und der fehlenden Synchronisation zwischen Zähler und Datenpaketen nicht immer ein konstanter Zahlenwert am Zähler ein. Meist sind jedoch bestimmten Betriebszuständen bestimmte Zahlenwerte zugeordnet. So erkennt der Entwickler z.B. beim Hochlaufen des Systems nach RESET bestimmte aufeinanderfolgende Zahlenwerte und kann daraus auf den jeweils aktuellen Betriebszustand des Prüflings schließen. Während Störfestigkeitsmessungen ist damit erkennbar, ob z.B. auf Grund von Störbeeinflussung das System neu hochläuft, Daten ungewöhnlich oft neu übertragen werden o.ä.

Eine genauere Untersuchung der Vorgänge im Prüfling während Burst-Messungen ist mit den optischen Systemen OSE möglich. Die Signale des optischen Sensors werden über LWL an ein Oszilloskop übertragen. Im Oszilloskop kann man die Signale des Prüflings genau verfolgen. Die Wandlung der Lichtsignale in elektrische Signale wird von einem optischen Empfänger des Systems OSE umgesetzt (www.langeremv.de).

### <span id="page-41-0"></span>**5.4 Messung der Burst-Magnetfelder**

Um die Störmechanismen im Prüfling zu verstehen, ist es von Vorteil die Ausbreitung der Burst-Magnetfelder zu kennen. Mit der Magnetfeldsonde MS 02 können die Burst-Magnetfelder im Prüfling gemessen werden. Die Magnetfeldsonde ist über Lichtwellenleiter galvanisch getrennt, um Rückwirkungen auf den Prüfling zu vermeiden. Der LWL ist an den Zähler des SGZ 21 angeschlossen. Die Signale der Magnetfeldsonde werden nach dem Impulsdichteverfahren ausgewertet. Der Zähler zeigt eine Zahl an, die dem gemessenen Magnetfeld proportional ist.

Durch die Messung der Burst-Magnetfelder können z.B. folgende Fragen beantwortet werden:

- Wo gibt es Magnetfelder im Prüfling?
- Welchen Weg nimmt der Störstrom im Prüfling?
- Fließt Störstrom in IC- Ein- und Ausgänge ein?
- Wie gut wirken eingebaute Ableitkondensatoren und wie groß müssen sie sein?
- Wie wirkt sich die Länge einer Schirmanbindung auf den abgeleiteten Strom aus?
- usw.

Die Messung mit der Magnetfeldsonde MS 02 liefert zwei Ergebnisse: den Betrag des Magnetfeldes (Impulszahl) und die Richtung des Magnetfeldes (Position des Sondenkopfes)[\(Bild 10](#page-12-0) und [Bild 11\)](#page-12-1). Somit ist es möglich, sich eine genaue Vorstellung vom Magnetfeld im Prüfling zu machen und abzuschätzen, welche Strukturen besonders gefährdet sind.

#### Prüfaufbau:

Im [Bild 45](#page-42-0) ist der Prüfaufbau zur Messung von Burst-Magnetfeld des Prüflings dargestellt. Die Generatorausgänge des SGZ 21 werden mit der Baugruppe verbunden. Es kann eine einpolige oder eine zweipolige Einkopplung aufgebaut werden. Der Lichtwellenleiter wird in die Magnetfeldsonde hinten eingesteckt. Dabei ist zu beachten, dass er in die konische Fassung der Sendediode geschoben wird. Die Sendediode befindet sich im vorderen Teil der Sonde. Das andere Ende des Lichtwellenleiters ist mit dem Eingang Zähler des SGZ 21 verbunden.

LANGER EMV-Technik

DE-01728 Bannewitz mail@langer-emv.de www.langer-emv.de

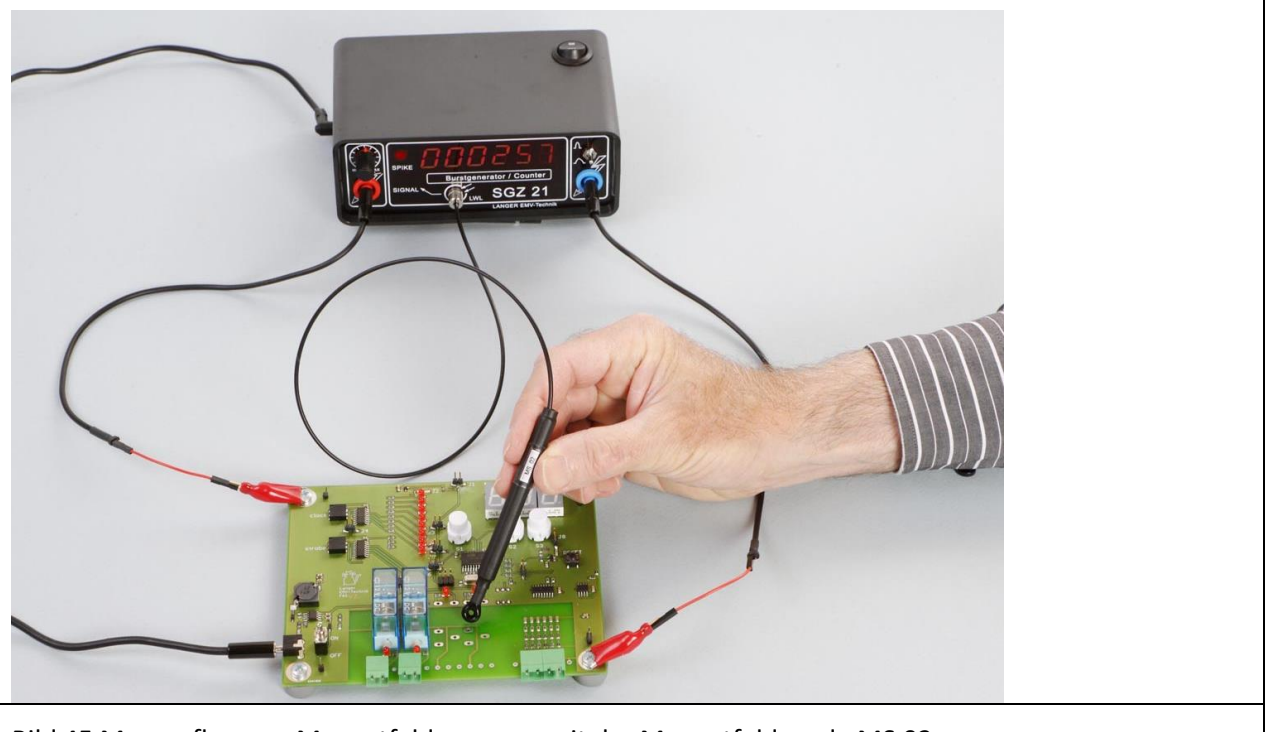

Bild 45 Messaufbau zur Magnetfeldmessung mit der Magnetfeldsonde MS 02

<span id="page-42-0"></span>Der eingespeiste Störstrom verteilt sich entsprechend dem Metallsystems der Baugruppe. Das Masse-System hat im Allgemeinen den größten Anteil am Metallsystem. Das heißt der Störstrom wird über das Masse-System fließen. Das bedeutet, dass die Form des Masse-Systems ein zugehöriges Magnetfeld erzeugt. Im [Bild 46](#page-42-1) sind der entsprechend geformte Stromfluss und das dazugehörige Magnetfeld dargestellt.

Wenn das Masse-System nicht aus einer geschlossenen Fläche besteht, sondern von Trennspalten zerschnitten wird, wird in diesen Spalten ein starkes Magnetfeld entstehen und sich besonders störend auf dort liegende Leitungen auswirken. Mit der Magnetfeldsonde MS 02 sind diese kritischen Stellen auffindbar.

<span id="page-42-1"></span>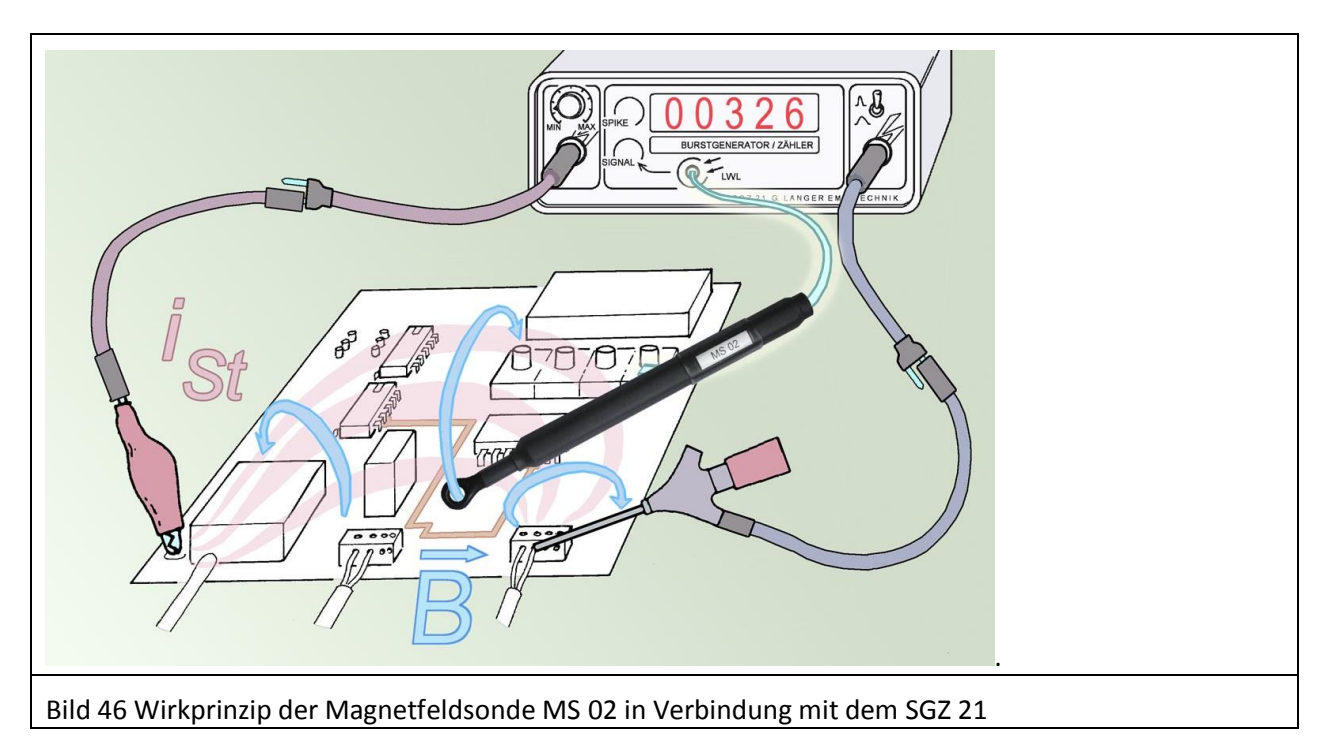

## **6 Sicherheitshinweise**

Wenn Sie ein Produkt der Langer EMV-Technik GmbH nutzen, beachten Sie bitte die folgenden Sicherheitshinweise, um sich selbst gegen elektrischen Schlag oder das Risiko einer Verletzung zu schützen.

Lesen und befolgen Sie die Bedienungsanleitung und bewahren Sie diese für die spätere Nutzung an einem sicheren Ort auf. Die Anwendung des Gerätes ist von auf dem Gebiet der EMV sachkundigemund für diese Arbeiten unter Einfluss von Störspannungen und Burstfelder (elektrisch und magnetisch) geeignetem Personal auszuführen.

Beschädigte oder defekte Geräte dürfen nicht benutzt werden.

Machen Sie vor der Inbetriebnahme eines Messplatzes mit einem Gerät der Langer EMV-Technik GmbH eine Sichtprüfung. Beschädigte Verbindungskabel sind vor Inbetriebnahme zu tauschen.

- Lassen Sie ein Gerät der Langer EMV-Technik GmbH während der Funktion nicht unüberwacht.
- Das Gerät der Langer EMV-Technik GmbH darf nur für Anwendungen genutzt werden, für die es vorgesehen ist. Jede andere Nutzung ist nicht erlaubt.
- Die Bedienungs- und Sicherheitshinweise aller jeweils eingesetzten Geräte sind zu beachten.
- Träger von Herzschrittmachern dürfen nicht mit dem Gerät arbeiten.
- Grundsätzlich sollte der Prüfaufbau über eine gefilterte Stromversorgung betrieben werden.
- **Achtung! Bei Betrieb des SGZ 21, insbesondere bei Anwendung der hier beschriebenen Prüfaufbauten, können funktionsbedingt Nahfelder und Störaussendungen entstehen. Aufgabe des Anwenders ist es, Maßnahmen zu treffen, dass Produkte, die außerhalb der betrieblichen EMV-Umgebung installiert sind, in ihrer bestimmungsgemäßen Funktion nicht beeinträchtigt werden (insbesondere durch Störaussendung).**

Das kann erfolgen durch:

- Einhalten eines entsprechenden Sicherheitsabstandes
- Verwenden geschirmter oder schirmender Räume
- Die in Baugruppen eingespeisten Störgrößen können funktionsbedingt bei zu starker Einwirkung zu Zerstörungen (Latch-up) im Prüfling führen. Schutz bietet:
	- schrittweises Erhöhen der Störgröße, Abbruch bei Funktionsfehler
	- Unterbrechen der Stromversorgung des Prüflings im Latch-up-Fall.

**Achtung! Es ist zu sichern, dass interne Funktionsfehler von außen erkennbar sind. Bei Nichterkennbarkeit können bei Steigerung der Einkopplung Zerstörungen im Prüfling entstehen. Gegebenenfalls sind folgende Methoden anwendbar:**

- Überwachung repräsentativer Signale im Prüfling mit optischen Sensoren
- spezielle Prüfsoftware
- sichtbare Reaktion des Prüflings auf Eingabehandlungen (Reaktionstest des Prüflings).

**Für die Zerstörung von Prüflingen kann keine Haftung übernommen werden!**

## **7 Gewährleistung**

Langer EMV-Technik GmbH wird jeden Fehler aufgrund fehlerhaften Materials oder fehlerhafter Herstellung während der gesetzlichen Gewährleistungsfrist beheben, entweder durch Reparatur oder mit der Lieferung von Ersatzgeräten.

#### **Die Gewährleistung gilt nur unter folgenden Bedingungen:**

- den Hinweisen und Anweisungen der Bedienungsanleitung wurde Folge geleistet.

#### **Die Gewährleistung verfällt, wenn:**

- am Produkt eine nicht autorisierte Reparatur vorgenommen wurde,
- das Produkt verändert wurde,
- das Produkt nicht bestimmungsgemäß verwendet wurde.

## **8 Technische Daten**

## **Impulsdichte / Burst Generator SGZ 21:**

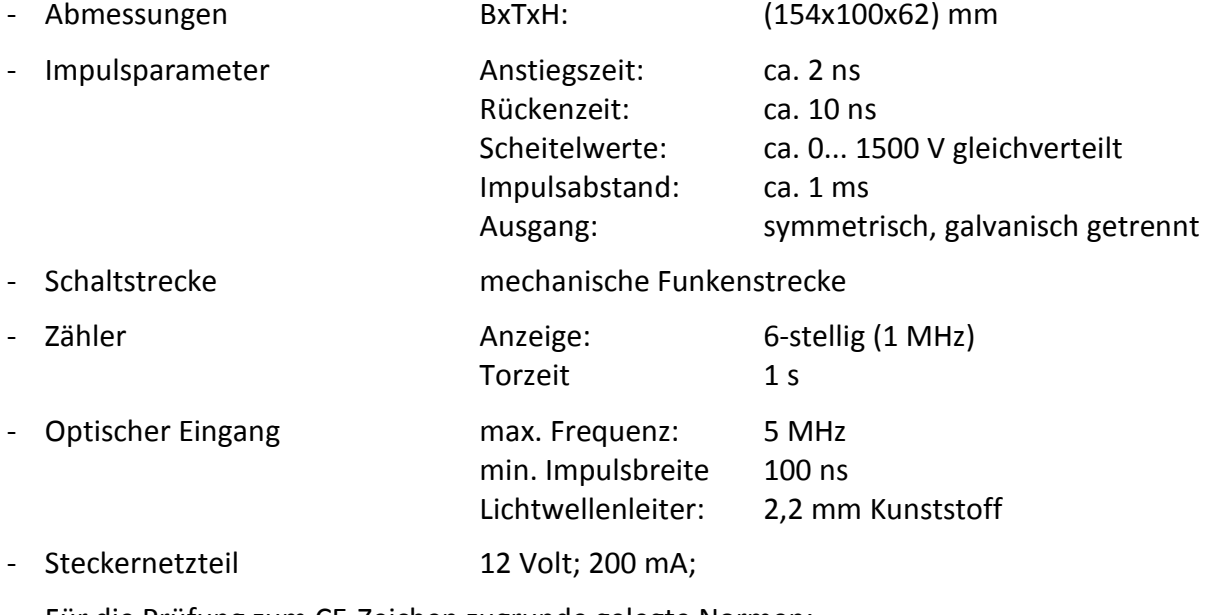

- Für die Prüfung zum CE-Zeichen zugrunde gelegte Normen:

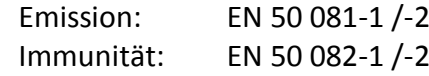

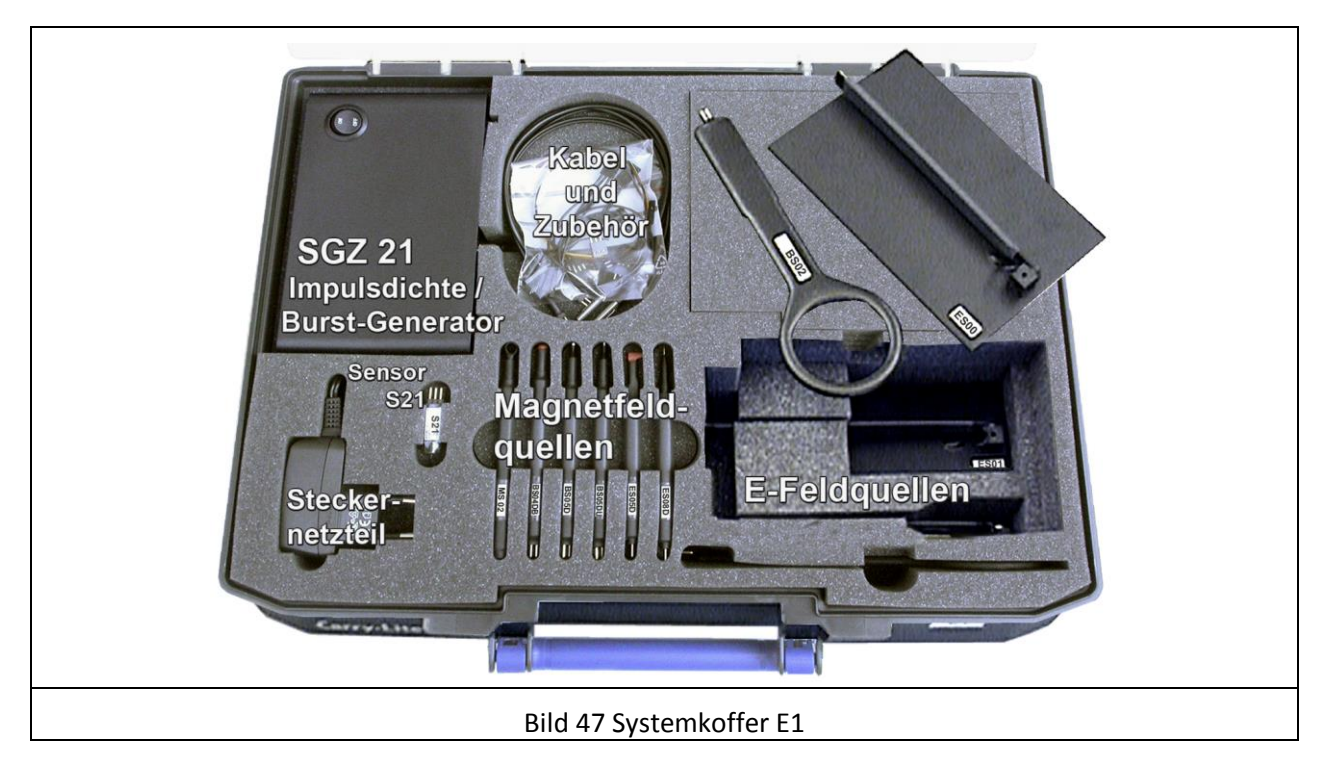

## **Lieferumfang**

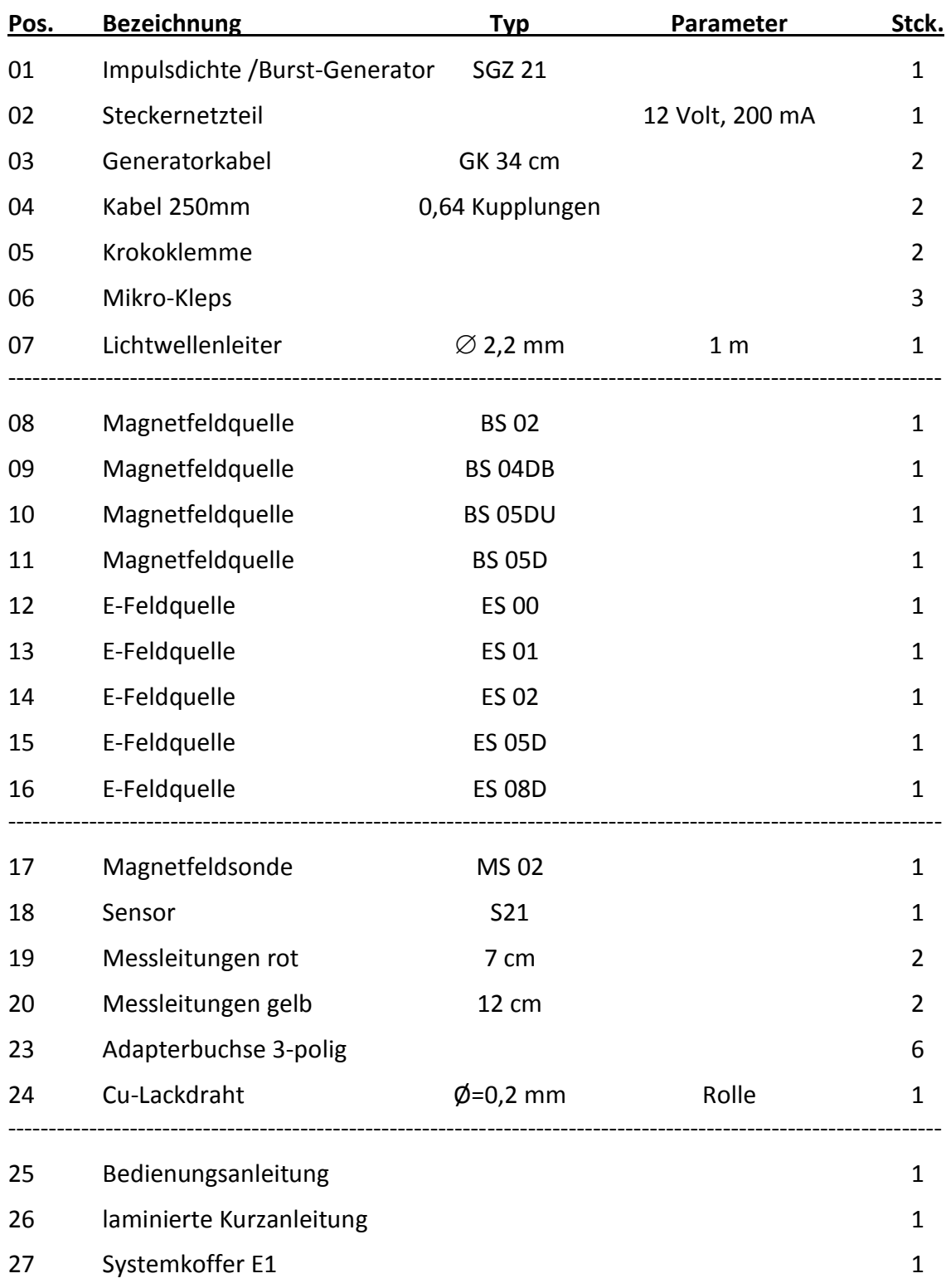

## <span id="page-46-0"></span>**10 Optionale Komponenten**

### **10.1 Magnetfeldsonden Set S2**

Die Sonden des Sets S2 besitzen eine wesentlich höhere Auflösung als die MS 02. Weiterhin sind drei verschiedene auswechselbare Sondenköpfe enthalten, die verschiedene Aufgaben erfüllen können [\(Bild](#page-46-1)  [49\)](#page-46-1). Es kann, z.B. an ICs, Pin-bezogenes Magnetfeld und Störstrom gemessen werden. Ebenso an einzelnen Leiterzügen [\(Bild 48\)](#page-46-2).

<span id="page-46-2"></span><span id="page-46-1"></span>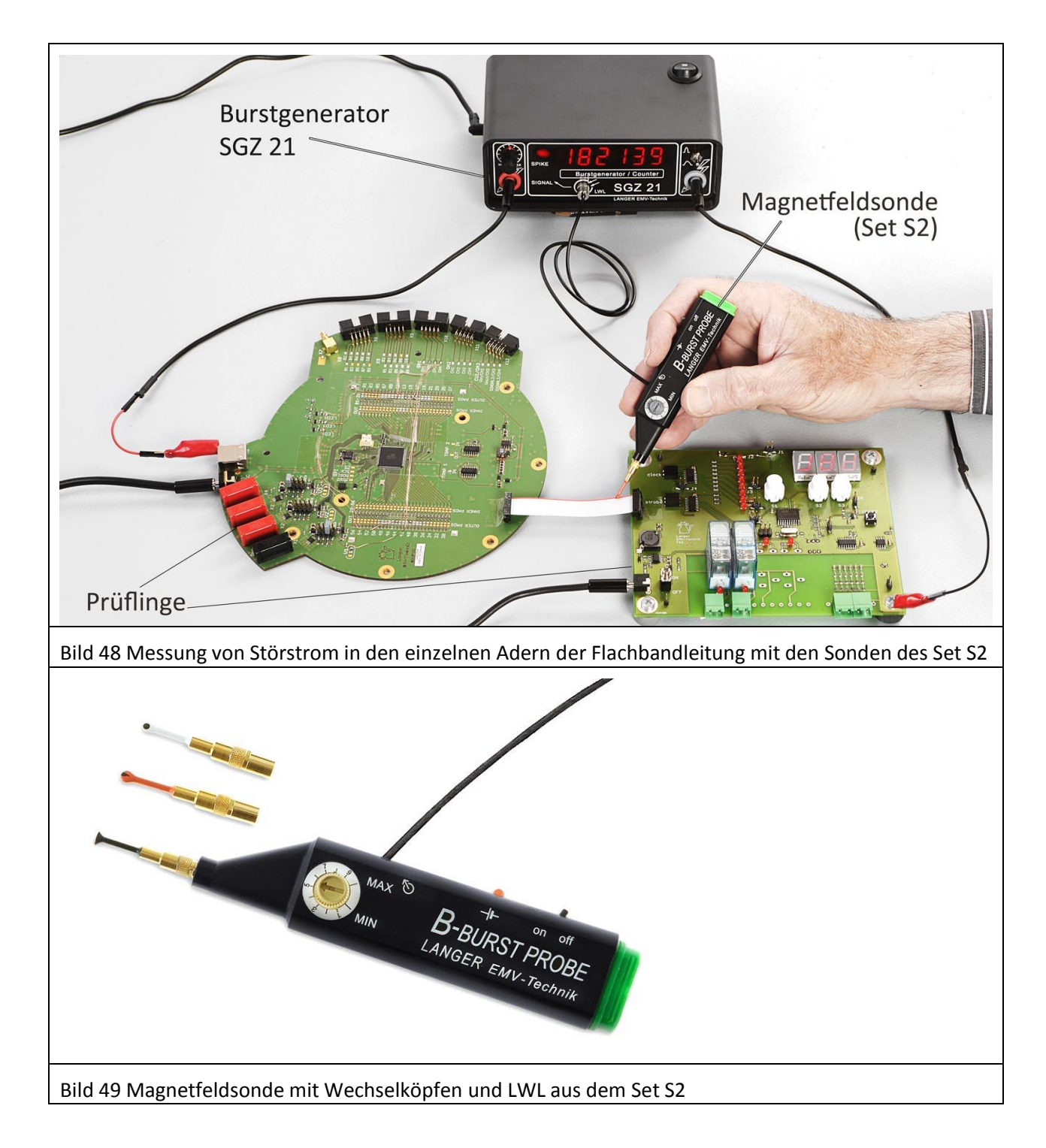

### **10.2 Digitale oder analoge optische Signalübertragung**

Aus dem Prüfling können mit speziellen optischen Sensoren analoge und digitale Signale zu einem Oszilloskop übertragen werden. Die Übertragung erfolgt rückwirkungsfrei. Der Vorteil dieser Systeme ist, dass Signalverläufe des Prüflings unter Störeinfluss mit einem Oszilloskop aufgezeichnet werden können [\(Bild 50\)](#page-47-0).

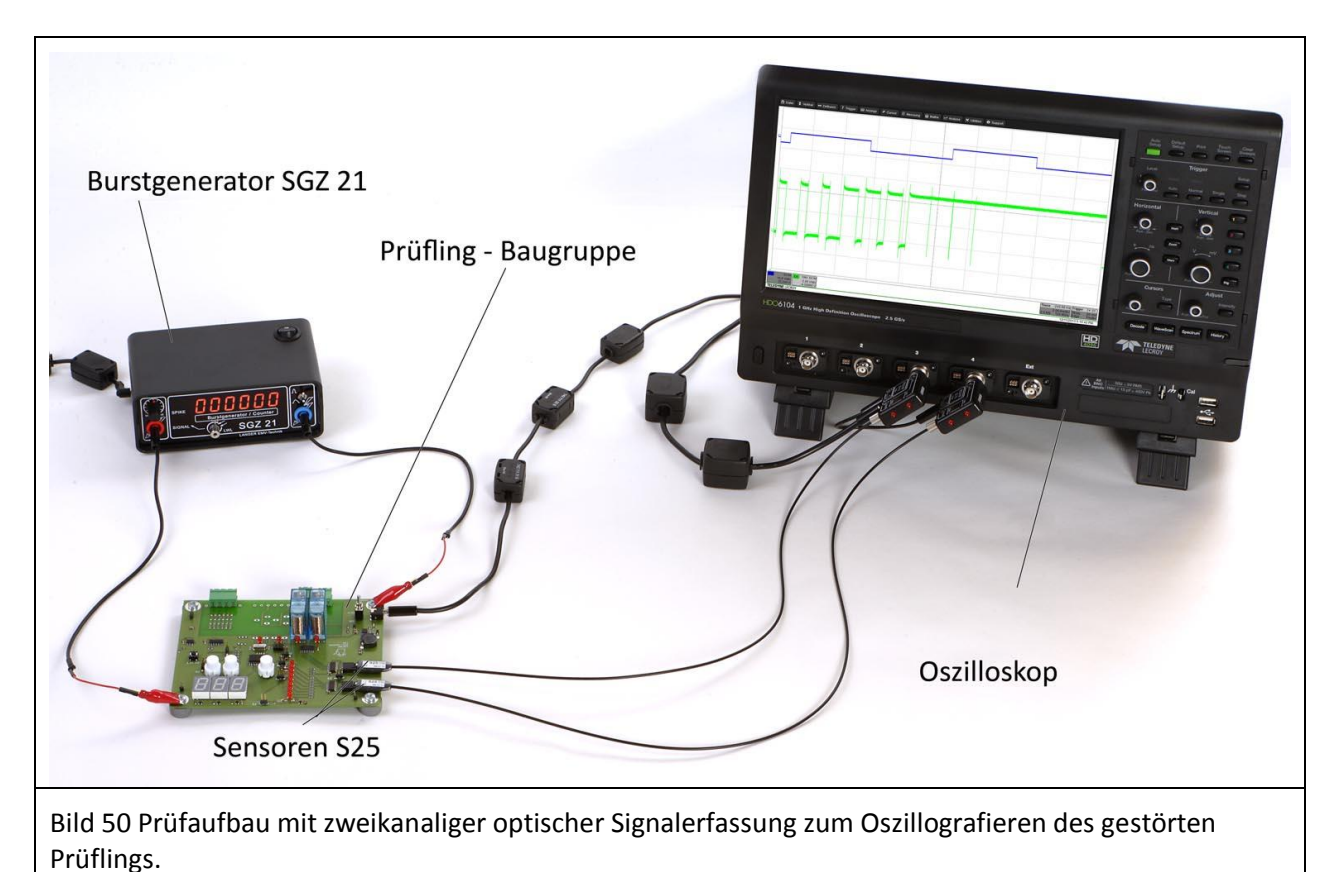

<span id="page-47-0"></span>Es ist nicht erlaubt, ohne die schriftliche Zustimmung der Langer EMV-Technik GmbH, dieses Dokument oder Teile davon zu kopieren, zu vervielfältigen oder elektronisch zu verarbeiten. Die Geschäftsführung der Langer EMV-Technik GmbH übernimmt keine Verbindlichkeiten für Schäden, welche aus der Nutzung dieser gedruckten Informationen resultieren.

LANGER Nöthnitzer Hang 31 Tel.: +49(0)351/430093-0 EMV-Technik-GmbH DE-01728 Bannewitz Fax: +49(0)351/430093-22 www.langer-emv.de mail@langer-emv.de